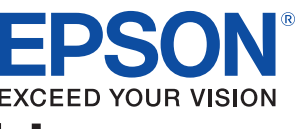

# **User's Manual ePOS-Print SDK** for Android

### **[Overview](#page-8-0)**

Describes the features and development environment.

### [Sample Program](#page-14-0)

Describes how to use the sample program.

### [Programming Guide](#page-24-0)

Describes how to write programs in application development.

### [API Reference](#page-38-0)

Describes the APIs provided in ePOS-Print SDK for Android.

#### [Command Transmission/Reception](#page-100-0)

Describes the APIs for transmitting and receiving commands.

### [Appendix](#page-114-0)

Describes the specifications for printers used for the ePOS-Print SDK for Android.

> M00048900 Rev.A

### **Cautions**

- No part of this document may be reproduced, stored in a retrieval system, or transmitted in any form or by any means, electronic, mechanical, photocopying, recording, or otherwise, without the prior written permission of Seiko Epson Corporation.
- The contents of this document are subject to change without notice. Please contact us for the latest information.
- While every precaution has taken in the preparation of this document, Seiko Epson Corporation assumes no responsibility for errors or omissions.
- Neither is any liability assumed for damages resulting from the use of the information contained herein.
- Neither Seiko Epson Corporation nor its affiliates shall be liable to the purchaser of this product or third parties for damages, losses, costs, or expenses incurred by the purchaser or third parties as a result of: accident, misuse, or abuse of this product or unauthorized modifications, repairs, or alterations to this product, or (excluding the U.S.) failure to strictly comply with Seiko Epson Corporation's operating and maintenance instructions.
- Seiko Epson Corporation shall not be liable against any damages or problems arising from the use of any options or any consumable products other than those designated as Original EPSON Products or EPSON Approved Products by Seiko Epson Corporation.

### **Trademarks**

EPSON<sup>®</sup> and ESC/POS<sup>®</sup> are registered trademarks of Seiko Epson Corporation in the U.S. and other countries.

Android $^{TM}$  is either registered trademarks or trademarks of Google Inc. in the United States and other countries.

Java $^{TM}$  is a registered trademark of Oracle Corporation, its subsidiaries, and affiliates in the U.S. and other countries.

Wi-Fi $^{\circledR}$  is a registered trademark of the Wi-Fi Alliance $^{\circledR}$ .

Bluetooth $^{\circledR}$  is a registered trademark of Bluetooth SIG, Inc.

Eclipse $^{\circledR}$  is a trademark or reaistered trademark of Eclipse Foundation, Inc.

### ESC/POS® Command System

EPSON has been taking industry's initiatives with its own POS printer command system (ESC/POS). ESC/POS has a large number of commands including patented ones. Its high scalability enables users to build versatile POS systems. The system is compatible with all types of EPSON POS printers (excluding the TM-C100) and displays. Moreover, its flexibility makes it easy to upgrade the future. The functionality and the user-friendliness is valued around the world.

Copyright © 2012 Seiko Epson Corporation. All rights reserved.

### <span id="page-2-0"></span>For Safety

### <span id="page-2-1"></span>Key to Symbols

The symbols in this manual are identified by their level of importance, as defined below. Read the following carefully before handling the product.

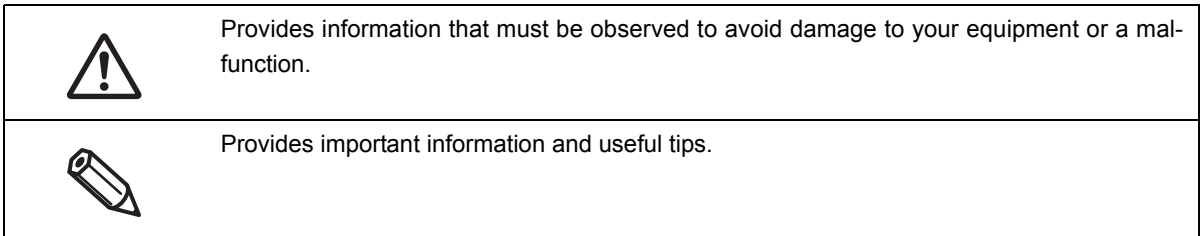

### <span id="page-2-2"></span>Restriction of Use

When this product is used for applications requiring high reliability/safety such as transportation devices related to aviation, rail, marine, automotive etc.; disaster prevention devices; various safety devices etc; or functional/precision devices etc, you should use this product only after giving consideration to including fail-safes and redundancies into your design to maintain safety and total system reliability. Because this product was not intended for use in applications requiring extremely high reliability/safety such as aerospace equipment, main communication equipment, nuclear power control equipment, or medical equipment related to direct medical care etc, please make your own judgment on this product's suitability after a full evaluation.

### <span id="page-3-0"></span>About this Manual

### <span id="page-3-1"></span>Aim of the Manual

This manual aims to provide development engineers with all the information necessary for the construction and design of a printing system that uses ePOS-Print SDK, and for the development and design of printer applications.

### <span id="page-3-2"></span>Manual Content

The manual is made up of the following sections:

- Chapter 1 [Overview](#page-8-0)
- Chapter 2 [Sample Program](#page-14-0)
- Chapter 3 [Programming Guide](#page-24-0)
- Chapter 4 [API Reference](#page-38-0)
- Chapter 5 [Command Transmission/Reception](#page-100-0)
- Appendix [Printer specifications](#page-114-1)

### <span id="page-4-0"></span>Contents

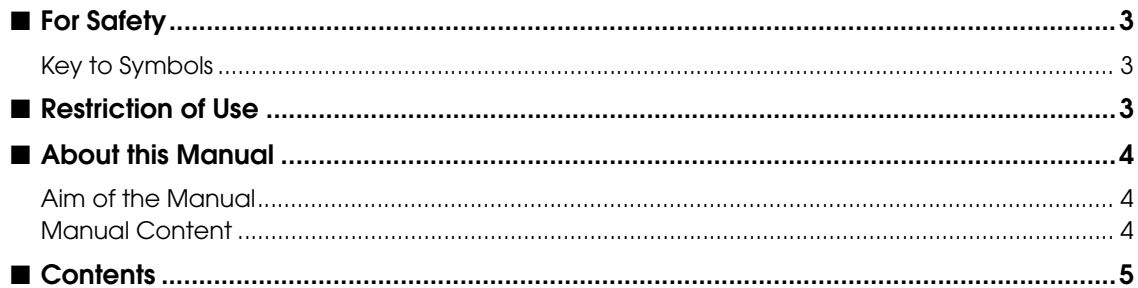

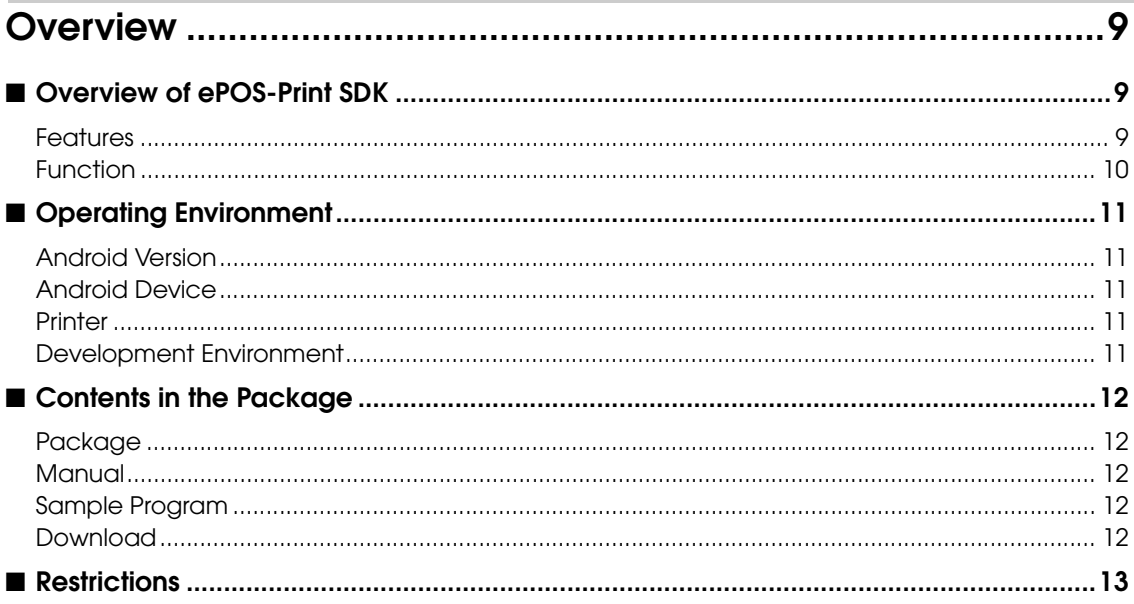

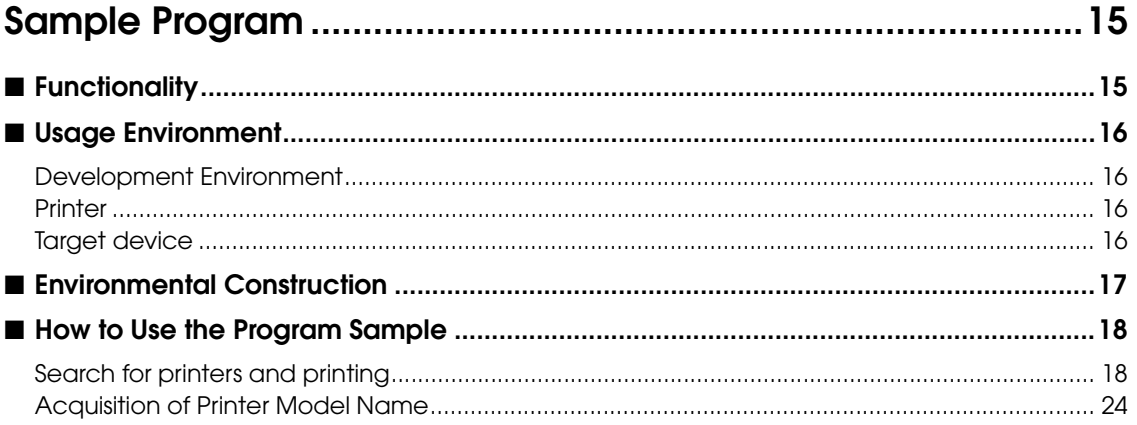

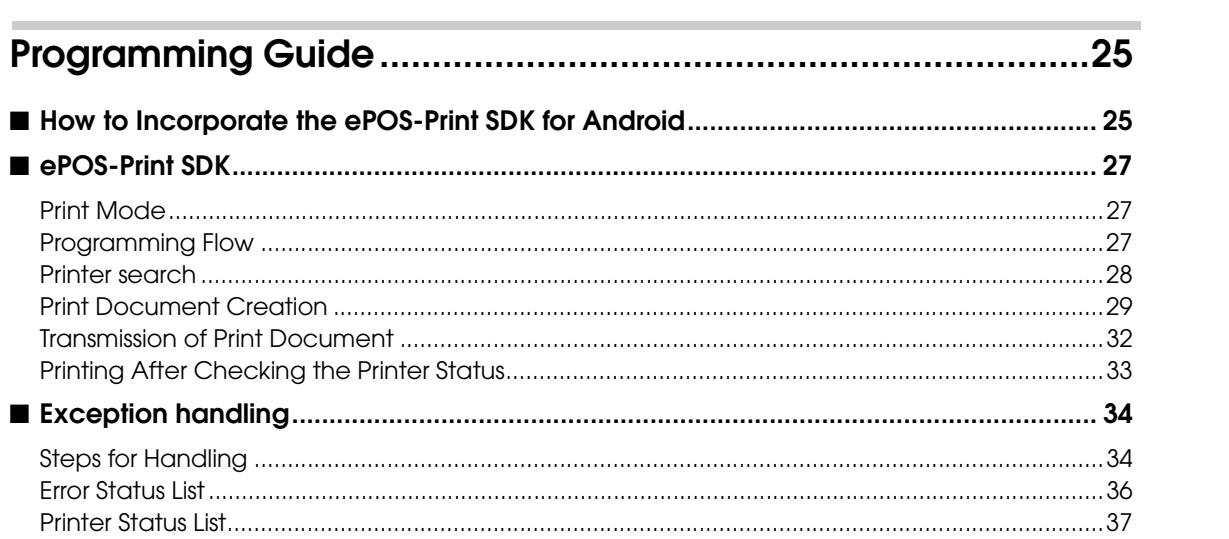

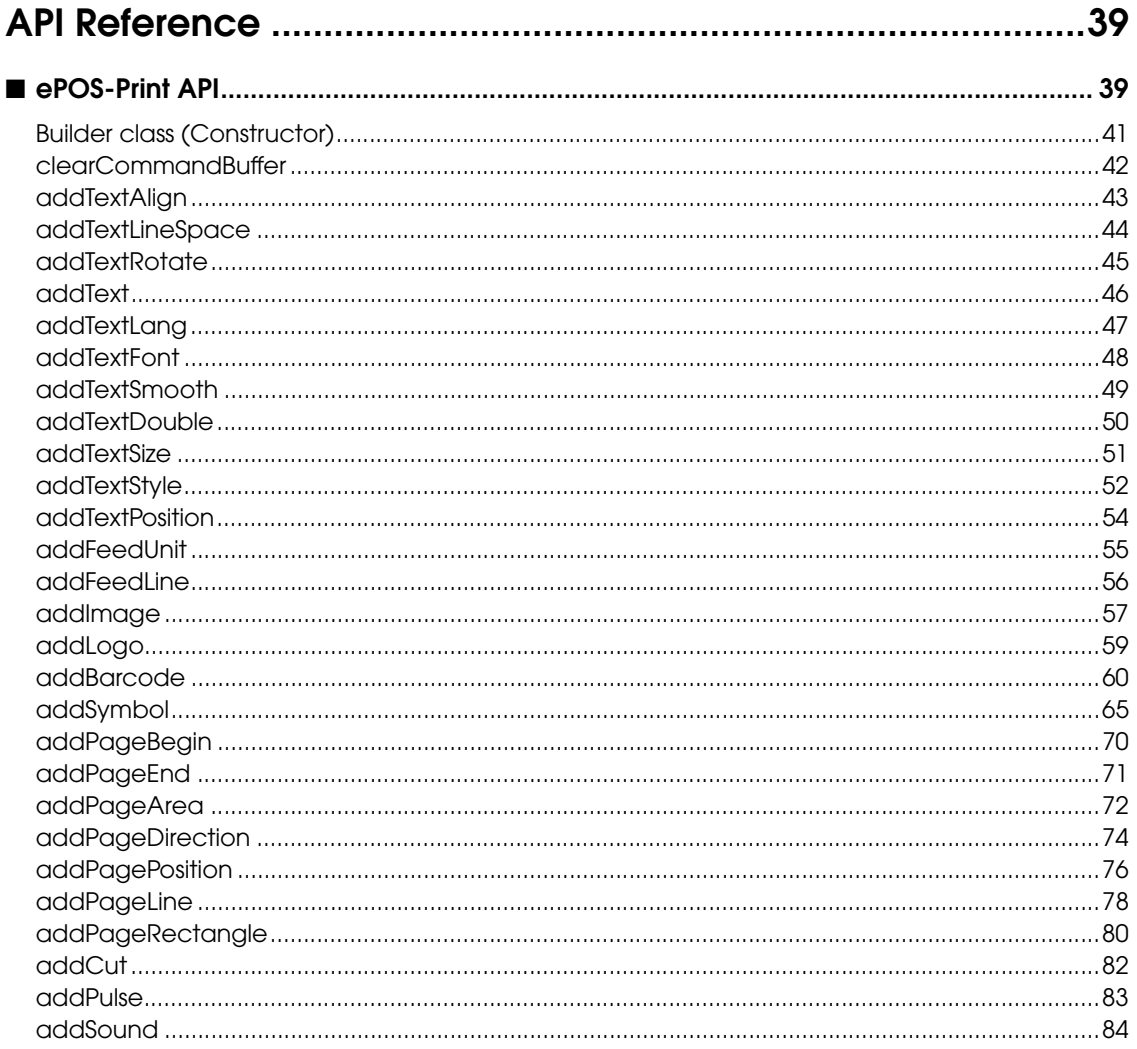

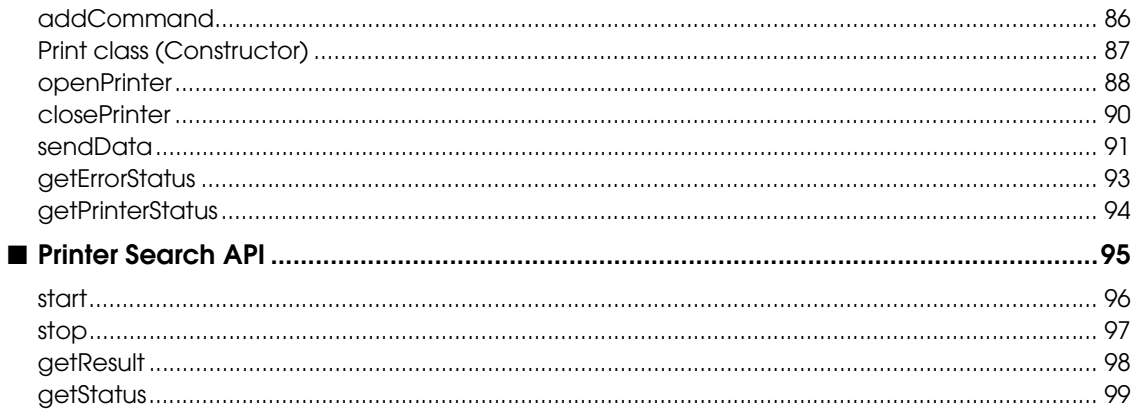

### f

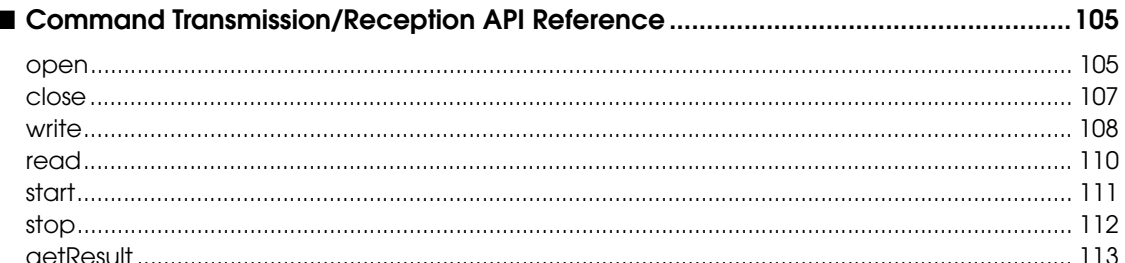

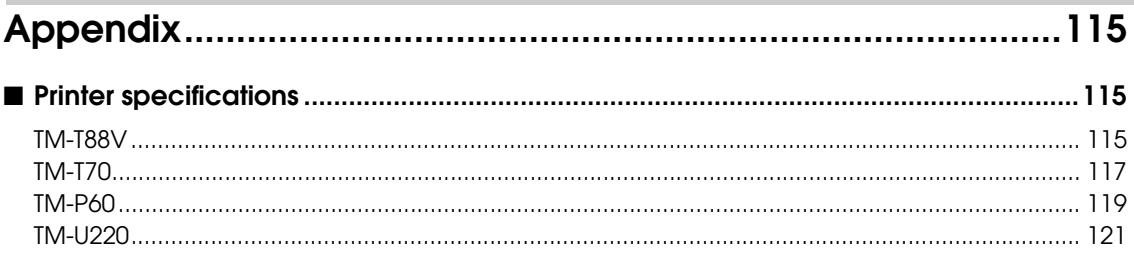

I

## <span id="page-8-1"></span><span id="page-8-0"></span>**Dverview**

This chapter describes the features of and the specifications for ePOS-Print SDK for Android.

### <span id="page-8-2"></span>Overview of ePOS-Print SDK

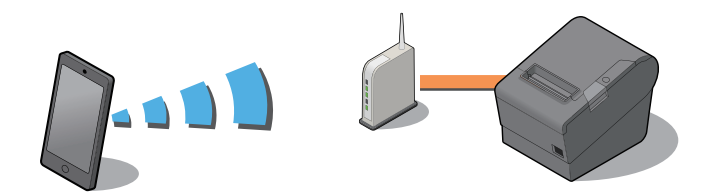

The ePOS-Print SDK for Android is an SDK aimed at development engineers who are developing Android applications for printing on an EPSON TM printer. Applications are developed using the APIs provided by ePOS-Print SDK.

The ePOS-Print SDK also has the "ePOS-Print SDK for iOS" for iOS applications.

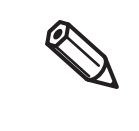

APIs for transmitting/receiving commands to/from TM printers are also provided. A command transmission/reception API cannot be used with the ePOS-Print API, Print class. For details on the command transmission/reception APIs, refer to [Command Transmission/Reception](#page-100-0) [\(p.101\).](#page-100-0)

### <span id="page-8-3"></span>**Features**

- ❏ Allows printing to TM printers from Android applications.
- ❏ Allows acquisition of TM printer status from Android applications.

1

### <span id="page-9-0"></span>**Function**

#### *ePOS-Print API*

- ❏ Print setting (alignment/line feed space/text rotation/page mode)
- ❏ Character data setting (language/font (device font)/double-sizing/scale/smoothing/print position)
- ❏ Character style setting (inversion of black and white/underline/bold)
- ❏ Paper feed setting (in dots/in lines)
- ❏ Image printing (raster image/NV graphics)
- ❏ Barcode printing (For barcodes that can be printed by each model, refer to [Printer specifications \(p.115\)](#page-114-1).)
- ❏ 2D-code printing (For 2D-code that can be printed by each model, refer to [Printer specifications \(p.115\).](#page-114-1))
- ❏ Drawer kick function
- ❏ Buzzer function
- ❏ ESC/POS command transmission
- ❏ Acquisition of response from printer (printing result / printer status)

#### *Printer Search API*

❏ Search for printers

1

### <span id="page-10-0"></span>Operating Environment

### <span id="page-10-1"></span>**Android Version**

- ❏ Android Version 2.3.3 to 2.3.7
- ❏ Android Version 3.1 to 3.2.2
- ❏ Android Version 4.0 to 4.0.4

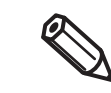

For the latest version, refer to the README file.

### <span id="page-10-2"></span>**Android Device**

Device that supports ARMv5TE

### <span id="page-10-3"></span>**Printer**

#### *TM Printer*

- ❏ TM-T88V
- ❏ TM-T70
- ❏ TM-P60
- ❏ TM-U220

#### *Interface*

- ❏ Wired LAN
- ❏ Wireless LAN
- ❏ Bluetooth

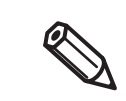

The interface you can use varies depending on the TM printer. For details, refer to [Printer](#page-114-1)  [specifications \(p.115\).](#page-114-1)

### <span id="page-10-4"></span>**Development Environment**

The following are necessary to develop an Android application.

- Android SDK r15 or later
- Java Development Kit 6 or later

### <span id="page-11-0"></span>Contents in the Package

### <span id="page-11-1"></span>**Package**

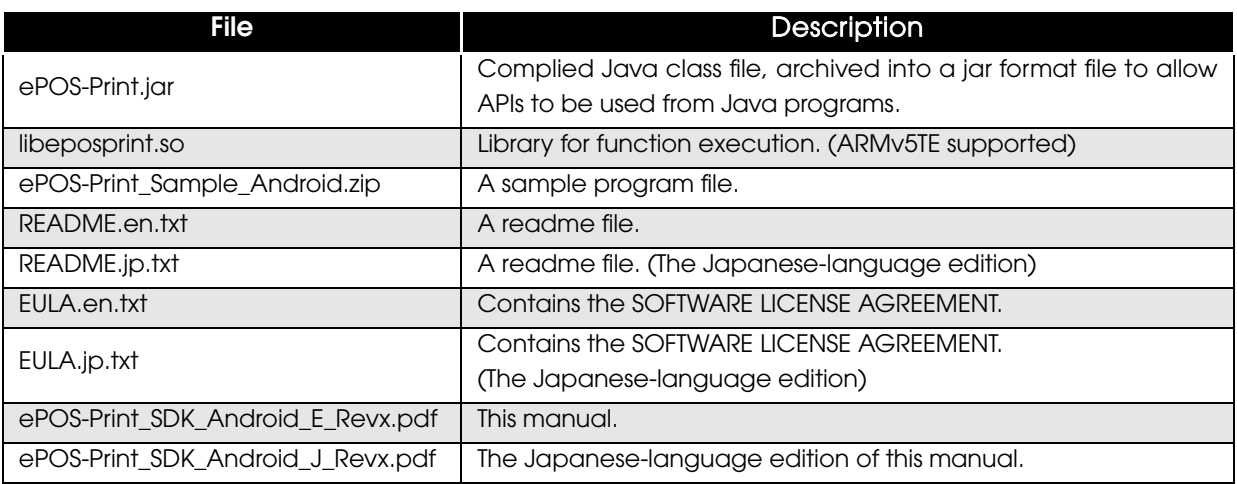

### <span id="page-11-2"></span>**Manual**

The following manuals are available for ePOS-Print SDK for Android.

- ❏ ePOS-Print SDK for Android User's Manual (This Document)
- ❏ ePOS-Print SDK for Android Application Development Setup Guide

### <span id="page-11-3"></span>**Sample Program**

For an Android application for TM printers developed using ePOS Print SDK for Android, the following program is available.

❏ ePOS-Print\_Sample\_Android.zip

### <span id="page-11-4"></span>**Download**

For customers in North America, go to the following web site:

http://www.epsonexpert.com/ and follow the on-screen instructions.

For customers in other countries, go to the following web site:

https://download.epson-biz.com/?service=pos

1

### <span id="page-12-0"></span>**Restrictions**

- ❏ A communication API [\(p.40\)](#page-39-0) and command transmission/reception API ([p.101](#page-100-0)) in the ePOS Print APIs cannot be used for the same device at the same time.
- ❏ A maximum of 16 device ports can be opened in the same application at the same time.
- ❏ More than one port cannot be opened for the same device at the same time.
- ❏ When the screen display rotates, Activity may be discarded. To retain a Print instance using Activity, closePrinter of the Print class should be called before Activity is discarded.

I

# <span id="page-14-1"></span><span id="page-14-0"></span>Sample Program

This chapter describes how to use the sample program(ePOS-Print Sample Program for Android).

- The sample program is provided as an Android application project for use with Eclipse, including the Java source files.
- For an Android application for TM printers developed using ePOS Print SDK, the following program is available.

### <span id="page-14-2"></span>**Functionality**

ſŌ

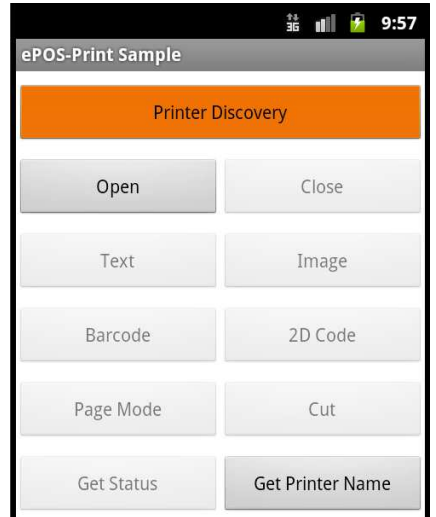

The Sample Program has the following functionality.

- ❏ Searching for printers
- ❏ Opening of port
- ❏ Closing of port
- ❏ Text printing
- ❏ Graphic printing (image file printing)
- ❏ Barcode printing
- ❏ 2D-code printing
- ❏ Printing in page mode
- ❏ Paper cutting
- ❏ Printer status acquisition
- ❏ Acquisition of printer model name/language information

The sample program does not contain a functionality for turning text / images / barcodes / etc.

### <span id="page-15-0"></span>Usage Environment

### <span id="page-15-1"></span>**Development Environment**

- Android SDK r16
- Java Development Kit 6
- Eclipse
- ADT Plugin for Eclipse

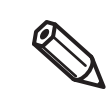

For details about ways to construct a development environment, please refer to the "ePOS-Print SDK for Android Application Development - Setup Guide".

### <span id="page-15-2"></span>**Printer**

TM printer supported in ePOS-Print SDK.

### <span id="page-15-3"></span>**Target device**

Device connected to a computer via USB

### <span id="page-16-0"></span>Environmental Construction

Follow the procedures below to use the sample program.

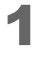

**1** Extract the sample program zip file to a directory of your choosing.

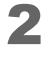

2 In Eclipse, go to (File)-(Import), select (General)-(Existing Project into Workspace), and then click [Next].

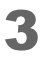

**3** The Import Projects window will be displayed. Make the settings shown below and click [Finish].

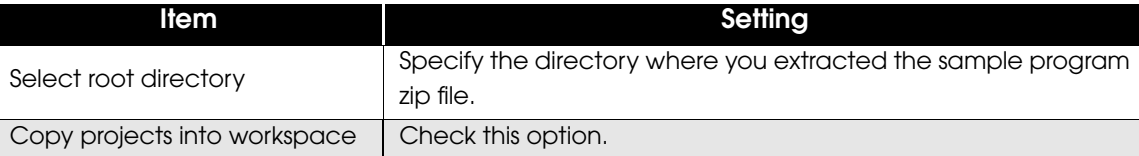

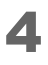

1 In Package Explorer view, right click on the "ePOSPrintSample" project and select [Properties].

5 The Properties for ePOSPrintSample window will be displayed. Make the settings shown below and click [OK].

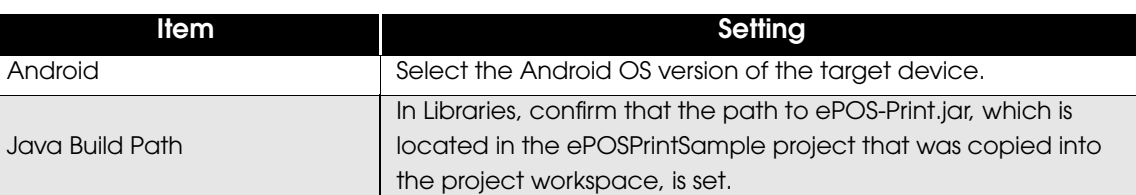

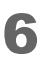

6 In Package Explorer view, right click on the "ePOSPrintSample" project and select [Run As, Android Application].

The sample program will be installed to the target Android device, and then the program will start up.

### <span id="page-17-0"></span>How to Use the Program Sample

This section describes how to use the program sample for the following operations:

- [Search for printers and printing \(p.18\)](#page-17-1)
- [Acquisition of Printer Model Name \(p.24\)](#page-23-0)

### <span id="page-17-1"></span>**Search for printers and printing**

Use the sample program as follows:

- Start the sample program. For details, refer to [Environmental Construction \(p.17\).](#page-16-0)
- 2 Search for printers. Tap (Printer Discovery) on the main screen. When you select [Device Type], the IP addresses/Mac addresses for the detected printers are listed.
- **3** Select the IP address/Mac address of the printer you want to use from the list of IP addresses/Mac address displayed in procedure 2.
- **4** Open the printer's port. Tap (Open) on the main screen. The "Device Type" and "IP Address/Mac Address" of the printer selected in procedure 3 are displayed. Select [Printer Name] and [Language], and tap [Open].

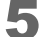

**5** Execute the following processes:

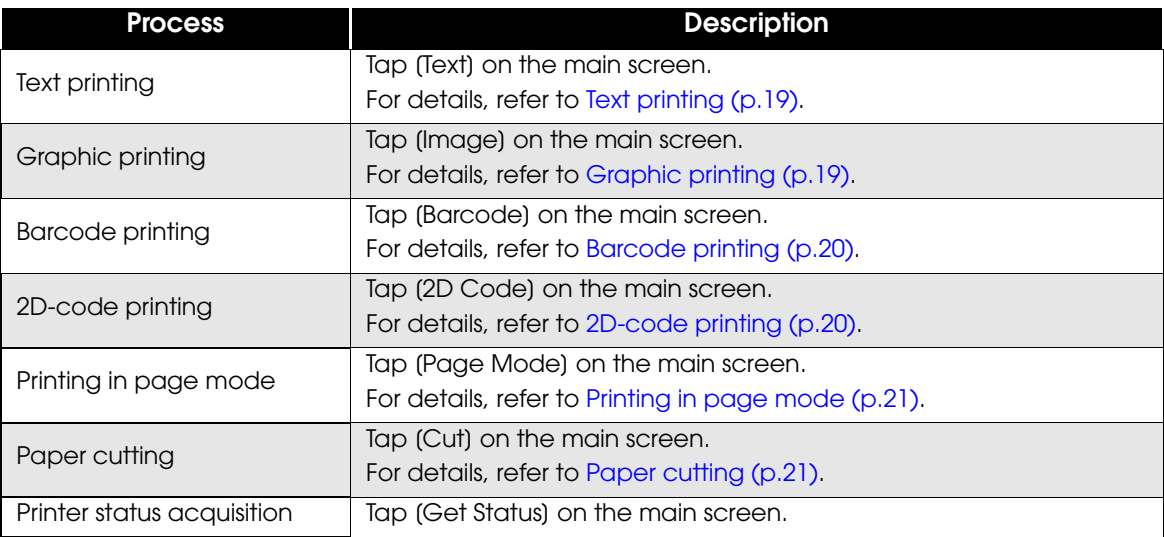

6 The following execution results will be displayed:

- Process execution result (error status / printer status) For details, refer to [Process execution result \(p.22\).](#page-21-0)
- Method (API) execution error For details, refer to [Method \(API\) execution error \(p.23\).](#page-22-0)

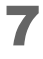

7 When all processing is finished, tap (Close) on the main screen, and close the printer's port.

### <span id="page-18-0"></span>*Text printing*

Execute the text printing according to the following procedure:

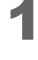

Enter a string to print for (Print Characters).

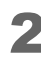

2 Specifies the character properties for the string to print. The following properties can be specified:

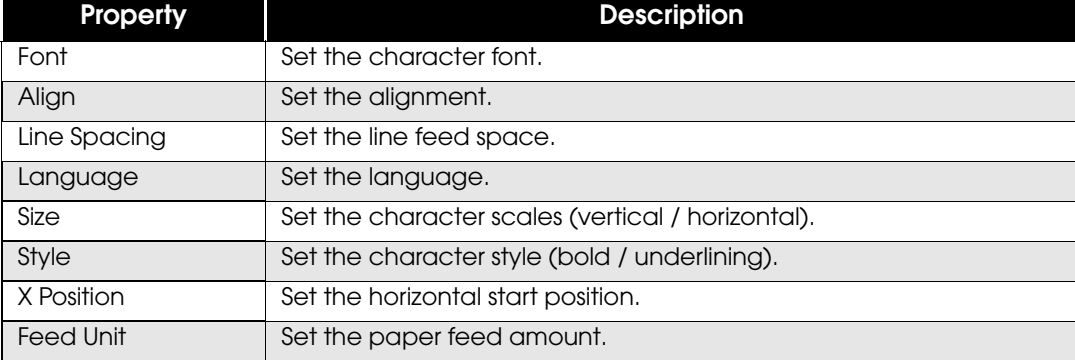

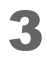

Tap (Print) to print.

### <span id="page-18-1"></span>*Graphic printing*

Execute the graphic printing according to the following procedure:

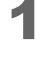

Tap (Select Image) to select an image file to print.

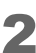

2 Tap (Print) to print.

2

### <span id="page-19-0"></span>*Barcode printing*

Execute the barcode printing according to the following procedure:

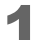

### Set the following for barcodes:

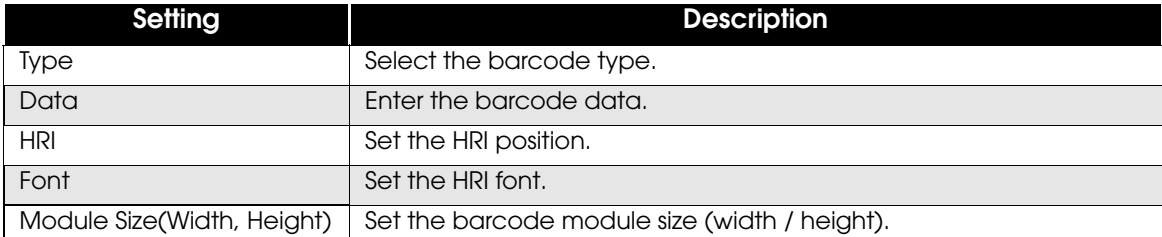

2 Tap (Print) to print.

### <span id="page-19-1"></span>*2D-code printing*

Execute the 2D-code printing according to the following procedure:

- 1 Select the 2D-code type using (Type).
- 2 Enter the 2D-code data for (Data).

### 3 Set the following for each 2D-code:

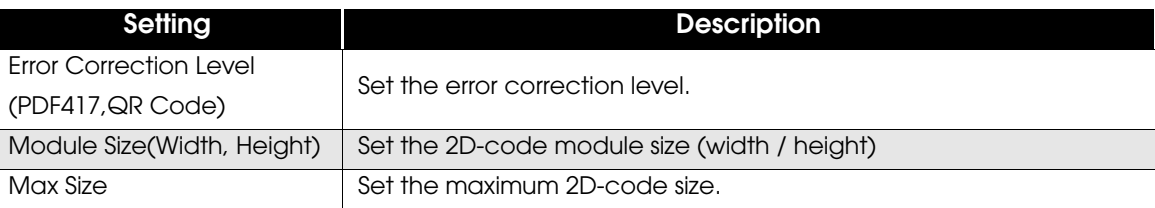

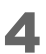

**4** Tap (Print) to print.

### <span id="page-20-0"></span>*Printing in page mode*

Execute the printing in page mode according to the following procedure:

- 1 Enter a string to print for (Print Characters).
- 

2 Set the print area using (Print Area).

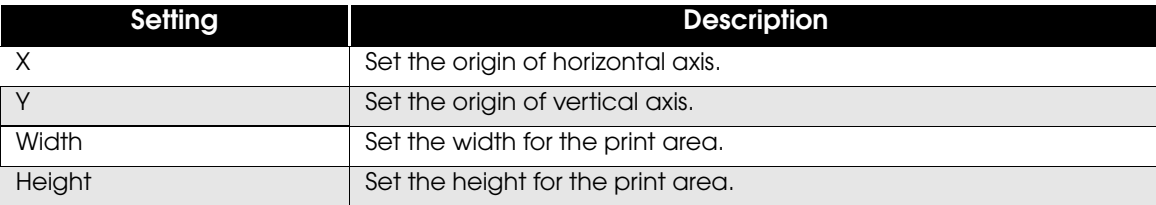

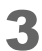

3 Tap [Print] to print.

### <span id="page-20-1"></span>*Paper cutting*

Execute the paper cutting according to the following procedure:

- 1 Set whether to cut after feeding paper using (Type).
- 2 Tap (Print) and execute cutting operation.

### *Execution result*

#### <span id="page-21-0"></span>Process execution result

Any of the following will be displayed:

Result: Any of the following statuses will be displayed:

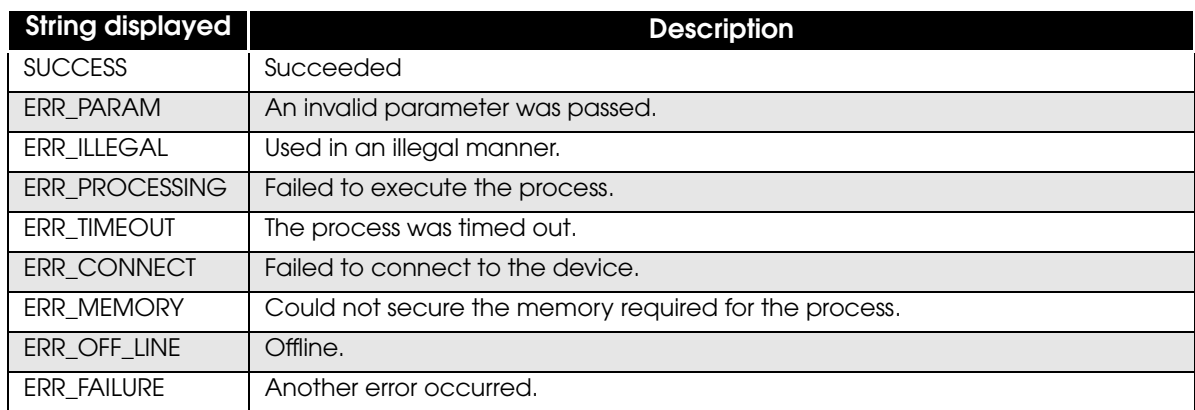

Status: Any of the following printer statuses will be displayed:

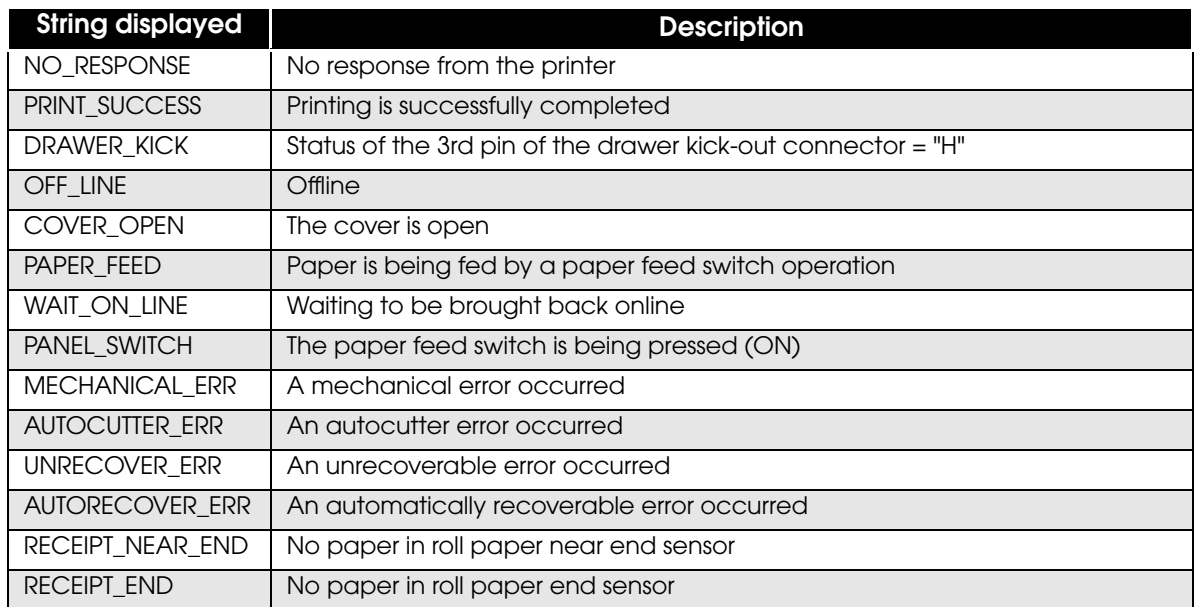

### <span id="page-22-0"></span>Method (API) execution error

Any of the following will be displayed:

Error Code: Any of the following statuses will be displayed:

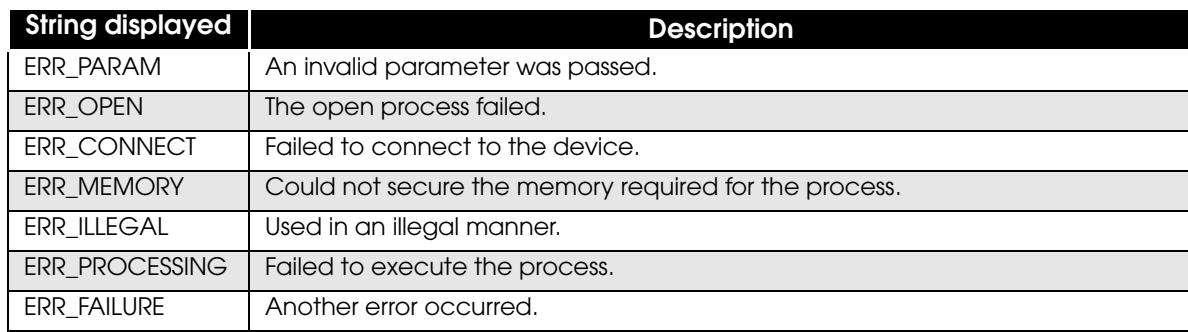

• Method: The API in which a method execution error occurred is displayed.

### <span id="page-23-0"></span>**Acquisition of Printer Model Name**

A command transmission/reception API is used for acquisition of printer model name. For details, refer to [Command Transmission/Reception \(p.101\).](#page-100-0)

Use the following procedure:

- 1 Start the sample program. For details, refer to [Environmental Construction \(p.17\).](#page-16-0)
- 2 Search for printers. Tap (Printer Discovery) on the main screen. When [Device Type] is selected, the printers detected by the search are displayed in list form.
- **3** Select the printer to use among the printers displayed in list form in procedure 2.
- **4** Tap (Get Printer Name) on the main screen.
- 5 Tap [Get Printer Name].
- **6** The following will be displayed.

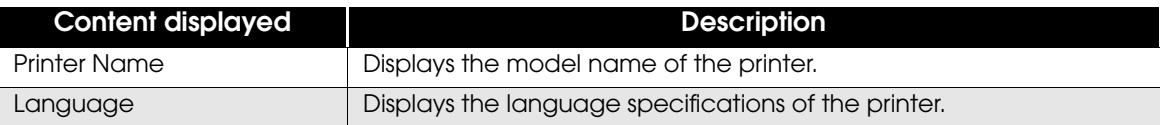

# <span id="page-24-1"></span><span id="page-24-0"></span>Programming Guide

This chapter describes how to write programs in the application development using ePOS-Print SDK.

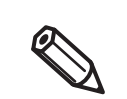

For ways to construct a development environment for Android applications that use ePOS-Print SDK for Android, please refer to the "ePOS-Print SDK for Android Application Development - Setup Guide".

### <span id="page-24-2"></span>How to Incorporate the ePOS-Print SDK for Android

This section explains how to incorporate the ePOS-Print SDK for Android.

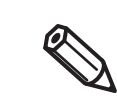

This explanation uses Eclipse. If you are using another development environment, please make the appropriate changes.

Incorporate the SDK using following procedures.

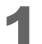

Create a new project in Eclipse.

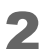

2 Copy provided JAR file (ePOS-Print.jar) into following path:

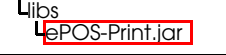

3 In Libraries tab of the target project's properties, confirm that the JAR file you added (ePOS-Print.jar) is registered in [Java Build Path]. If it has not been added, add the JAR file into build path using [Add Jars...].

Copy the library file (libeposprint.so) into following path:

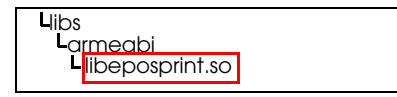

5 Select the project in Eclipse's Package Explorer, right click on it, and press [Refresh].

6 Write the package import declaration in the \*.java source file(s) of the application you would like to use this SDK in as follows:

**import com.epson.eposprint.\*; import com.epson.epsonio.\*;**

- 7 Confirm that the target project's "/libs" folder is in the Source tab of the target project's properties. If not, add "libs" to the build path using [Add Folder...].
- 8 With the target project selected from Eclipse's Package Explorer, select [Preferences] in the [Window] menu.
- **Q** The (Preferences) screen is displayed. From the list on the left, select (Java)-[Compiler].
- 10The (Compiler) screen is displayed. Set the (Compiler compliance level:) to "1.6", and click [Apply]. After that, click [OK].
- 11 Double-click (AndroidManifest.xml) from Eclipse's Package Explorer.
- 12 Select the (Permissions) tab.
- 13The (Android Manifest Permissions) screen is displayed. Click the (Add) button.
- 14 Select (Uses Permission), and click the (OK) button.
- 15[Uses Permission] is added to [Permissions]. Select the permissions of functionalities attached to the added [Uses Permission] from the [Name] under [Attributes for Uses Permission].

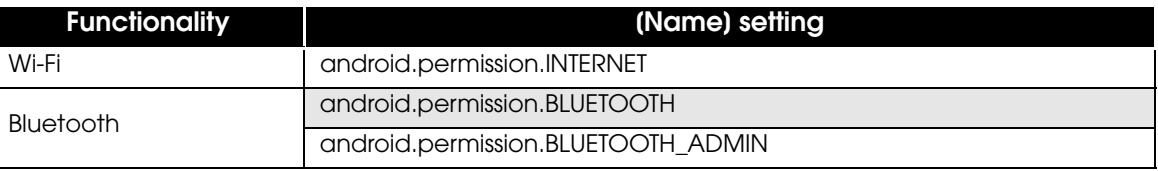

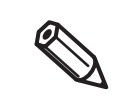

There is one setting of permissions for functionalities that can be attached per [Uses Permission] in [Permissions]. For using the Bluetooth functionality and all functionalities, you must repeat settings from procedures 13 to 15.

16Save "AndroidManifest.xml".

### <span id="page-26-0"></span>ePOS-Print SDK

### <span id="page-26-1"></span>**Print Mode**

There are two types of print modes: standard and page modes.

#### *Standard mode*

In standard mode, characters are printed line by line. The line feed space is adjusted based on the font size and the height of images, barcodes, etc. This mode is suitable for the type of printing such as printing receipts that requires the paper length to change according to the print space.

### *Page mode*

In page mode, you set a print area, lay out data in it, and print the data in a batch operation. Characters, images, and barcodes are laid out in the print positions (coordinates).

### <span id="page-26-2"></span>**Programming Flow**

Perform programming following this flow.

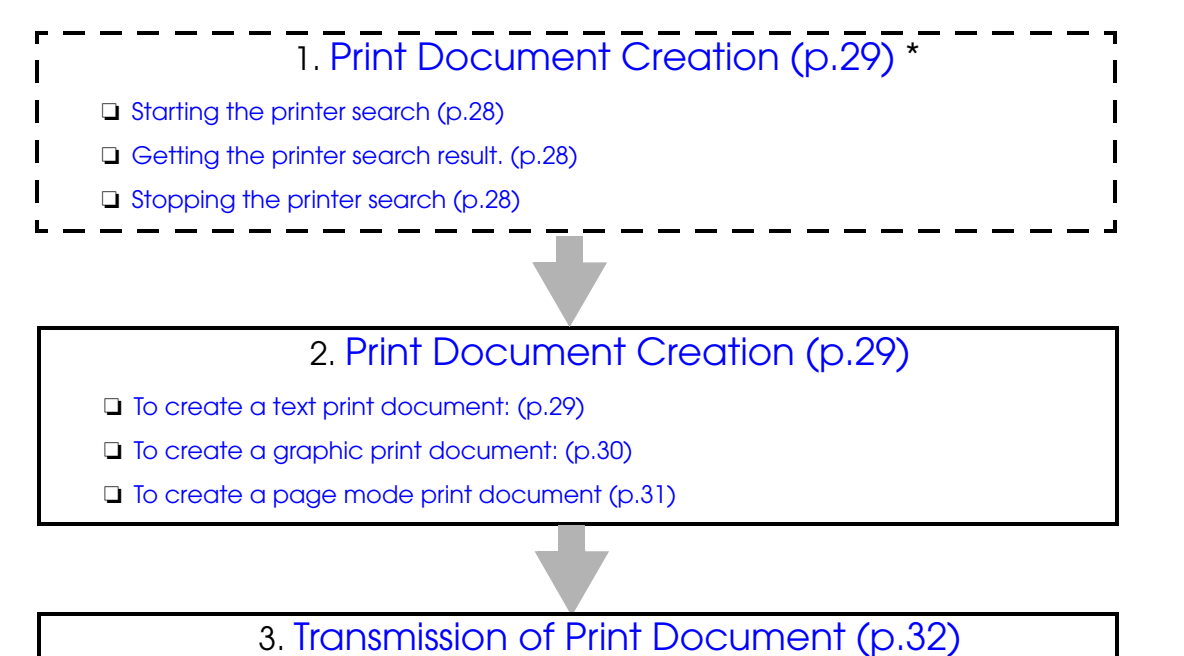

\*This is optional.

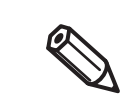

To ensure successful print operation, write a program in such a way that data is sent after checking the printer status. For the above procedure, refer to [Printing After Checking the Printer](#page-32-0)  [Status \(p.33\)](#page-32-0).

### <span id="page-27-0"></span>**Printer search**

#### <span id="page-27-1"></span>*Starting the printer search*

Use the Finder class's [start \(p.96\)](#page-95-1) to start searching for printers. Please refer to the following code.

```
int errStatus = IoStatus.SUCCESS;
//Start search
try {
    Finder.start(getBaseContext(), DevType.TCP, "192.168.192.168");
//Exception handling
} catch ( EpsonIoException e ) {
     errStatus = e.getStatus();
}
```
#### <span id="page-27-2"></span>*Getting the printer search result.*

Use the Finder class's [getResult \(p.98\)](#page-97-1) to get the result of the printer search.

Please refer to the following code.

```
int errStatus = IoStatus.SUCCESS;
String[] mList = null;
//Get device list
try {
    mList = Finder.getResult();
//Exception handling
} catch ( EpsonIoException e ) {
    errStatus = e.getStatus();}
```
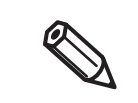

Since the printer search takes time to complete, you might not receive any search results if you call the Finder class's getResult immediately after you call start.

#### <span id="page-27-3"></span>*Stopping the printer search*

Use the Finder class's [stop \(p.97\)](#page-96-1) to stop searching for printers. Please refer to the following code.

```
int errStatus = IoStatus.SUCCESS;
//Stop search
try {
 Finder.stop();
//Exception handling
} catch ( EpsonIoException e ) {
     errStatus = e.getStatus();
}
```
### <span id="page-28-0"></span>**Print Document Creation**

Create a print document using the [Builder class \(p.39\)](#page-38-3).

Create a Builder class using the constructor for it and create a print document using APIs of the Builder class. Use the programming example below for your reference.

```
try {
     //Initialize a Builder class instance
     Builder builder = new Builder("TM-T88V", Builder.MODEL_ANK);
     //Create a print document
     builder.addTextLang(Builder.LANG_EN);
     builder.addTextSmooth(Builder.TRUE);
     builder.addTextFont(Builder.FONT_A);
     builder.addTextSize(3, 3);
     builder.addText("Hello,\t");
     builder.addText("World!\n");
     builder.addCut(Builder.CUT_FEED);
} catch (EposException e) {
     int errStatus = e.getErrorStatus();
}
```
#### <span id="page-28-1"></span>*To create a text print document:*

To create a text print document, using APIs for text, store the font settings in command buffers to create a print document. Use the programming example below for your reference.

For the string "Hello, World!", to create a print document based on the following settings:

- Font: FontA
- Scale: x 4 (horizontal) and x 4 (vertical)
- Style: Bold

```
try {
     //Initialize a Builder class instance
     Builder builder = new Builder("TM-T88V", Builder.MODEL_ANK);
     //Create a print document
     //<Configure the print character settings>
     builder.addTextLang(Builder.LANG_EN);
     builder.addTextSmooth(Builder.TRUE);
     builder.addTextFont(Builder.FONT_A);
     builder.addTextSize(4, 4);
     builder.addTextStyle(Builder.FALSE, Builder.FALSE, Builder.TRUE, Builder.PARAM_UNSPECIFIE
     //<Specify the print data>
     builder.addText("Hello,\t");
     builder.addText("World!\n");
builder.addCut(Builder.CUT_FEED);<br>} catch (EposException e) {
 } catch (EposException e) {
     int errStatus = e.getErrorStatus();
}
```
#### <span id="page-29-0"></span>*To create a graphic print document:*

To create a graphic print document, for graphics, store the android.graphics.Bitmap class in the command buffers with [addImage \(p.57\)](#page-56-1) of the Builder class.

Use the programming example below for your reference.

```
import android.content.res.Resources;
import android.graphics.Bitmap;
import android.graphics.BitmapFactory;
try {
     //Initialize a Builder class instance
    Builder builder = new Builder("TM-T88V", Builder.MODEL_ANK);
     //Create a print document
 Bitmap bmp = BitmapFactory.decodeResource(getResources(),R.drawable.background);
 builder.addImage(bmp, 0, 0, 8, 48, Builder.PARAM_DEFAULT);
 builder.addCut(Builder.CUT_FEED);
} catch (EposException e) {
     int errStatus = e.getErrorStatus();
}
```
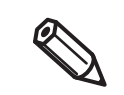

For ways of graphic printing, you can also print the graphics registered in the printer's NV memory. For details, refer to [addLogo \(p.59\).](#page-58-1)

#### <span id="page-30-0"></span>*To create a page mode print document*

The page mode starts by storing [addPageBegin \(p.70\)](#page-69-1) of the Builder class into a command buffer. Store the print area ([addPageArea \(p.72\)](#page-71-1)) and the print start position [\(addPagePosition \(p.76\)\)](#page-75-1) in command buffers. Specify the print start position according to the print data. Then, store APIs in command buffers and create print data. For the page mode end, store [addPageEnd \(p.71\)](#page-70-1) in a command buffer. Use the programming example below for your reference.

#### For the string "Hello, World!", to create a print document based on the following settings:

- Page mode print area (in dots): Origin of horizontal axis: 100, origin of vertical axis: 50, width: 200, height: 100
- Page mode print positions (in dots): Horizontal print position: 0, vertical print position: 42
- Font: FontA
- Scale: x 2 (horizontal) and x 2 (vertical)
- Style: Bold

```
try {
     //Initialize a Builder class instance
     Builder builder = new Builder("TM-T88V", Builder.MODEL_ANK);
     //Create a print document
     //<The page mode starts>
     builder.addPageBegin();
     builder.addPageArea(100, 50, 200, 100);
     builder.addPagePosition(0, 42);
     //<Configure the print character settings>
    builder.addTextLang(Builder.LANG_EN);
     builder.addTextSmooth(Builder.TRUE);
     builder.addTextFont(Builder.FONT_A);
     builder.addTextSize(4, 4);
    builder.addTextStyle(Builder.FALSE, Builder.FALSE, Builder.TRUE, Builder.PARAM_UNSPEC
     //<Specify the print data>
     builder.addText("Hello,\t");
 builder.addText("World!\n");
 //<The page mode ends>
     builder.addPageEnd();
    builder.addCut(Builder.CUT_FEED);
} catch (EposException e) {
     int errStatus = e.getErrorStatus();
}
```
### <span id="page-31-0"></span>**Transmission of Print Document**

Send a print document using the [Print class \(p.40\)](#page-39-0). Create a Print class using the constructor for it, use sendData to specify the Builder class instance that stores the command buffers for the print document, and send the document. Use the programming example below for your reference.

```
//Initialize a Print class instance
Print printer = new Print();
int[] status = new int[1];
status[0] = 0;try {
     //Initialize a Builder class instance
     Builder builder = new Builder("TM-T88V", Builder.MODEL_ANK);
     //Create a print document
     //<The page mode starts>
     builder.addTextLang(Builder.LANG_EN);
     builder.addTextSmooth(Builder.TRUE);
     builder.addTextFont(Builder.FONT_A);
     builder.addTextSize(4, 4);
    builder.addTextStyle(Builder.FALSE, Builder.FALSE, Builder.TRUE, Builder.PARAM_UNSPECIFIED);
     //<Specify the print data>
 builder.addText("Hello,\t");
 builder.addText("World!\n");
     builder.addCut(Builder.CUT_FEED);
     //Send a print document
     //<Start communication with the printer>
    printer.openPrinter(Print.DEVTYPE_TCP, "192.168.192.168");
     //<Send data>
 printer.sendData(builder, 10000, status);
 //<End communication with the printer>
    printer.closePrinter();
} catch (EposException e) {
     int errStatus = e.getErrorStatus();
    status[0] = e.getPrinterStatus(); printer.closePrinter();
}
```
### <span id="page-32-0"></span>**Printing After Checking the Printer Status**

To ensure successful print operation, print after checking the printer status. Send the empty print data, and if the printer is online, print it.

Use the programming example below for your reference.

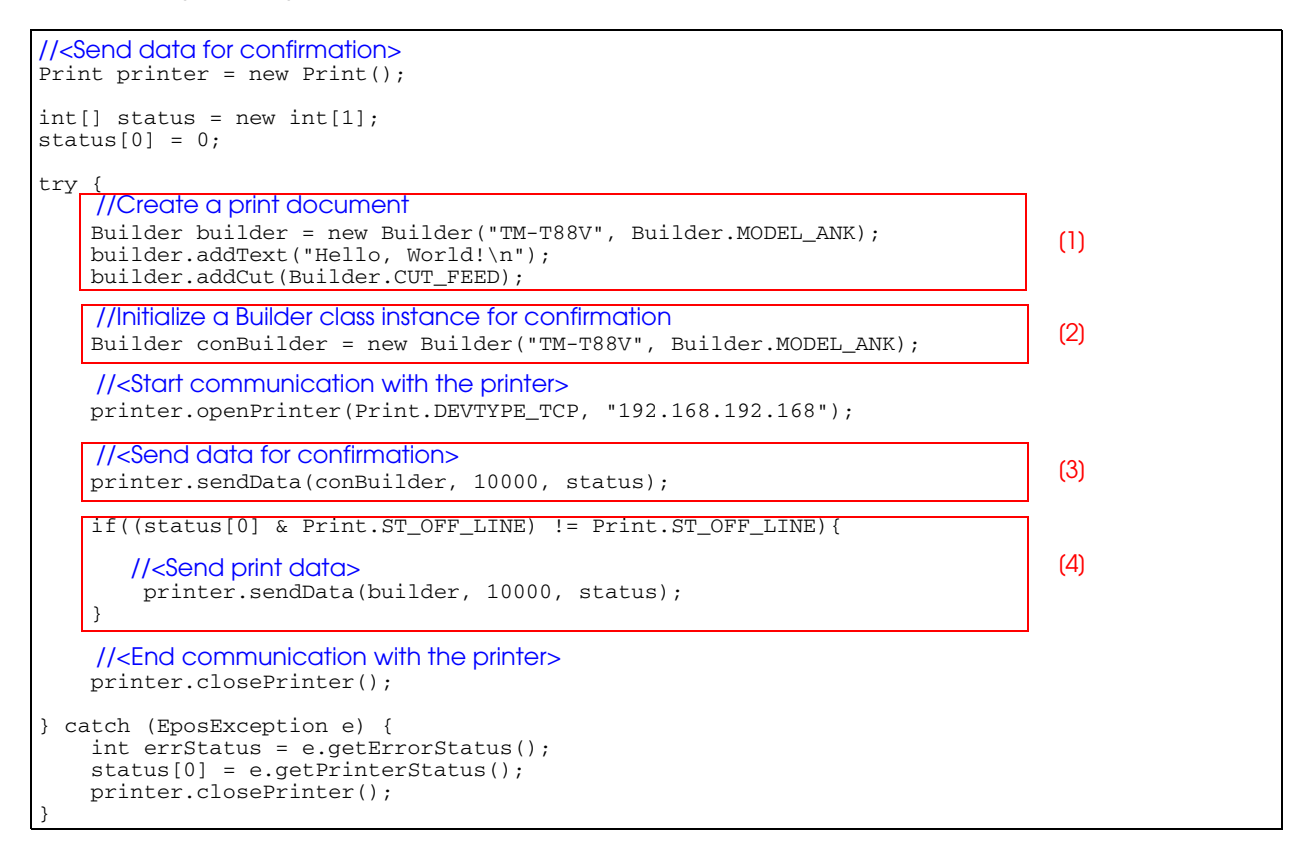

Create print data.

- To check the printer status, send empty print data.
- Send the print data created in (2).
- If the print data created in (2) was properly sent, and the printer is online, then send the print data created in [1].

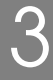

### <span id="page-33-0"></span>Exception handling

In ePOS-Print SDK for Android, it is designed that when an error occurs, a propriety exception with an integer (int) type parameter is generated to notify the calling side of such an error. The ePOS-Print API acquires information using the [EposException class \(p.40\),](#page-39-1) and the search API acquires information using the [EposException class \(p.40\)](#page-39-1). The following errors are sent:

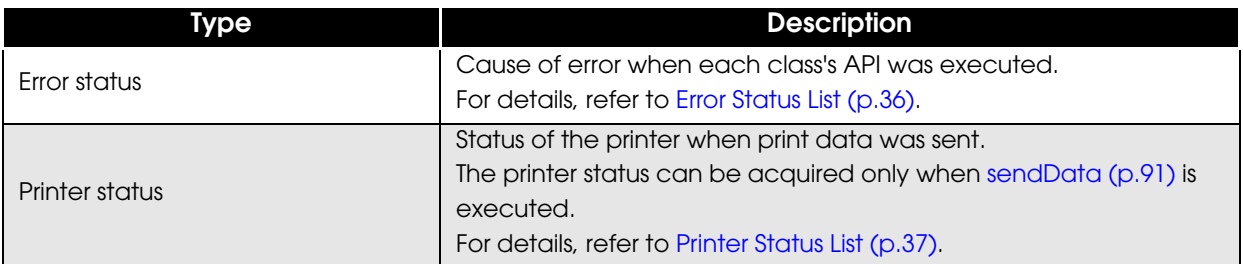

### <span id="page-33-1"></span>**Steps for Handling**

#### *ePOS-Print API*

Acquire the error status using [getErrorStatus \(p.93\)](#page-92-1) of the EposException class, and acquire the printer status using [getPrinterStatus \(p.94\)](#page-93-1) of that class. Use the programming example below for your reference.

```
//<Send data for confirmation>
Print printer = new Print();
int[] status = new int[1];
status[0] = 0;try {
     //Create a print document
 Builder builder = new Builder("TM-T88V", Builder.MODEL_ANK);
 builder.addText("Hello,\t");
 builder.addText("World!\n");
     builder.addCut(Builder.CUT_FEED);
     //<Send print data>
     printer.openPrinter(Print.DEVTYPE_TCP, "192.168.192.168");
     printer.sendData(builder, 10000, status);
     printer.closePrinter();
} catch (EposException e) {
     //Acquire the error status
     int errStatus = e.getErrorStatus();
     //Acquire the printer status
     status[0] = e.getPrinterStatus();
     printer.closePrinter();
}
```
### *Search API*

Acquire the error status using [getStatus \(p.99\)](#page-98-1) of the EpsonIoException class. Use the programming example below for your reference.

```
int errStatus = IoStatus.SUCCESS;
String[] mList = null;
//Acquire a list of devices
try {
 Finder.start(getBaseContext(), DevType.TCP, "192.168.192.168");
    mList = Finder.getResult();
//Exception processing
} catch ( EpsonIoException e ) {
    errStatus = e.getStatus();
}
```
### <span id="page-35-0"></span>**Error Status List**

П

Error statuses are defined in each API-executing class.

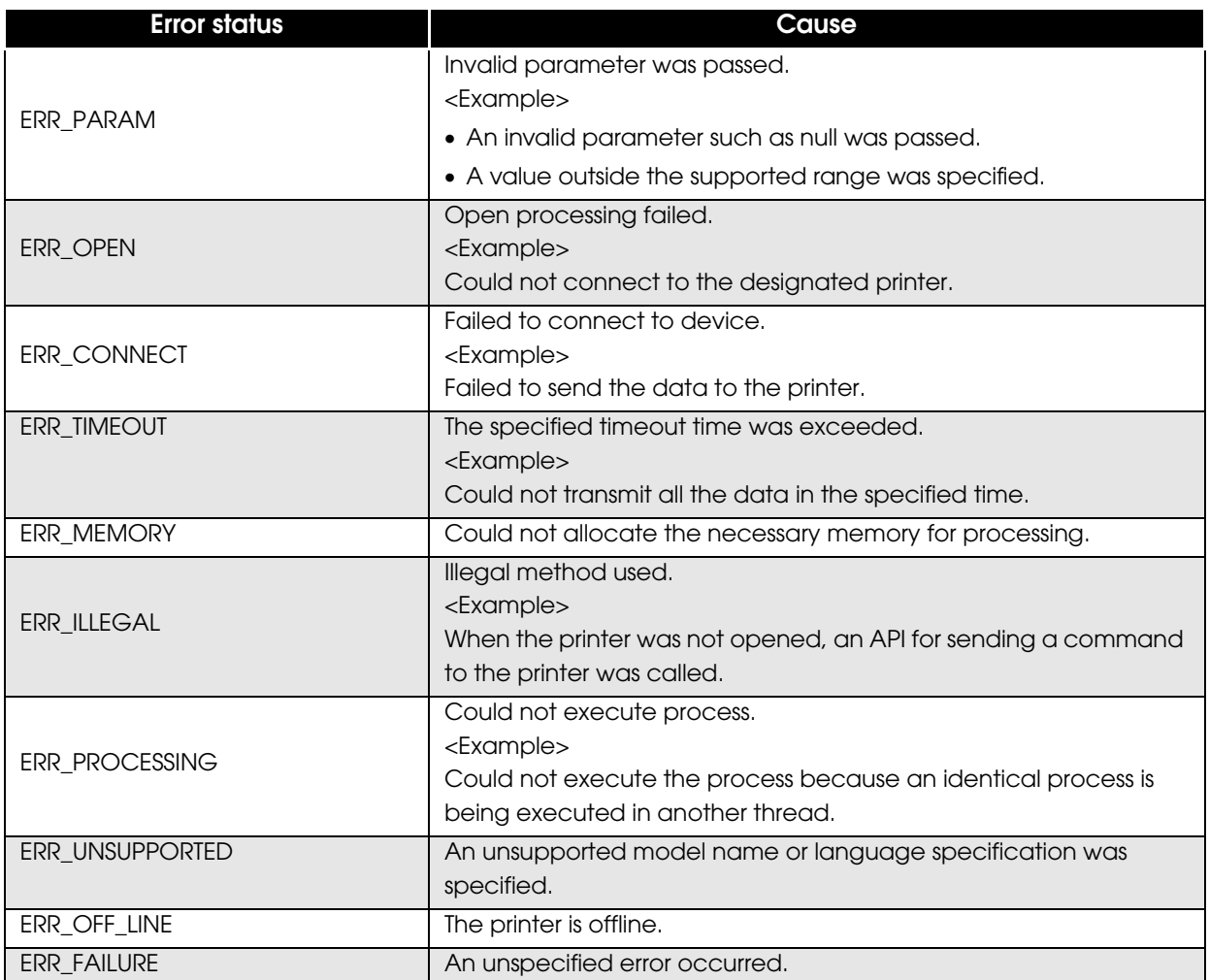
### **Printer Status List**

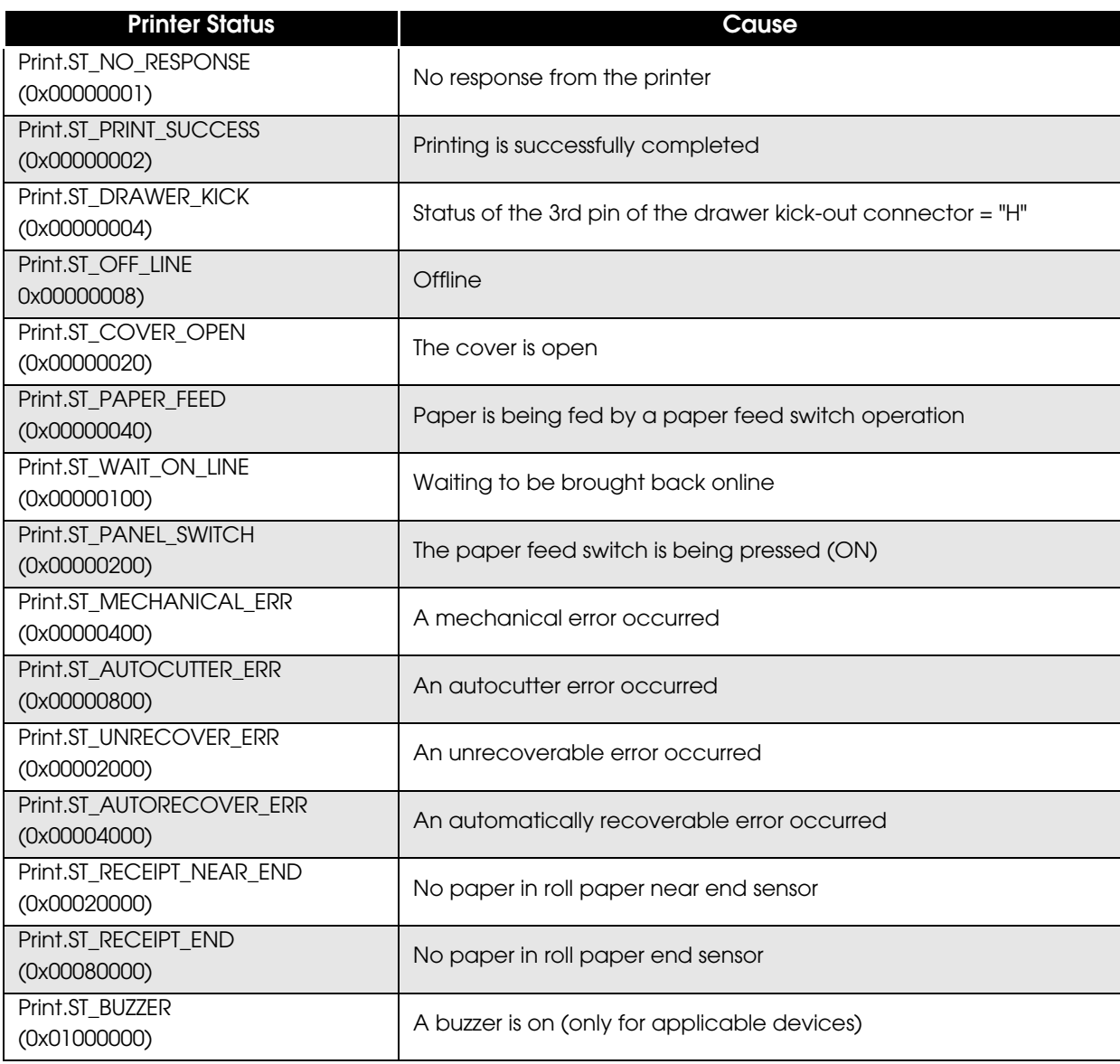

I

# API Reference

This chapter describes the APIs provided in the ePOS-Print SDK for Android.

## ePOS-Print API

The ePOS-Print APIs are APIs for creating and printing print documents. The following classes are available.

- ❏ Builder class [\(p. 39](#page-38-0))
- ❏ Print class ([p. 40\)](#page-39-0)
- ❏ EposException class ([p. 40](#page-39-1))

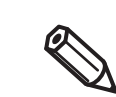

The APIs that you can use and the settings that you can designate vary based on the printer. For details, refer to [Printer specifications \(p.115\)](#page-114-0).

#### <span id="page-38-0"></span>*Builder class*

This class creates print documents for printer control commands such as character strings to print, graphic printing, and paper cutting. The following APIs are available.

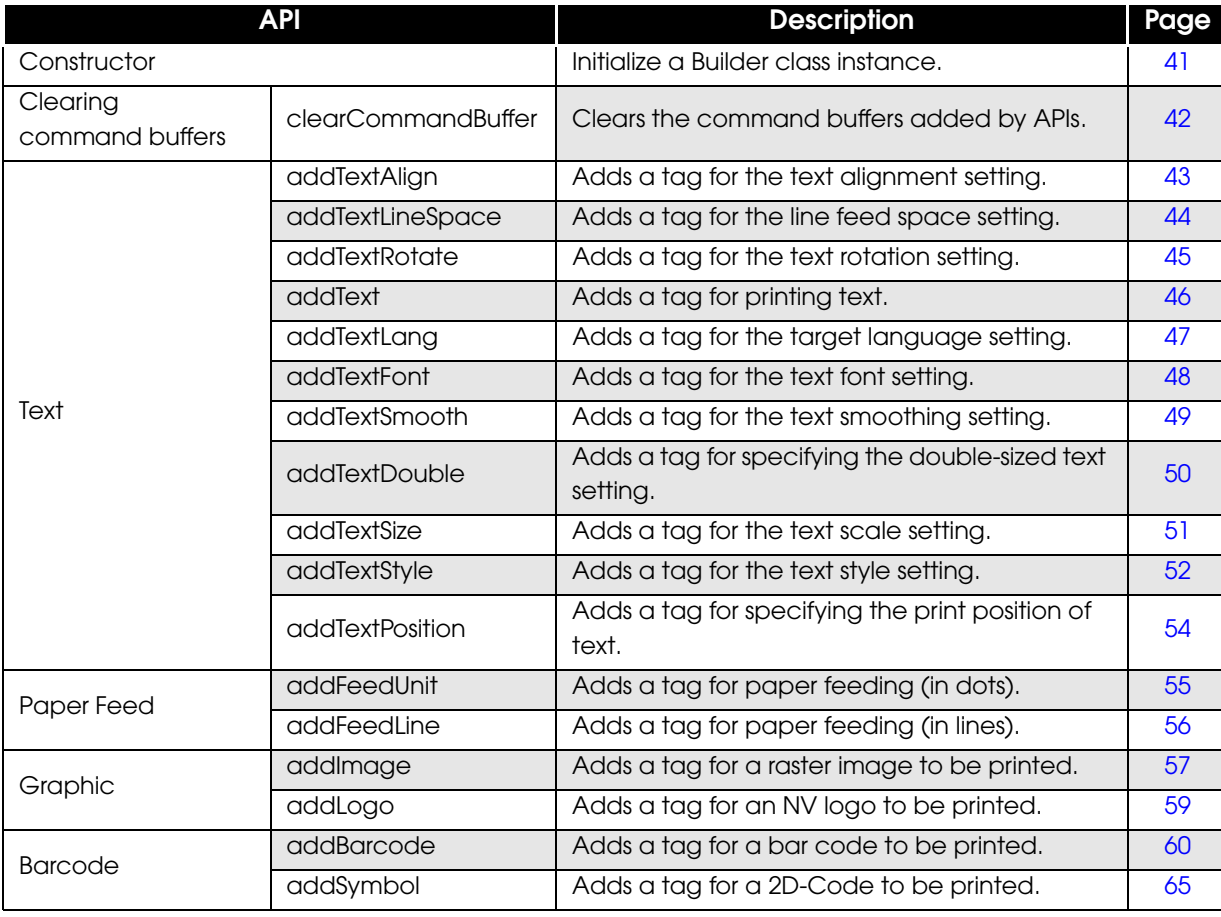

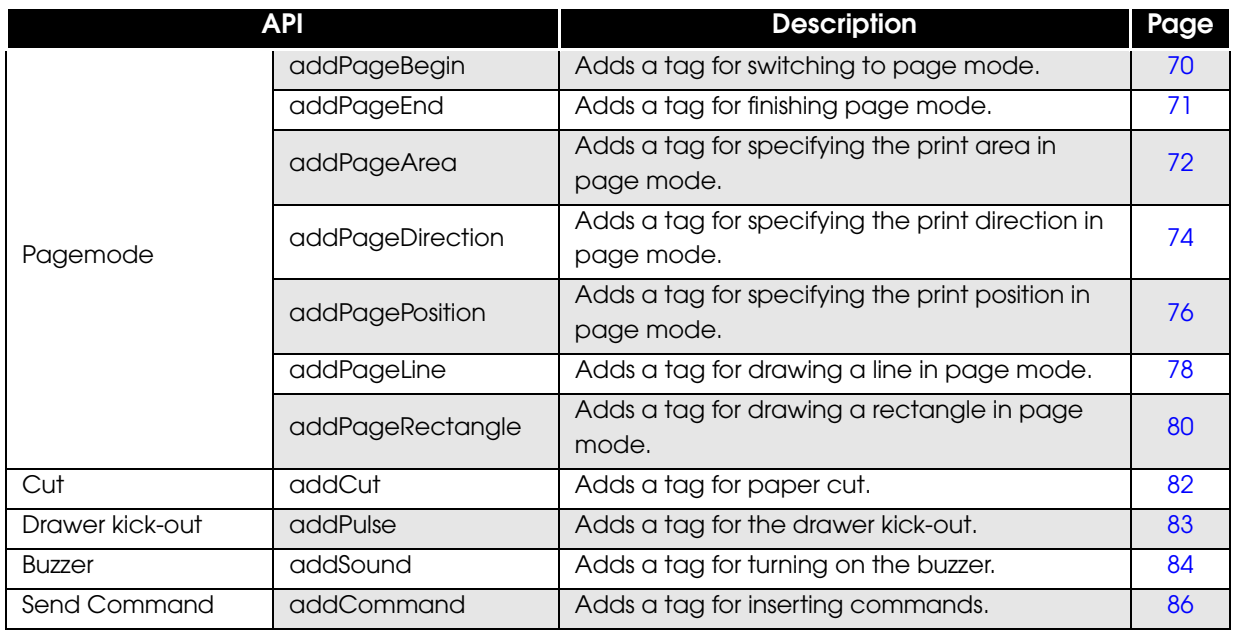

#### <span id="page-39-0"></span>*Print class*

Controls the printer by sending a print document created using the Builder class, and monitors the transmission result and the communication status.

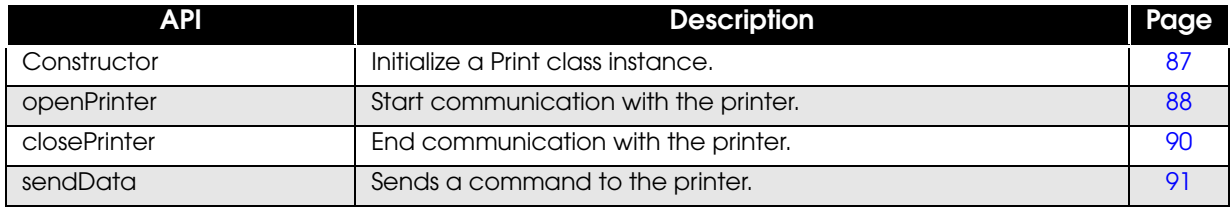

#### <span id="page-39-1"></span>*EposException class*

When an exception caused by an API execution error or print error occurs and is thrown, acquires the error status and the printer status.

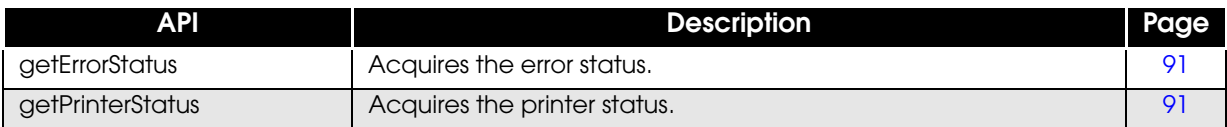

### <span id="page-40-0"></span>**Builder class (Constructor)**

Constructor for the Builder class. Initializes a Builder class instance.

#### *Syntax*

public **Builder**(String printerModel, int lang) throws EposException

#### Parameter

printerModel : Specifies the model name for the target printer.

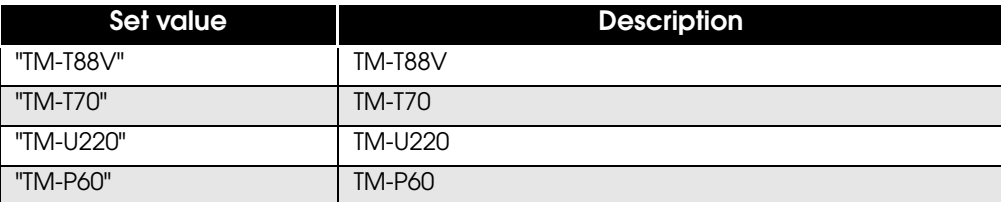

lang : Specifies the language specifications for the printer.

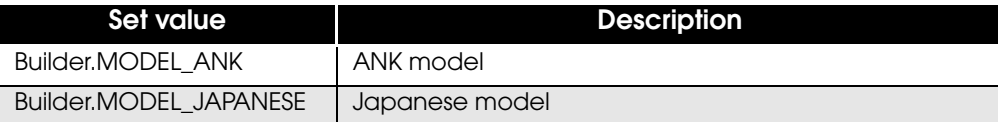

#### Exceptions

When processing fails, EposException is thrown with one of the following error values.

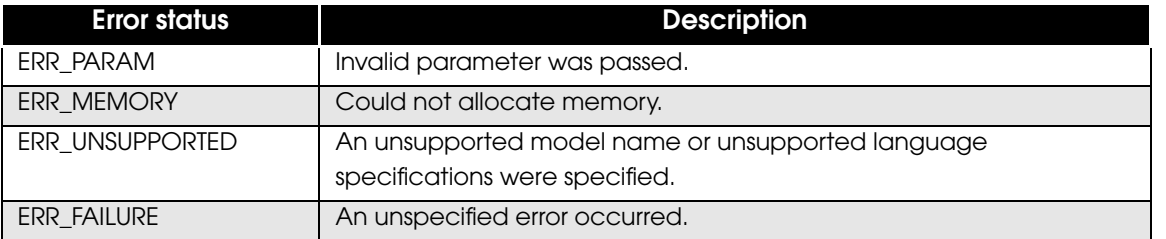

#### Example

#### If you are initializing the command buffer for the TM-T88V ANK model:

```
try {
    Builder builder = new Builder("TM-T88V", Builder.MODEL_ANK);
   ///Process///
} catch (EposException e) {
     int errStatus = e.getErrorStatus();
}
```
### <span id="page-41-0"></span>**clearCommandBuffer**

Clears command buffers used by APIs of the Builder class.

#### *Syntax*

```
public void clearCommandBuffer()
```
Example

If you are clearing the command buffer:

```
try {
   Builder builder = new Builder("TM-T88V", Builder.MODEL_ANK);
    ///Process///
    builder.clearCommandBuffer();
    ///Process///
} catch (EposException e) {
    int errStatus = e.getErrorStatus();
}
```
### <span id="page-42-0"></span>**addTextAlign**

Adds the text alignment setting to the command buffer.

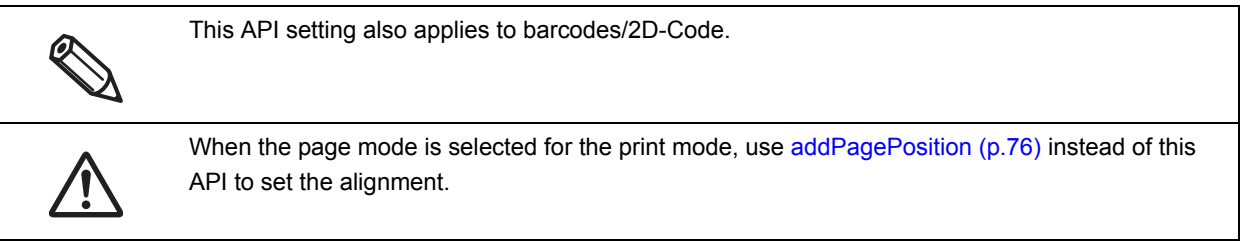

#### *Syntax*

public void **addTextAlign**(int align) throws EposException

#### Parameter

• align : Specifies the text alignment.

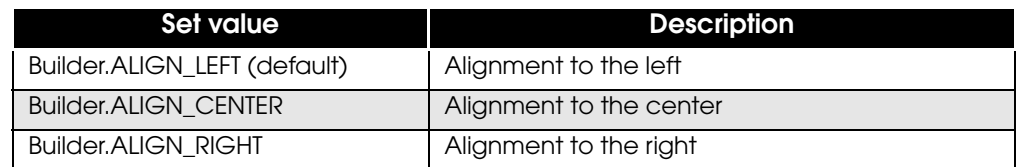

#### Exceptions

When processing fails, EposException is thrown with one of the following error values.

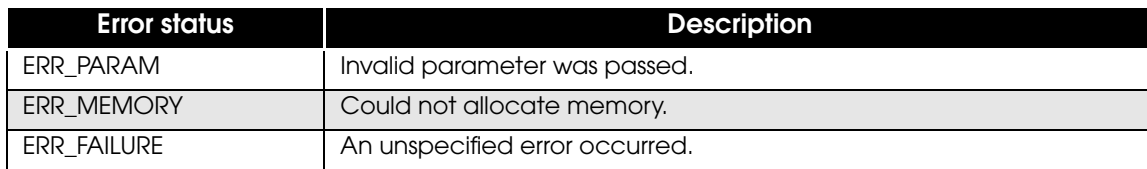

#### Example

To set alignment to the center:

```
try {
    Builder builder = new Builder("TM-T88V", Builder.MODEL_ANK);
    builder.addTextAlign(Builder.ALIGN_CENTER);
    ///Process///
} catch (EposException e) {
     int errStatus = e.getErrorStatus();
}
```
### <span id="page-43-0"></span>**addTextLineSpace**

Adds the line feed space setting to the command buffer.

#### *Syntax*

```
public void addTextLineSpace(int linespc)
```
throws EposException

#### Parameter

linespc : Specifies the line feed space (in dots). Specifies an integer from 0 to 255.

#### Exceptions

When processing fails, EposException is thrown with one of the following error values.

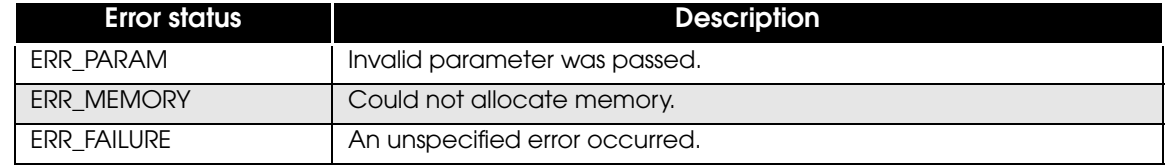

Example

To set the line feed space to 30 dots:

```
try {
     Builder builder = new Builder("TM-T88V", Builder.MODEL_ANK);
    builder.addTextLineSpace(30);
    ///Process///
} catch (EposException e) {
     int errStatus = e.getErrorStatus();
}
```
### <span id="page-44-0"></span>**addTextRotate**

Adds the text rotation setting to the command buffer.

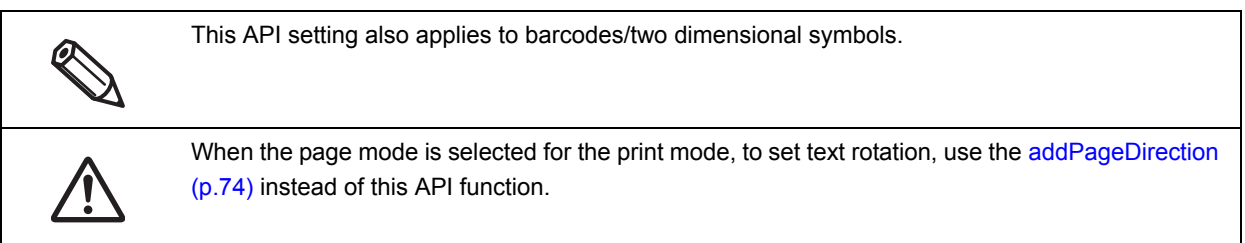

#### *Syntax*

```
public void addTextRotate(int rotate)
  throws EposException
```
#### Parameter

rotate : Specifies whether to rotate text.

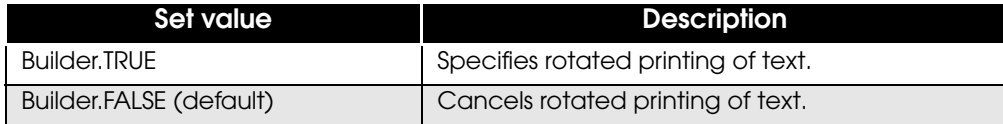

#### Exceptions

When processing fails, EposException is thrown with one of the following error values.

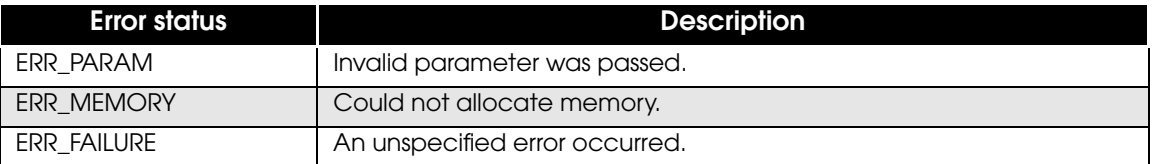

Example

#### To set text rotation:

```
try {
    Builder builder = new Builder("TM-T88V", Builder.MODEL_ANK);
    builder.addTextRotate(Builder.TRUE);
     ///Process///
} catch (EposException e) {
    int errStatus = e.getErrorStatus();
}
```
### <span id="page-45-0"></span>**addText**

Adds the printing of text to the command buffer.

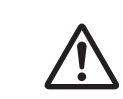

After printing text, to print content other than text, execute line feed or paper feed.

#### *Syntax*

```
public void addText(String data) throws EposException
```
#### Parameter

data : Specify a character string to be printed.

For the horizontal tab/line feed, use the following escape sequences:

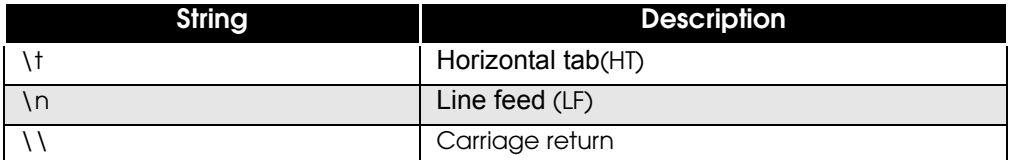

#### Exceptions

When processing fails, EposException is thrown with one of the following error values.

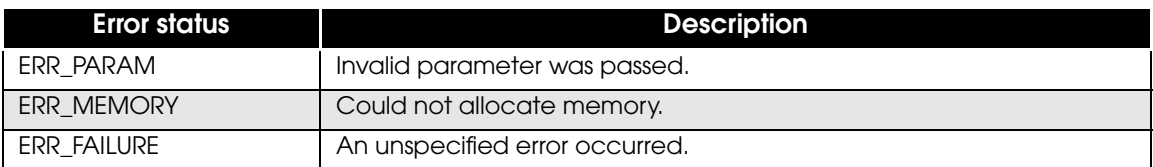

Example

#### To add character strings:

```
try {
     Builder builder = new Builder("TM-T88V", Builder.MODEL_ANK);
    builder.addText("Hello,\t");
    builder.addText("World!\n");
    ///Process///
} catch (EposException e) {
     int errStatus = e.getErrorStatus();
}
```
### <span id="page-46-0"></span>**addTextLang**

Adds the language setting to a command buffer. Encodes the string specified by [addText \(p.46\)](#page-45-0) according to the language information specified by this API.

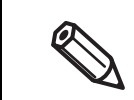

This API is an API to be called before calling [addText \(p.46\)](#page-45-0).

### *Syntax*

```
public void addTextLang(int lang) throws EposException
```
Parameter

• lang : Specifies the target language.

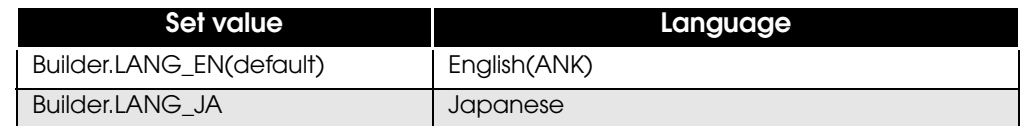

### Exceptions

When processing fails, EposException is thrown with one of the following error values.

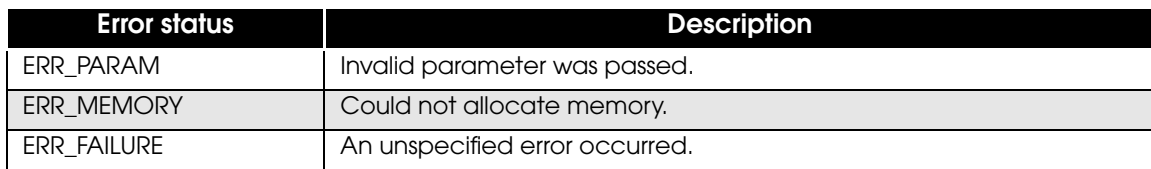

Example

To set the language as English:

```
try {
    Builder builder = new Builder("TM-T88V", Builder.MODEL_ANK);
    builder.addTextLang(Builder.LANG_EN);
    ///Process///
} catch (EposException e) {
     int errStatus = e.getErrorStatus();
}
```
### <span id="page-47-0"></span>**addTextFont**

Adds the text font setting to the command buffer.

#### *Syntax*

public void *addTextFont*(int font) throws EposException

#### Parameter

• font : Specifies the font.

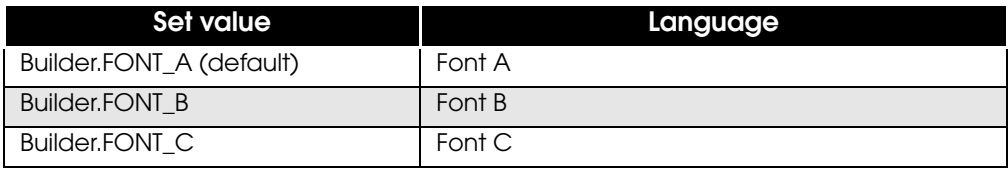

#### Exceptions

When processing fails, EposException is thrown with one of the following error values.

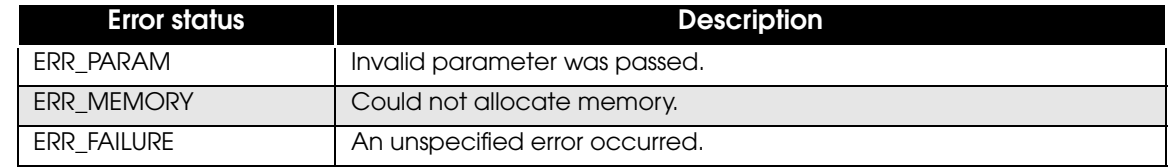

Example

#### To set the font B:

```
try {
    Builder builder = new Builder("TM-T88V", Builder.MODEL_ANK);
    builder.addTextFont(Builder.FONT_B);
    ///Process///
} catch (EposException e) {
    int errStatus = e.getErrorStatus();
}
```
### <span id="page-48-0"></span>**addTextSmooth**

Adds the smoothing setting to the command buffer.

#### *Syntax*

```
public void addTextSmooth(int smooth)
  throws EposException
```
#### Parameter

smooth : Specifies whether to enable smoothing.

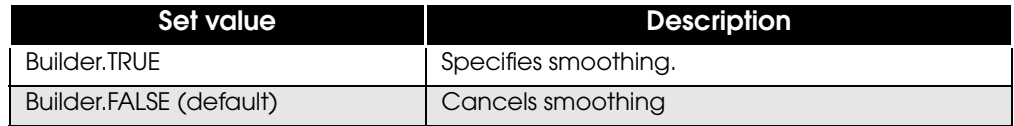

#### Exceptions

When processing fails, EposException is thrown with one of the following error values.

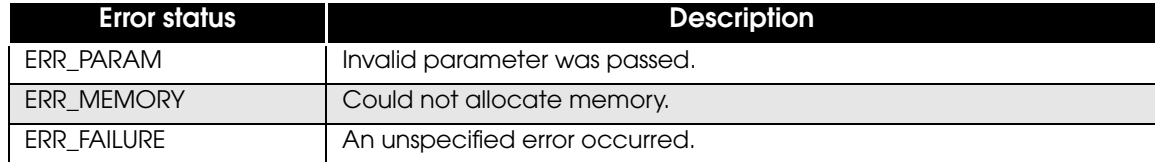

Example

#### To enable smoothing:

```
try {
    Builder builder = new Builder("TM-T88V", Builder.MODEL_ANK);
    builder.addTextSmooth(Builder.TRUE);
    ///Process///
} catch (EposException e) {
    int errStatus = e.getErrorStatus();
}
```
4

### <span id="page-49-0"></span>**addTextDouble**

Adds the double-sized text setting to the command buffer.

#### *Syntax*

public void **addTextDouble**(int dw, int dh) throws EposException

#### Parameter

dw : Specifies the double-sized width.

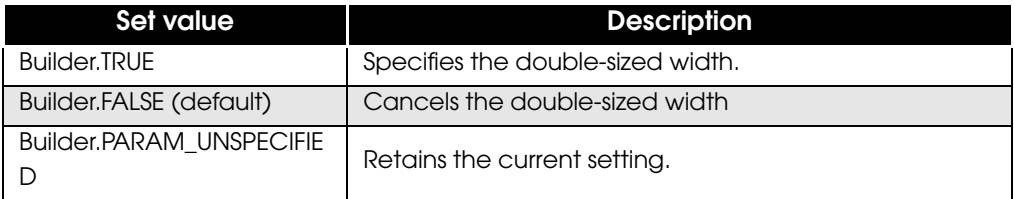

• dh : Specifies the double-sized height.

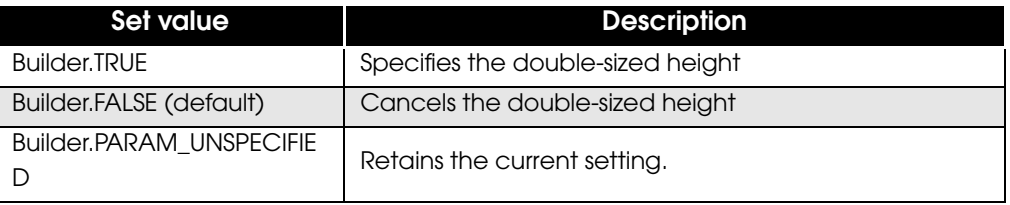

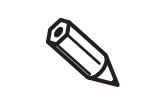

When Builder.true or 1 is set for both the dw and dh parameters, double width and height characters are printed.

#### Exceptions

When processing fails, EposException is thrown with one of the following error values.

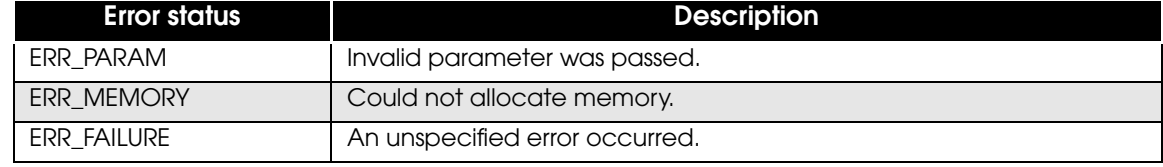

Example

#### To set the size as double width and height:

```
try {
     Builder builder = new Builder("TM-T88V", Builder.MODEL_ANK);
    builder.addTextDouble(Builder.TRUE, Builder.TRUE);
     ///Process///
} catch (EposException e) {
     int errStatus = e.getErrorStatus();
}
```
### <span id="page-50-0"></span>**addTextSize**

Adds the text scale setting to the command buffer.

#### *Syntax*

public void *addTextSize*(int width, int height) throws EposException

#### Parameter

width : Specifies the horizontal scale of text.

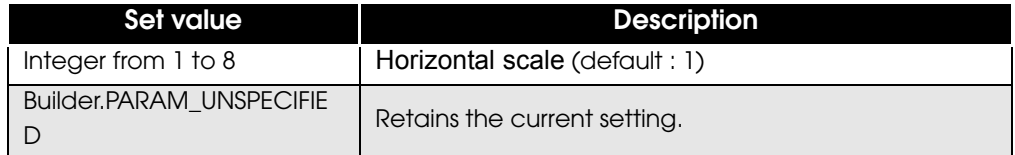

• height : Specifies the vertical scale of text.

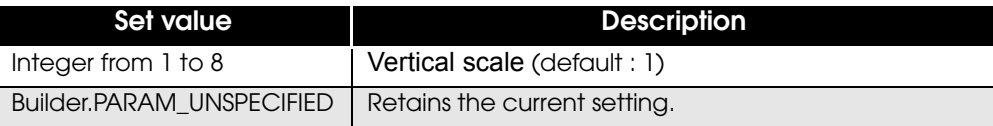

#### Exceptions

When processing fails, EposException is thrown with one of the following error values.

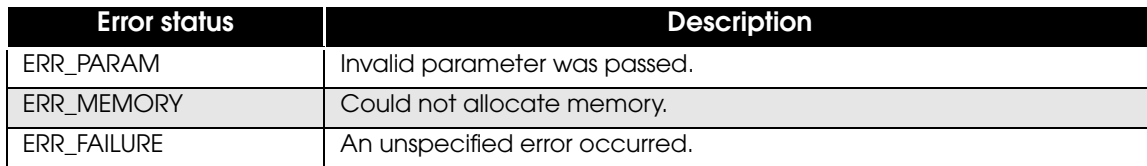

Example

#### To set a horizontal scale of x 4 and a vertical scale of x 4:

```
try {
     Builder builder = new Builder("TM-T88V", Builder.MODEL_ANK);
     builder.addTextSize(4, 4);
     ///Process///
} catch (EposException e) {
     int errStatus = e.getErrorStatus();
}
```
4

### <span id="page-51-0"></span>**addTextStyle**

Adds the text style setting to the command buffer.

#### *Syntax*

public void *addTextStyle*(int reverse, int ul, int em , int color) throws EposException

#### Parameter

reverse : Specifies inversion of black and white for text.

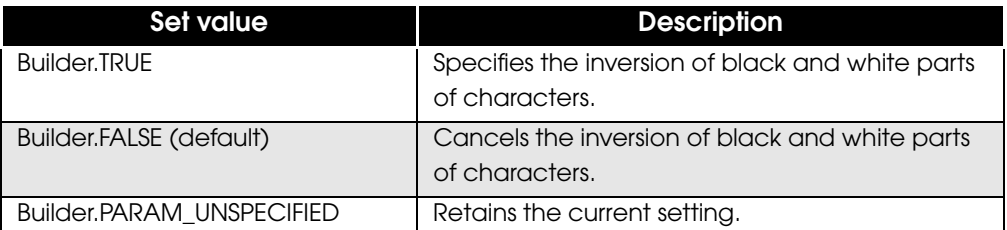

• ul : Specifies the underline style.

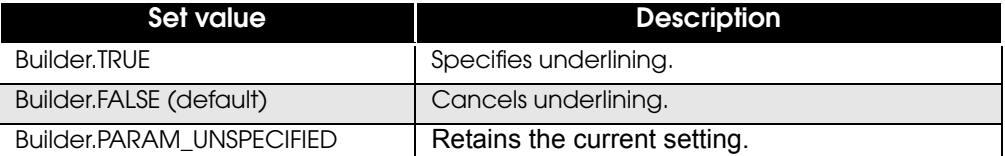

• em : Specifies the bold style.

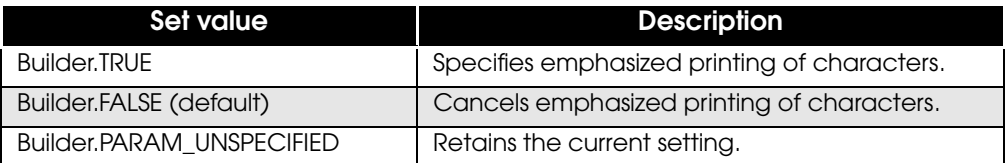

#### • color : Specifies the color.

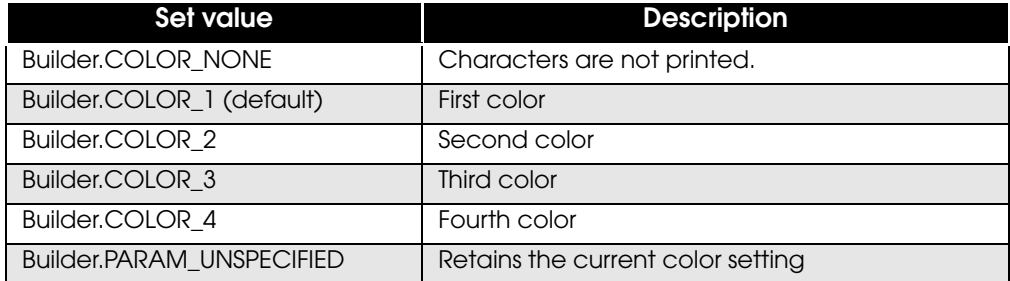

#### Exceptions

When processing fails, EposException is thrown with one of the following error values.

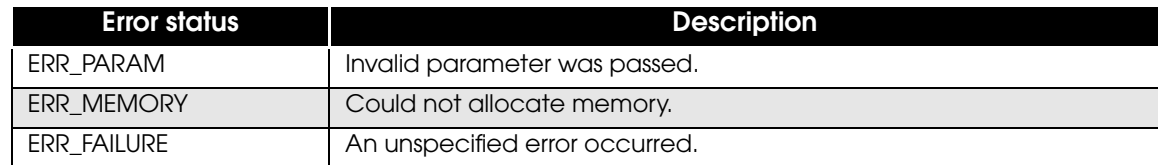

#### Example

To set the underline style:

```
try {
     Builder builder = new Builder("TM-T88V", Builder.MODEL_ANK);
    builder.addTextStyle(Builder.PARAM_UNSPECIFIED, Builder.TRUE, 
             Builder.PARAM_UNSPECIFIED, Builder.PARAM_UNSPECIFIED);
 ///Process///
} catch (EposException e) {
     int errStatus = e.getErrorStatus();
}
```
### <span id="page-53-0"></span>**addTextPosition**

Adds the horizontal print start position of text to the command buffer.

#### *Syntax*

#### public void *addTextPosition*(int x) throws EposException

#### Parameter

 x : Specifies the horizontal print start position (in dots). Specifies an integer from 0 to 65535.

#### Exceptions

When processing fails, EposException is thrown with one of the following error values.

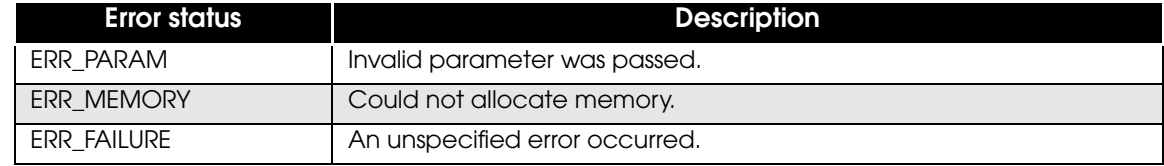

#### Example

To set the print position at 120 dots from the left end:

```
try {
     Builder builder = new Builder("TM-T88V", Builder.MODEL_ANK);
    builder.addTextPosition(120);
     ///Process///
} catch (EposException e) {
    int errStatus = e.getErrorStatus();
}
```
### <span id="page-54-0"></span>**addFeedUnit**

Adds paper feeding in dots to the command buffer.

#### *Syntax*

public void **addFeedUnit**(int unit) throws EposException

#### Parameter

unit : Specifies the paper feed space (in dots). Specifies an integer from 0 to 255.

#### Exceptions

When processing fails, EposException is thrown with one of the following error values.

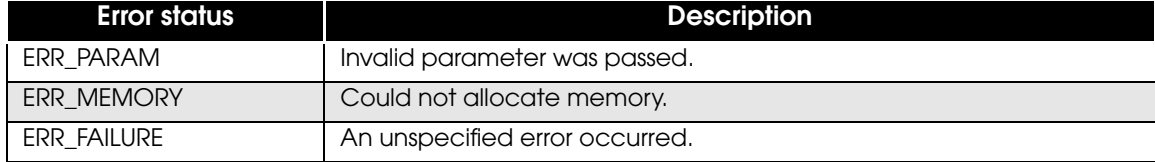

Example

To feed paper by 30 dots:

```
try {
     Builder builder = new Builder("TM-T88V", Builder.MODEL_ANK);
    builder.addFeedUnit(30);
    ///Process///
} catch (EposException e) {
     int errStatus = e.getErrorStatus();
}
```
4

### <span id="page-55-0"></span>**addFeedLine**

Adds paper feeding in lines to the command buffer.

#### *Syntax*

#### public void **addFeedLine**(int line) throws EposException

#### Parameter

unit : Specifies the paper feed space (in lines). Specifies an integer from 0 to 255.

#### Exceptions

When processing fails, EposException is thrown with one of the following error values.

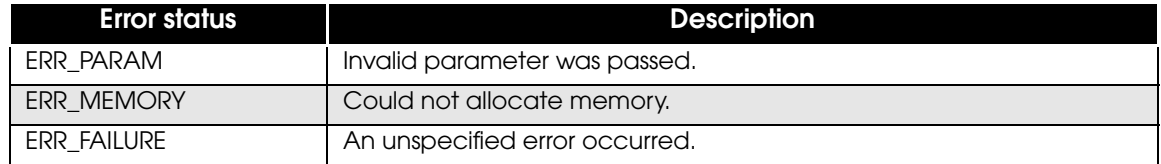

Example

#### To feed paper by 3 lines:

```
try {
   Builder builder = new Builder("TM-T88V", Builder.MODEL_ANK);
    builder.addFeedLine(3);
    ///Process///
} catch (EposException e) {
    int errStatus = e.getErrorStatus();
}
```
### <span id="page-56-0"></span>**addImage**

Adds raster image printing to the command buffer.

Prints the graphic in the android.graphics.Bitmap class.

Of the graphics in the android.graphics.Bitmap class, makes the specified range into binary with the dither processing, and converts it into raster image data. 1 pixel of the image corresponds to 1 dot of the printer. If transparent shading is included, it is regarded as white.

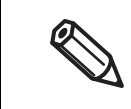

To print a raster image at high speed, specify Builder.ALIGN\_LEFT for the [addTextAlign \(p.43\)](#page-42-0), and specify a multiple of 8 not exceeding the printer's paper width for the width parameter of this API.

#### *Syntax*

```
public void addImage(Bitmap data, int x, int y
                   , int width, int height, int color)
                     throws EposException
```
#### Parameter

- data : Specifies an instance of the android.graphics.Bitmap class.
- x : Specifies the horizontal start position in the print area. Specifies an integer from 0 to 65534.
- y : Specifies the vertical start position in the print area. Specifies an integer from 0 to 65534.
- width : Specifies the width of the print area. Specifies an integer from 1 to 65535.
- height : Specifies the height of the print area. Specifies an integer from 1 to 65535.
- color : Specifies the color.

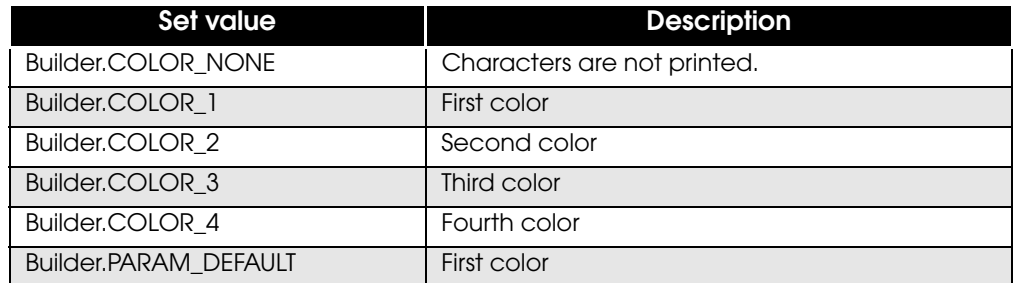

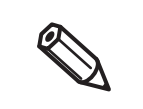

If the area specified by the x/y parameters and the width/height parameters extends beyond the image size specified by the data parameter, an EposException with ERR\_PARAM contained in its error status occurs.

#### Exceptions

When processing fails, EposException is thrown with one of the following error values.

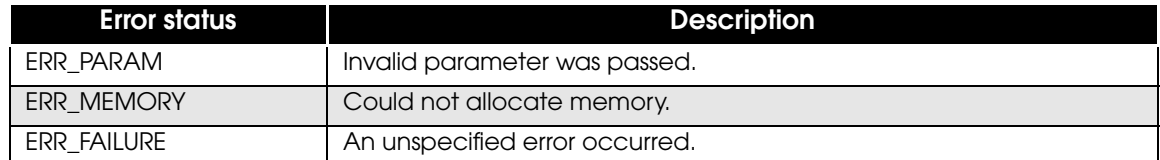

Example

```
try {
     Bitmap imageData = null;
    Builder builder = new Builder("TM-T88V", Builder.MODEL_ANK);
     ///Process///
    builder.addImage(imageData, 0, 0, 256, 256, Builder.PARAM_DEFAULT);
    ///Process///
} catch (EposException e) {
     int errStatus = e.getErrorStatus();
}
```
To print an image 256 dots wide and 256 dots high in page mode:

```
try {
     Bitmap imageData = null;
    Builder builder = new Builder("TM-T88V", Builder.MODEL_ANK);
     ///Process///
    builder.addPageBegin();
    builder.addPagePosition(0, 255);
    builder.addImage(imageData, 0, 0, 256, 256, Builder.PARAM_DEFAULT);
    builder.addPageEnd();
     ///Process///
} catch (EposException e) {
    int errStatus = e.getErrorStatus();
}
```
### <span id="page-58-0"></span>**addLogo**

Adds NV logo printing to the command buffer. Prints a logo registered in the NV memory of the printer.

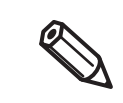

Register a logo in advance into the printer using the following utilities:

- TM-T88V Utility
- TM Flash Logo Setup Utility

#### *Syntax*

```
public void addLogo(int key1, int key2)
  throws EposException
```
#### Parameter

- key1 : Specifies the key code 1 of an NV logo. Specifies an integer from 0 to 255.
- key2 : Specifies the key code 2 of an NV logo. Specifies an integer from 0 to 255.

#### Exceptions

When processing fails, EposException is thrown with one of the following error values.

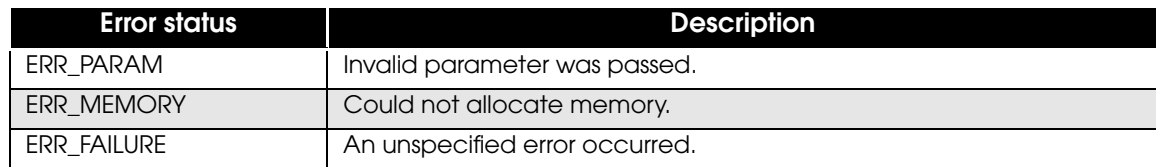

#### Example

#### To print a NV logo with the key code parameters specified as 48, 48:

```
try {
     Builder builder = new Builder("TM-T88V", Builder.MODEL_ANK);
    builder.addLogo(48, 48);
     ///Process///
} catch (EposException e) {
     int errStatus = e.getErrorStatus();
}
```
### <span id="page-59-0"></span>**addBarcode**

Adds barcode printing to the command buffer.

#### *Syntax*

#### public void **addBarcode**

(String data, int type, int hri, int font, int width , int height) throws EposException

#### Parameter

data : Specifies the barcode data as a string.

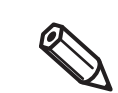

Specify a string that follows the barcode standard specified by the type parameter. If the specified string does not conform to the standard, a barcode will not be printed.

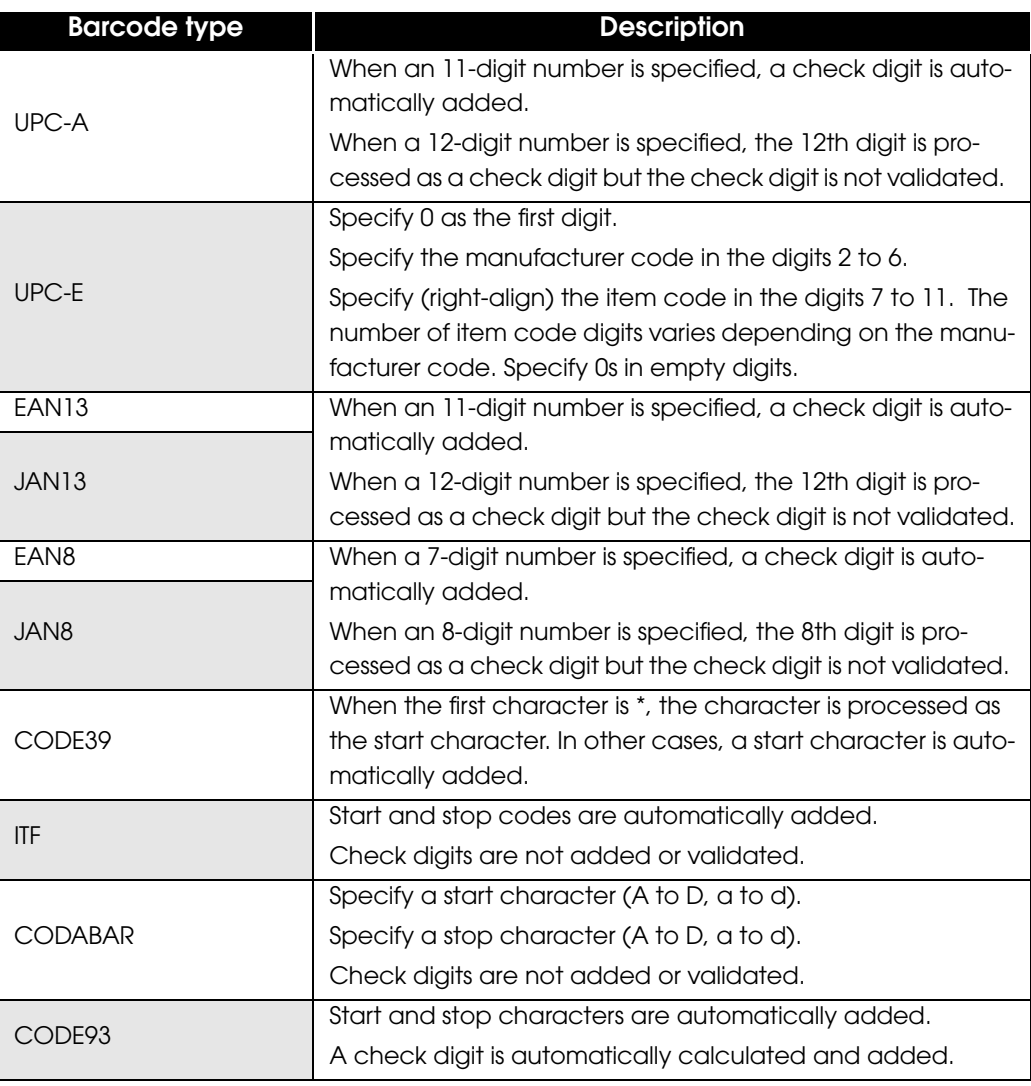

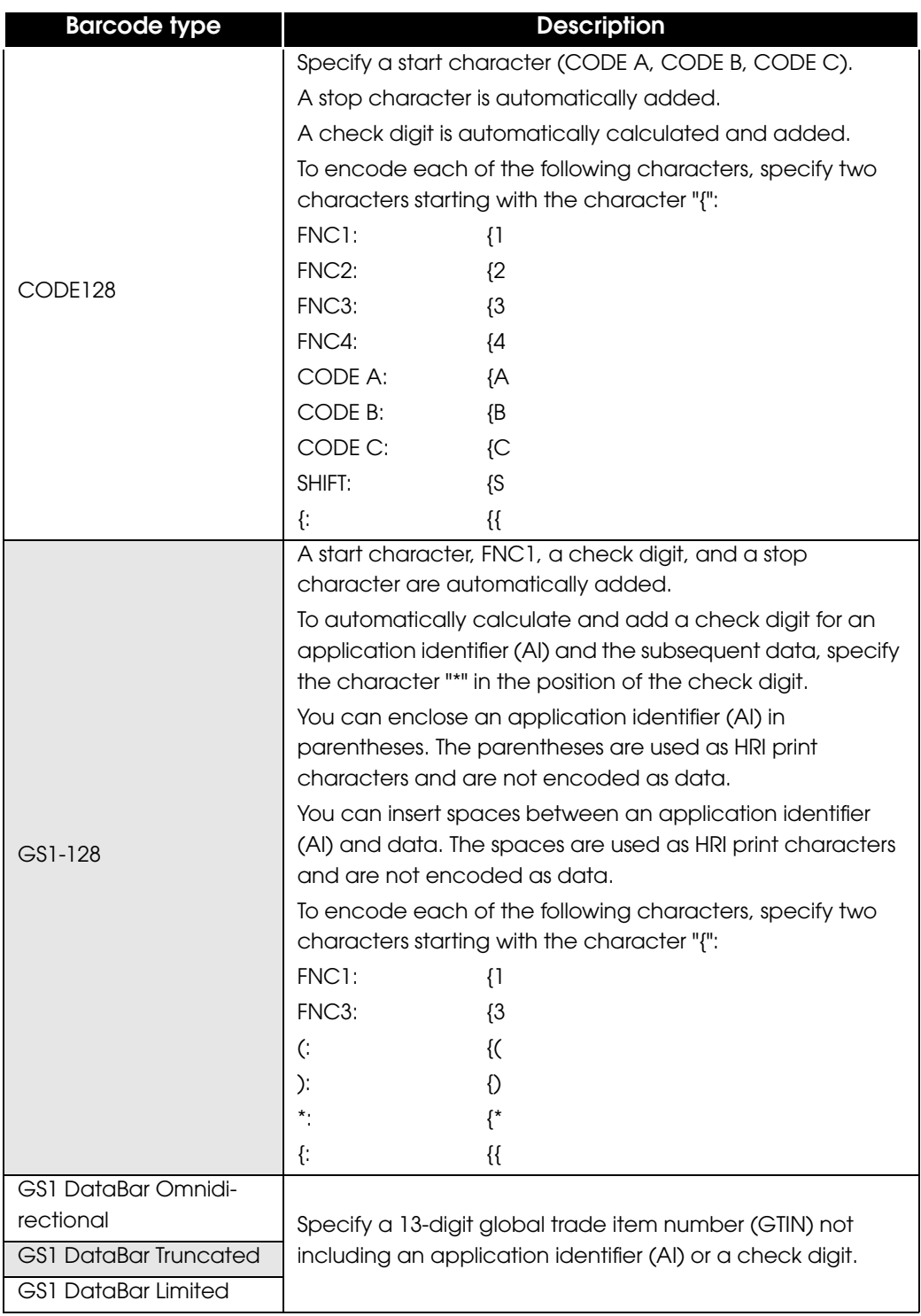

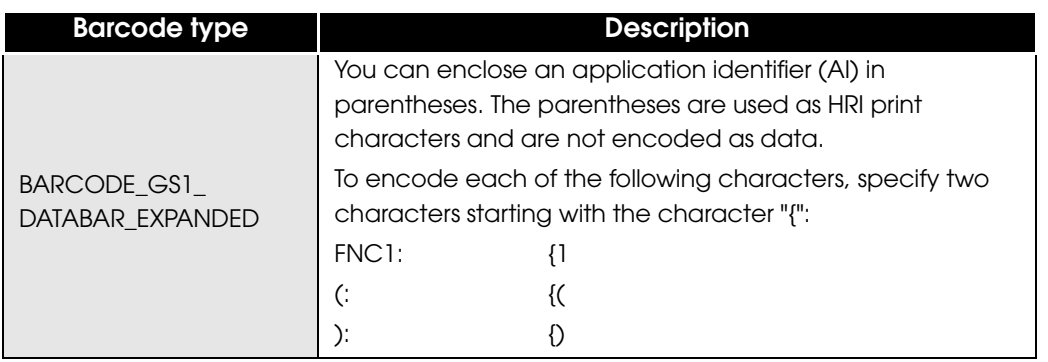

To specify binary data that cannot be represented by character strings, use the following escape sequences.

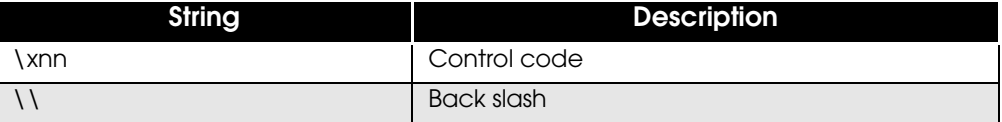

• type : Specifies the barcode type.

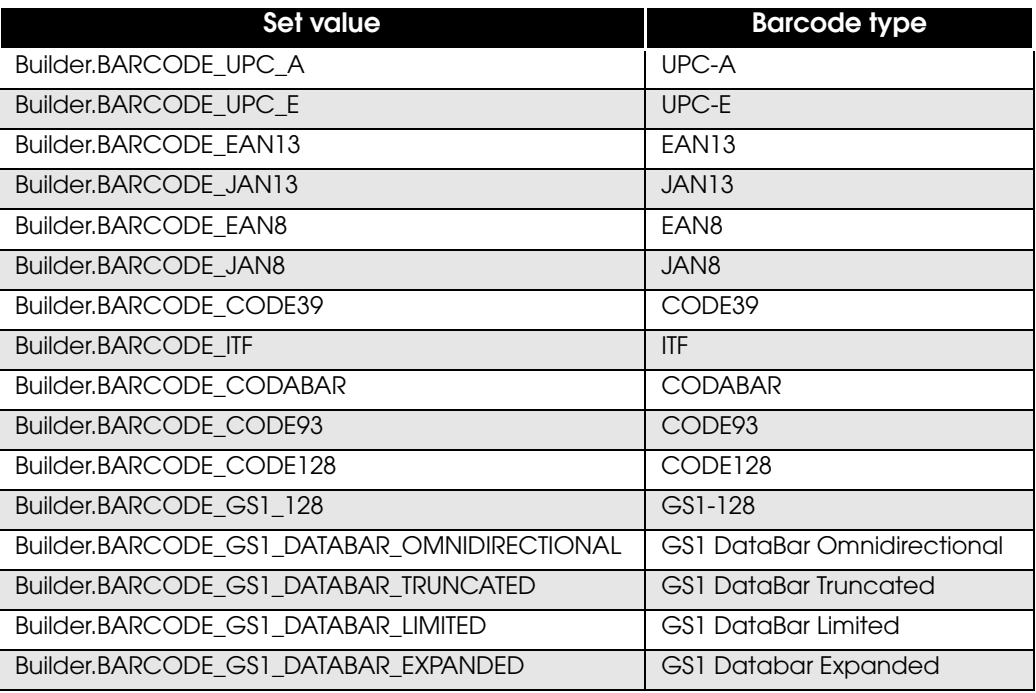

• hri : Specifies the HRI position.

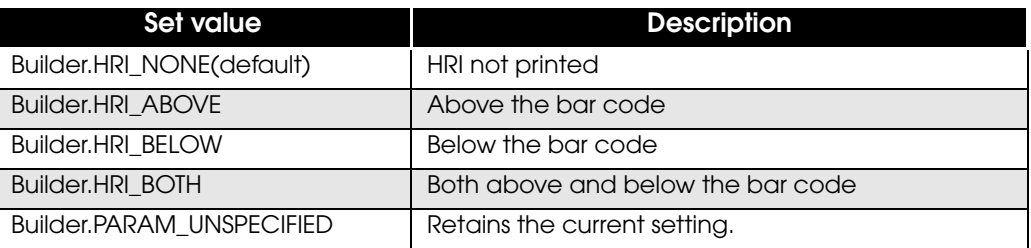

#### • font : Specifies the HRI font.

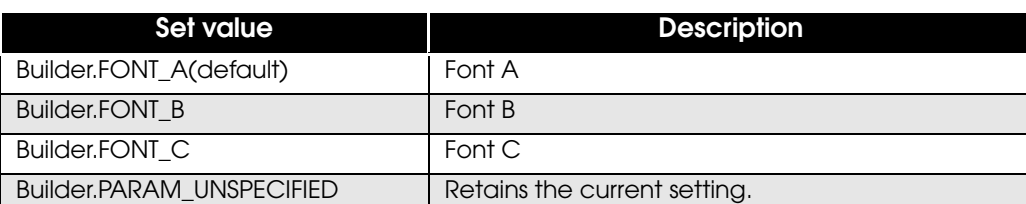

width : Specifies the width of each module in dots. Specifies an integer from 2 to 6.

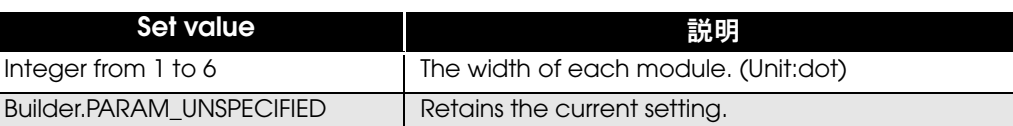

height : Specifies the barcode height in dots. Specifies an integer from 1 to 255.

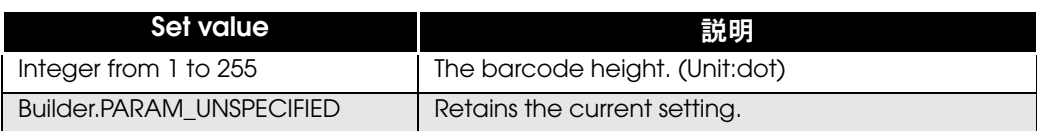

### Exceptions

When processing fails, EposException is thrown with one of the following error values.

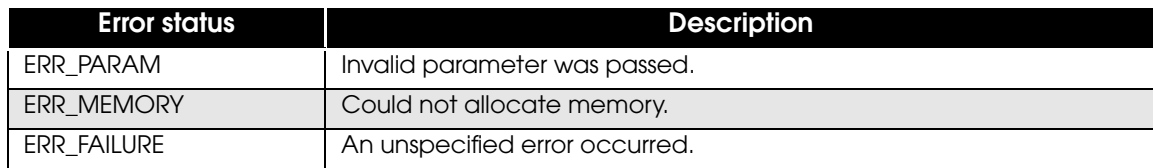

### Example

#### To print barcodes:

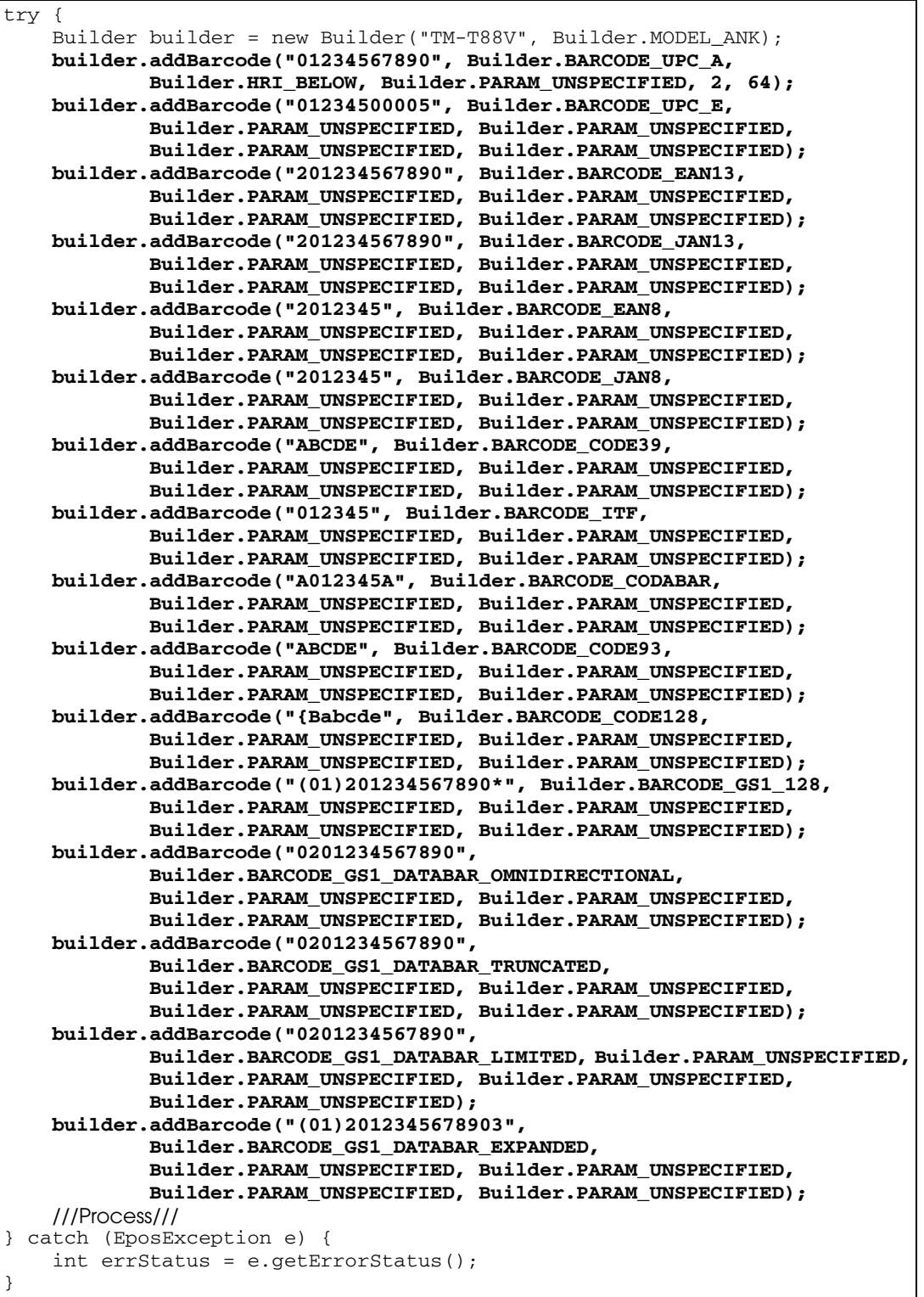

}

### <span id="page-64-0"></span>**addSymbol**

Adds 2D-Code printing to the command buffer.

#### *Syntax*

```
public void addSymbol
(String data, int type, int level, int width,
  int height, int size)
  throws EposException
```
#### Parameter

- 
- data : Specifies 2D-Code data as a character string.

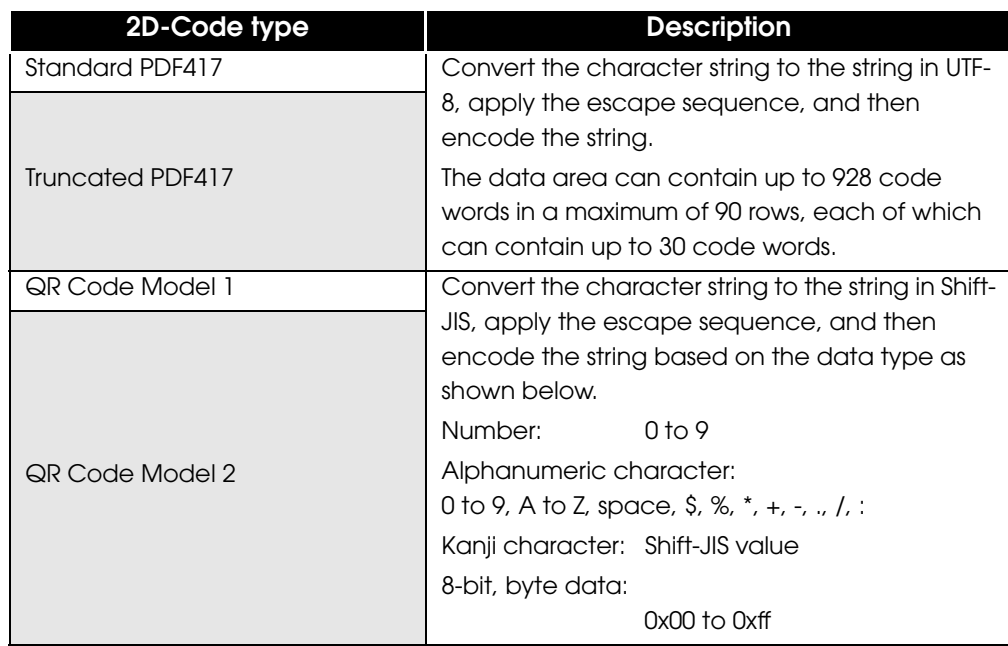

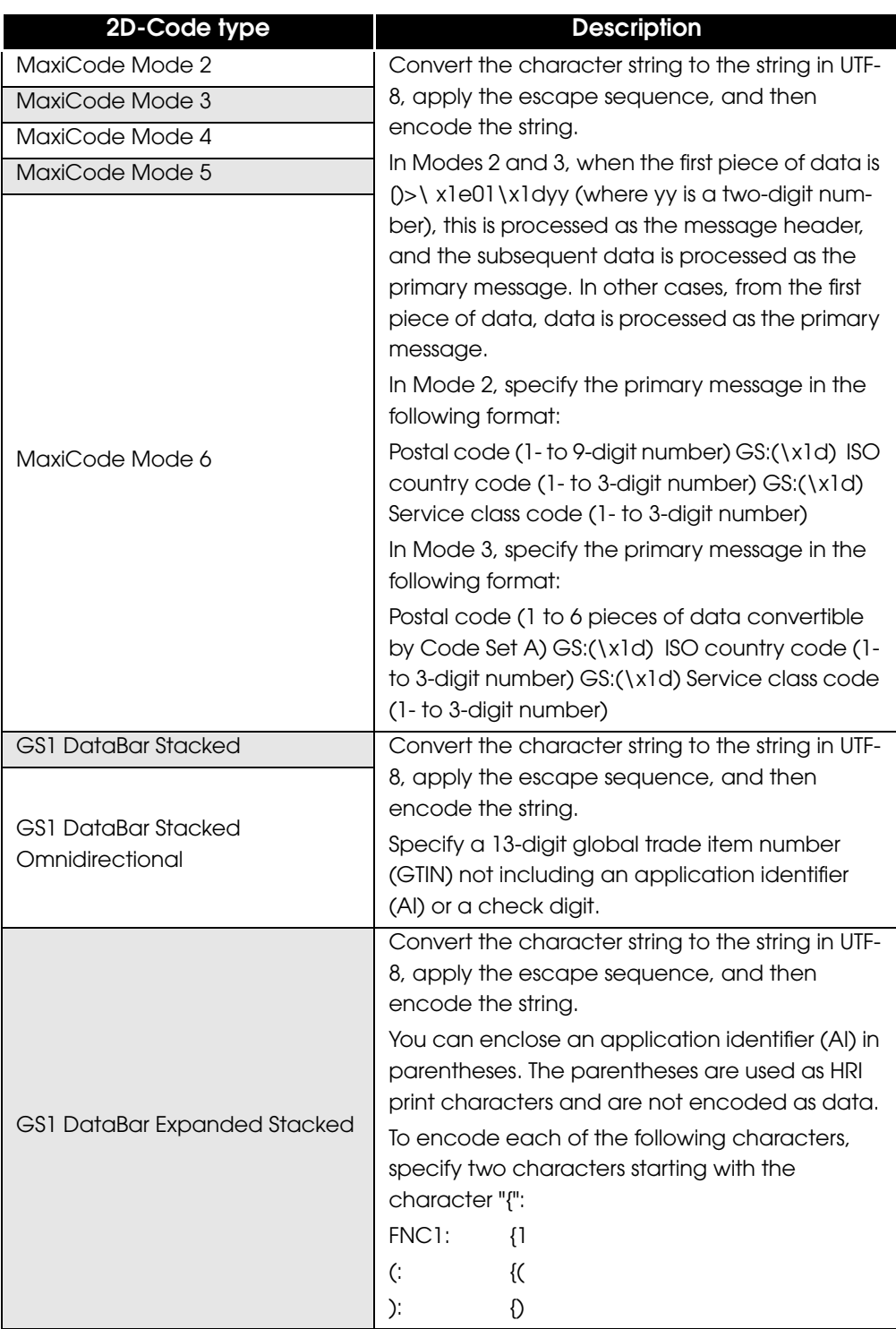

To specify binary data that cannot be represented by character strings, use the following escape sequences.

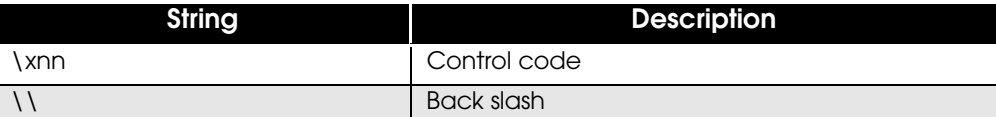

• type : Specifies the 2D-Code type.

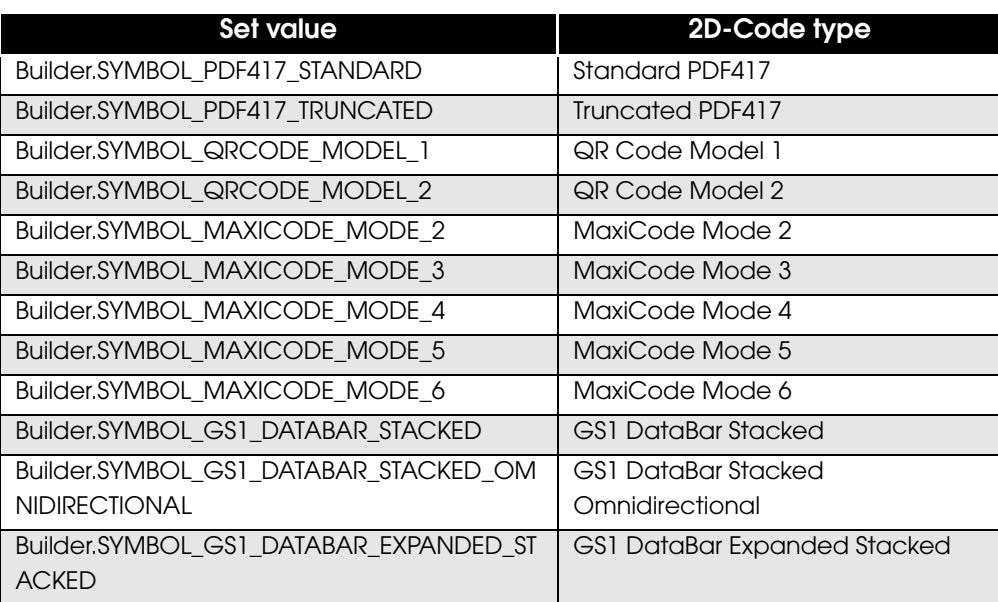

• level : Specifies the error correction level.

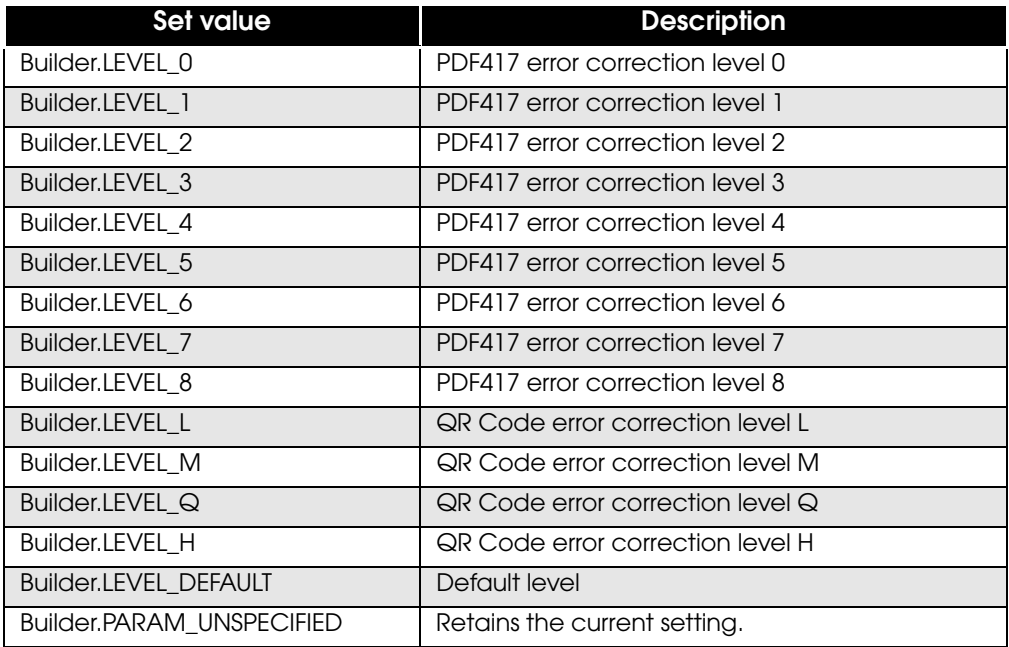

• Select the level according to the 2D-Code type.

• For MaxiCode and two-dimensional GS1 DataBar, select Builder.LEVEL\_DEFAULT.

Q

• width : Specifies the module width.

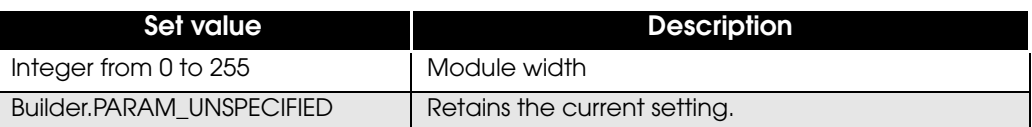

MaxiCode is ignored.

<u>\</u>

#### • height : Specifies the module height.

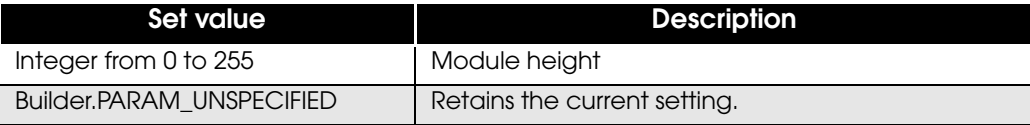

QR Code/MaxiCode/two-dimensional GS1 DataBar are ignored.

size : Specifies the 2D-Code maximum size.

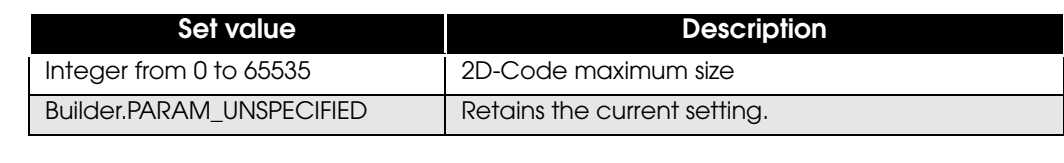

QR Code and MaxiCode are ignored.

#### Exceptions

When processing fails, EposException is thrown with one of the following error values.

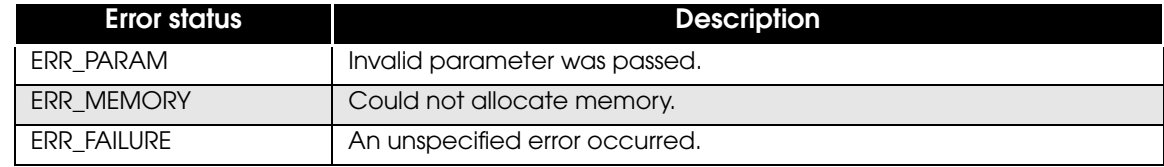

#### Example

#### To print 2D-Code:

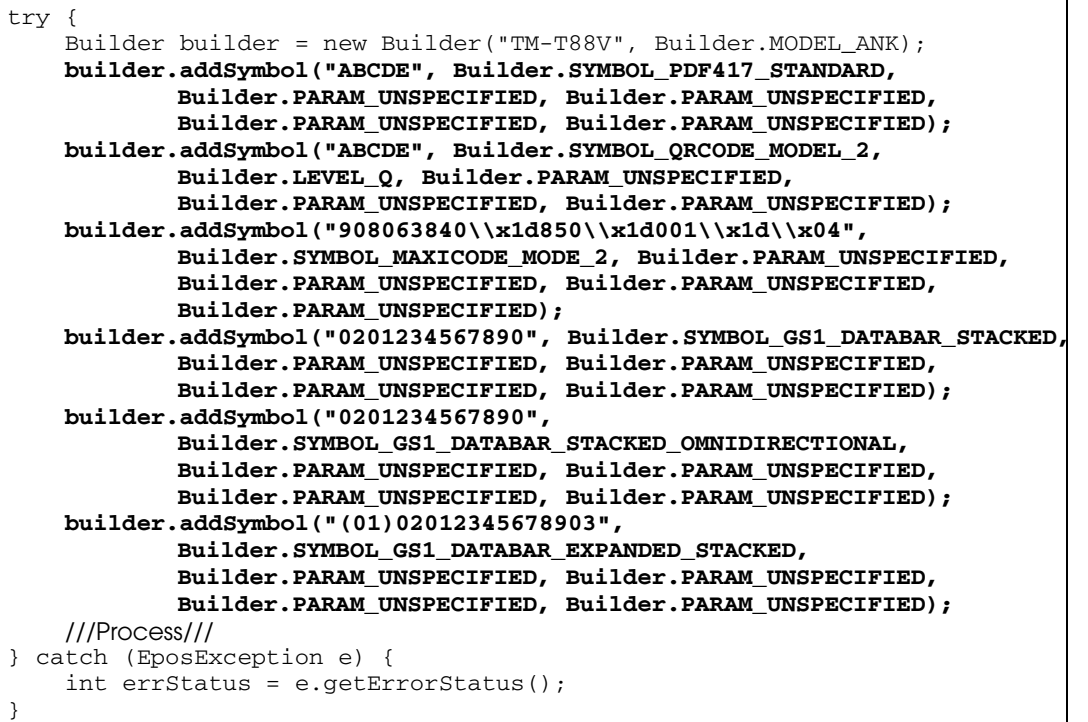

### <span id="page-69-0"></span>**addPageBegin**

Adds the switching to page mode to the command buffer. The page mode process starts.

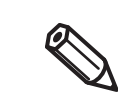

Use this API function with [addPageEnd \(p.71\)](#page-70-0).

#### *Syntax*

```
public void addPageBegin() throws EposException
```
#### Exceptions

When processing fails, EposException is thrown with one of the following error values.

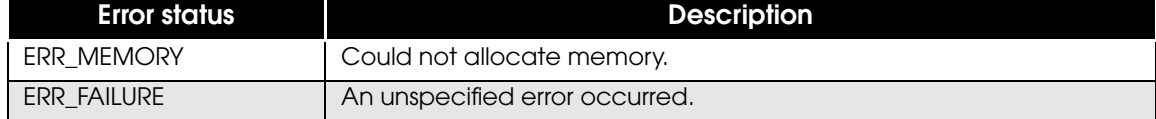

#### Example

To print the characters "ABCDE" in page mode:

```
try {
     Builder builder = new Builder("TM-T88V", Builder.MODEL_ANK);
    builder.addPageBegin();
    builder.addText("ABCDE");
    builder.addPageEnd();
    ///Process///
} catch (EposException e) {
     int errStatus = e.getErrorStatus();
}
```
### <span id="page-70-0"></span>**addPageEnd**

Adds the end of page mode to the command buffer. The page mode process ends.

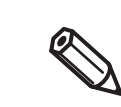

Use this API function with [addPageBegin \(p.70\).](#page-69-0)

#### *Syntax*

```
public void addPageEnd() throws EposException
```
#### Exceptions

When processing fails, EposException is thrown with one of the following error values.

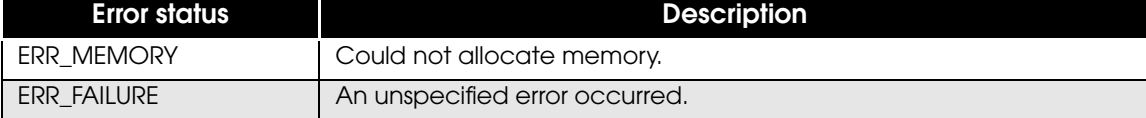

#### Example

To print the characters "ABCDE" in page mode:

```
try {
    Builder builder = new Builder("TM-T88V", Builder.MODEL_ANK);
    builder.addPageBegin();
    builder.addText("ABCDE");
    builder.addPageEnd();
    ///Process///
} catch (EposException e) {
    int errStatus = e.getErrorStatus();
}
```
4

### <span id="page-71-0"></span>**addPageArea**

Adds the print area in page mode to the command buffer.

Specifies the print area in page mode (coordinates). After this API function, specify a print data API function such as the addText method.

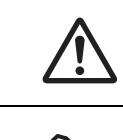

Specify a print area to cover the content to be printed. If the print data extends beyond the print area, the print result will be such that the print data has been printed incompletely.

Use this API function by inserting it between [addPageBegin \(p.70\)](#page-69-0) and [addPageEnd \(p.71\).](#page-70-0)

#### *Syntax*

```
public void addPageArea(int x, int y, int width
, int height) throws EposException
```
#### Parameter

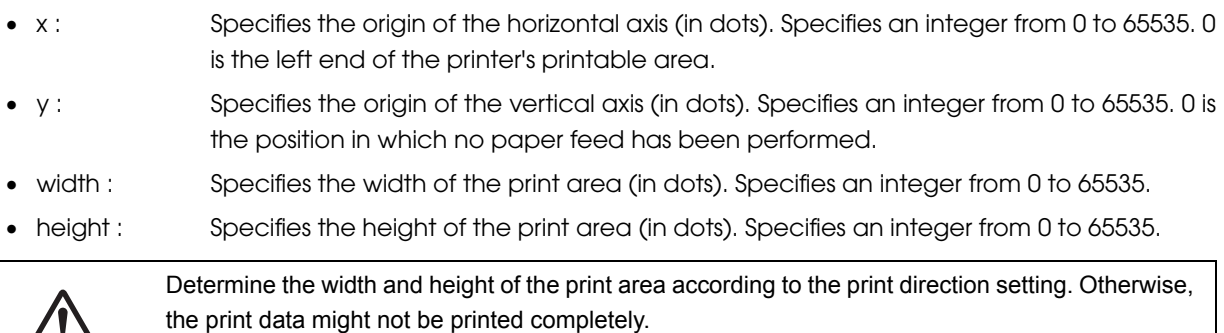

#### Exceptions

Ţ

When processing fails, EposException is thrown with one of the following error values.

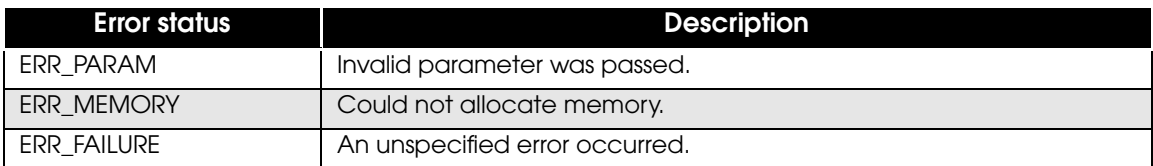
To specify the print area with the origin (100, 50), a width of 200 dots, and a height of 30 dots and print the characters "ABCDE":

```
try {
     Builder builder = new Builder("TM-T88V", Builder.MODEL_ANK);
    builder.addPageBegin();
    builder.addPageArea(100, 50, 200, 30);
    builder.addText("ABCDE");
    builder.addPageEnd();
     ///Process///
} catch (EposException e) {
     int errStatus = e.getErrorStatus();
}
```
## **addPageDirection**

Adds the page mode print direction setting to the command buffer. Specifies the print direction in page mode. This function can be omitted if rotation is not required.

Q

Use this API function by inserting it between [addPageBegin \(p.70\)](#page-69-0) and [addPageEnd \(p.71\).](#page-70-0)

#### *Syntax*

```
public void addPageDirection(int dir)
  throws EposException
```
#### Parameter

dir : Specifies the print direction in page mode.

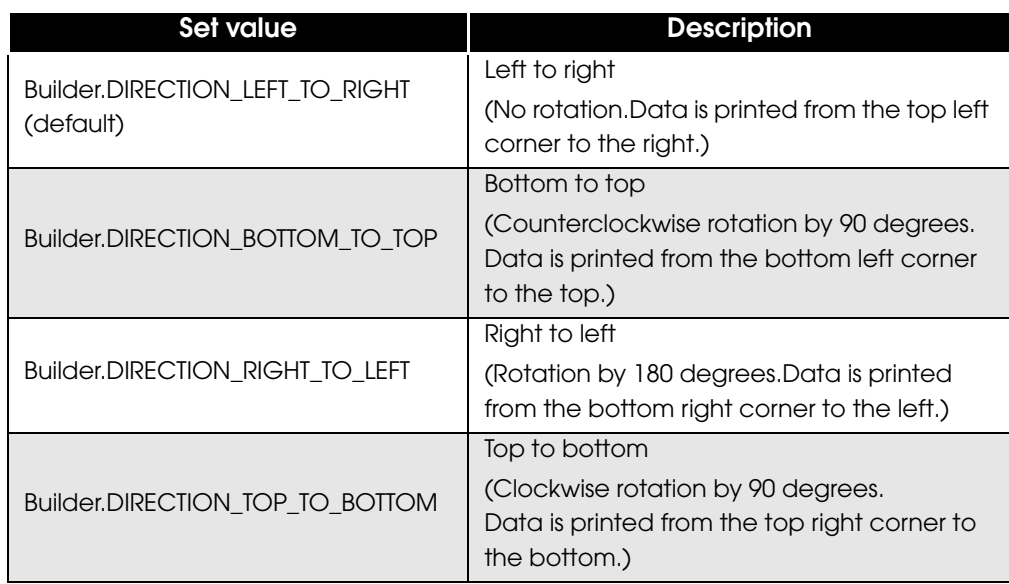

#### Exceptions

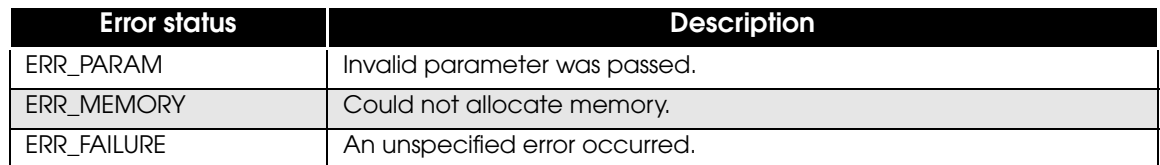

To print the characters "ABCDE" by rotating them 90 degrees clockwise:

```
try {
     Builder builder = new Builder("TM-T88V", Builder.MODEL_ANK);
    builder.addPageBegin();
 builder.addPageArea(100, 50, 30, 200);
 builder.addPageDirection(Builder.DIRECTION_TOP_TO_BOTTOM);
    builder.addText("ABCDE");
    builder.addPageEnd();
     ///Process///
} catch (EposException e) {
     int errStatus = e.getErrorStatus();
}
```
## **addPagePosition**

Adds the page mode print-position-set area to the command buffer. Specifies the print start position (coordinates) in the area specified by the addPageArea method.

Use this API function by inserting it between [addPageBegin \(p.70\)](#page-69-0) and [addPageEnd \(p.71\).](#page-70-0)

#### *Syntax*

0

```
public void addPagePosition(int x, int y)
  throws EposException
```
#### Parameter

- x : Specifies the horizontal print position (in dots). Specifies an integer from 0 to 65535.
- y : Specifies the vertical print position (in dots). Specifies an integer from 0 to 65535.

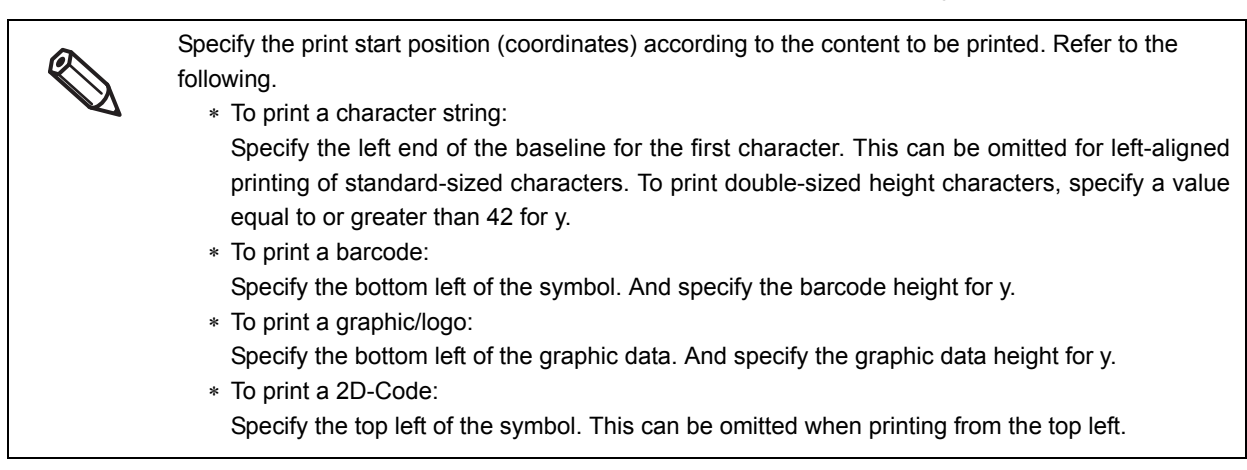

#### Exceptions

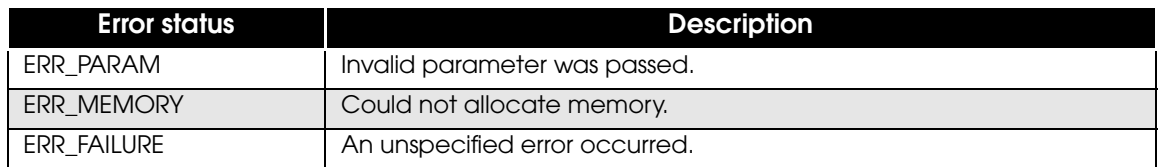

To specify (50,30) for the print start position in the area specified by the addPageArea method and print the characters "ABCDE":

```
try {
    Builder builder = new Builder("TM-T88V", Builder.MODEL_ANK);
    builder.addPageBegin();
    builder.addPageArea(100, 50, 200, 100);
    builder.addPagePosition(50, 30);
    builder.addText("ABCDE");
    builder.addPageEnd();
    ///Process///
} catch (EposException e) {
    int errStatus = e.getErrorStatus();
}
```
## **addPageLine**

Adds line drawing in page mode to the command buffer. Draws a line in page mode.

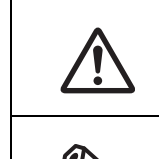

Diagonal lines cannot be drawn.

Use this API function by inserting it between [addPageBegin \(p.70\)](#page-69-0) and [addPageEnd \(p.71\).](#page-70-0)

#### *Syntax*

#### public void **addPageLine**

```
(int x1, int y1, int x2, int y2, int style)
 throws EposException
```
Parameter

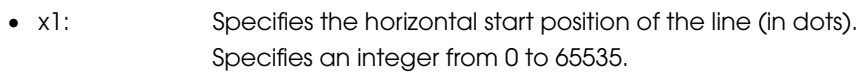

- y1: Specifies the vertical start position of the line (in dots). Specifies an integer from 0 to 65535.
- x2 : Specifies the horizontal end position of the line (in dots). Specifies an integer from 0 to 65535.
- y2 : Specifies the vertical end position of the line (in dots). Specifies an integer from 0 to 65535.
- style : Specifies the line type.

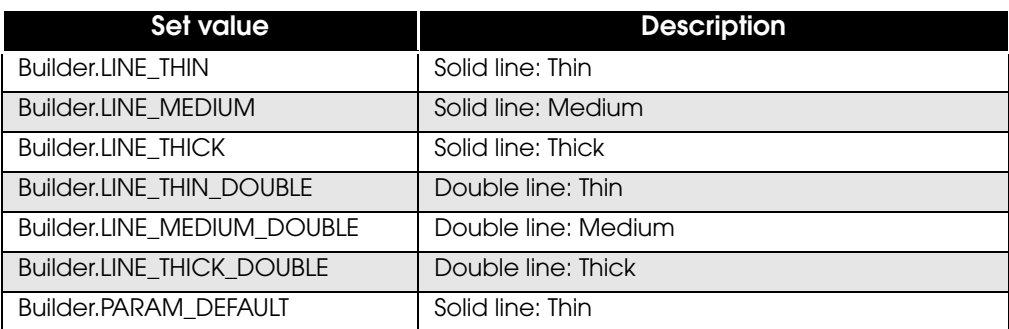

#### Exceptions

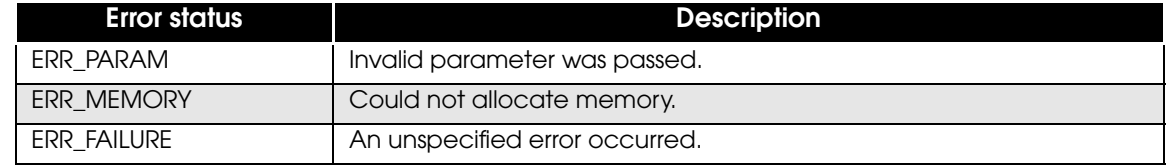

To draw a thin solid line between the start position (100, 0) and the end position (500, 0):

```
try {
    Builder builder = new Builder("TM-P60", Builder.MODEL_ANK);
    builder.addPageBegin();
    builder.addPageLine(100, 0, 500, 0, Builder.LINE_THIN);
    builder.addPageEnd();
    ///Process///
} catch (EposException e) {
    int errStatus = e.getErrorStatus();
}
```
## **addPageRectangle**

Adds rectangle drawing in page mode to the command buffer. Draws a rectangle in page mode.

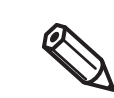

Use this API function by inserting it between [addPageBegin \(p.70\)](#page-69-0) and [addPageEnd \(p.71\).](#page-70-0)

#### *Syntax*

#### public void **addPageRectangle**

```
(int x1, int y1, int x2, int y2, int style)
 throws EposException
```
#### Parameter

- x1: Specifies the horizontal start position of the line (in dots). Specifies an integer from 0 to 65535.
- y1: Specifies the vertical start position of the line (in dots). Specifies an integer from 0 to 65535.
- x2 : Specifies the horizontal end position of the line (in dots). Specifies an integer from 0 to 65535.
- y2 : Specifies the vertical end position of the line (in dots). Specifies an integer from 0 to 65535.
- style : Specifies the line type.

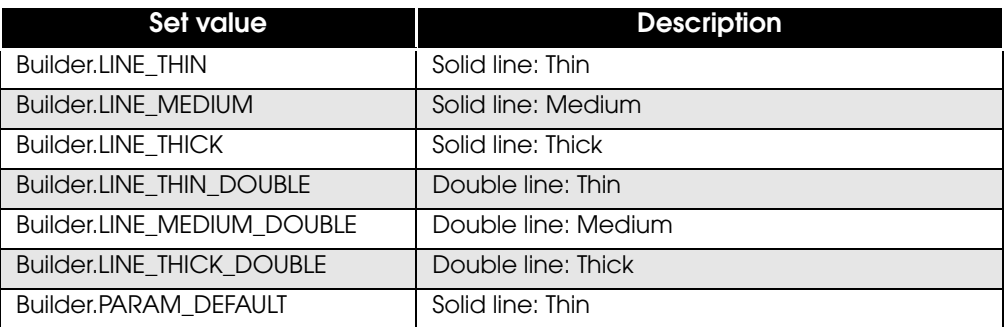

#### Exceptions

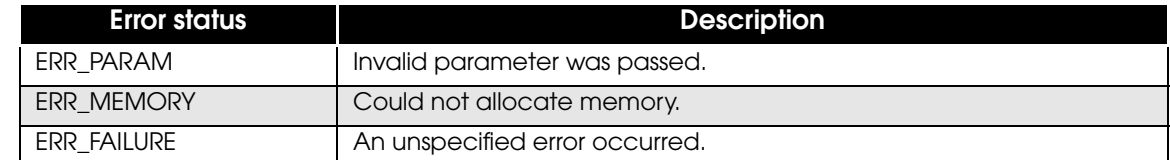

To draw a rectangle with a thin solid line, with the start position (100, 0) and the end position (500, 200) as its vertexes:

```
try {
     Builder builder = new Builder("TM-P60", Builder.MODEL_ANK);
     builder.addPageBegin();
     builder.addPageRectangle(100, 0, 500, 200, Builder.LINE_THIN);
     builder.addPageEnd();
 ///Process///
} catch (EposException e) {
     int errStatus = e.getErrorStatus();
}
```
## **addCut**

Adds paper cut to the command buffer. Sets paper cut.

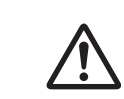

Not available in page mode.

#### *Syntax*

```
public void addCut(int type) throws EposException
```
#### Parameter

• type : Specifies the paper cut type.

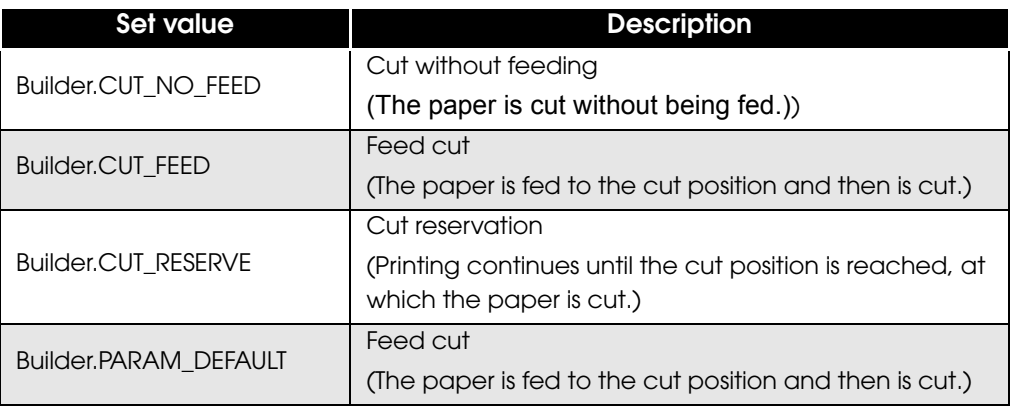

#### Exceptions

When processing fails, EposException is thrown with one of the following error values.

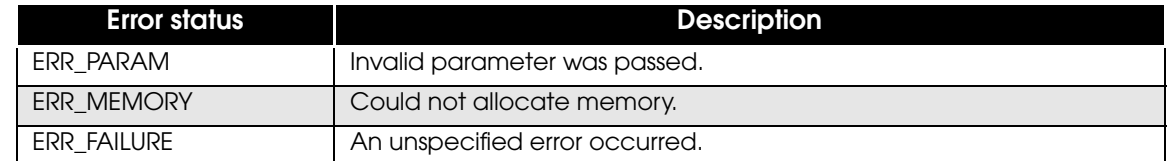

#### Example

#### To perform feed cut operation:

```
try {
     Builder builder = new Builder("TM-T88V", Builder.MODEL_ANK);
    builder.addCut(Builder.CUT_FEED);
     ///Process///
} catch (EposException e) {
     int errStatus = e.getErrorStatus();
}
```
## **addPulse**

Adds the drawer kick to the command buffer. Sets the drawer kick.

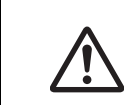

• Not available in page mode.

• The drawer and the buzzer cannot be used together.

#### *Syntax*

public void **addPulse**(int drawer, int time) throws EposException

#### Parameter

drawer : Specifies the drawer kick connector.

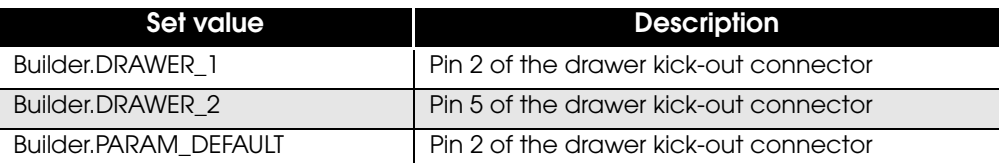

time : Specifies the ON time of the drawer kick signal.

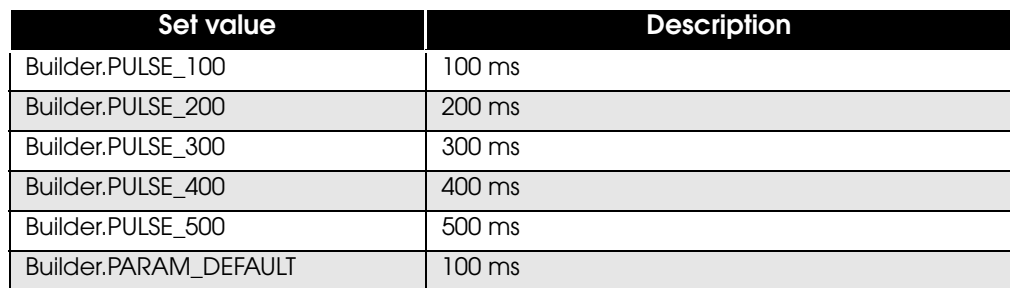

#### Exceptions

When processing fails, EposException is thrown with one of the following error values.

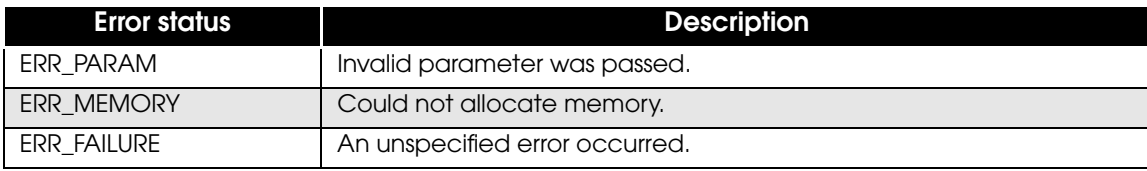

#### Example

To send a 100msec pulse signal to the pin 2 of the drawer kick connector:

```
try {
    Builder builder = new Builder("TM-T88V", Builder.MODEL_ANK);
    builder.addPulse(Builder.DRAWER_1, Builder.PULSE_100);
     ///Process///
} catch (EposException e) {
     int errStatus = e.getErrorStatus();
}
```
## **addSound**

Adds the turning on of the buzzer to the command buffer. Sets the buzzer.

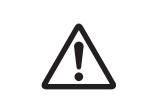

- Not available in page mode.
- The buzzer function and the drawer cannot be used together.
- This API function cannot be used if the printer is not provided with the buzzer.

#### *Syntax*

public void **addSound**(int pattern, int repeat) throws EposException

#### Parameter

• pattern : Specifies the buzzer pattern.

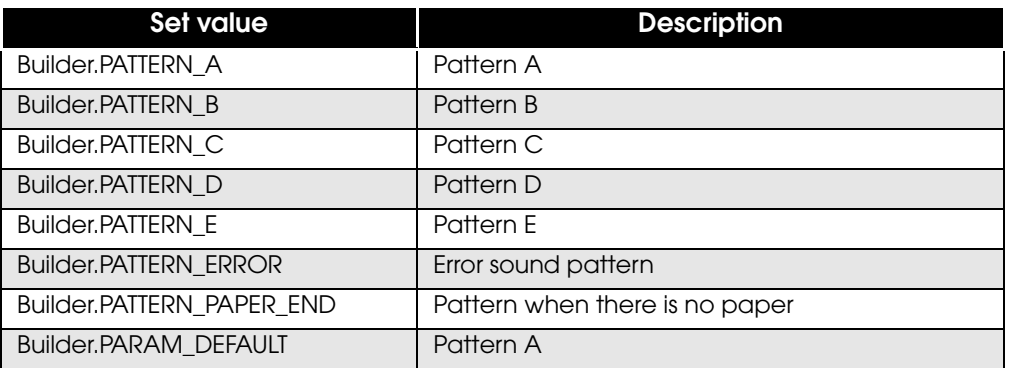

• repeat : Specifies the number of repeats.

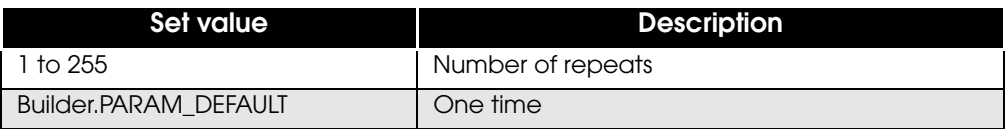

#### Exceptions

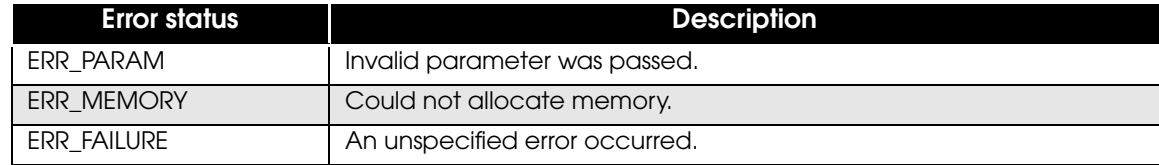

To repeat the sound pattern A three times:

```
try {
   Builder builder = new Builder("TM-T88V", Builder.MODEL_ANK);
    builder.addSound(Builder.PATTERN_A, 3);
    ///Process///
} catch (EposException e) {
    int errStatus = e.getErrorStatus();
}
```
## **addCommand**

Adds commands to the command buffer. Sends ESC/POS commands.

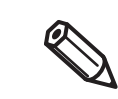

ESC/POS commands are not made public. For details, contact the dealer.

#### *Syntax*

```
public void addCommand(byte[] data) throws EposException
```
#### Parameter

data : Specifies ESC/POS command as a character string.

#### Exceptions

When processing fails, EposException is thrown with one of the following error values.

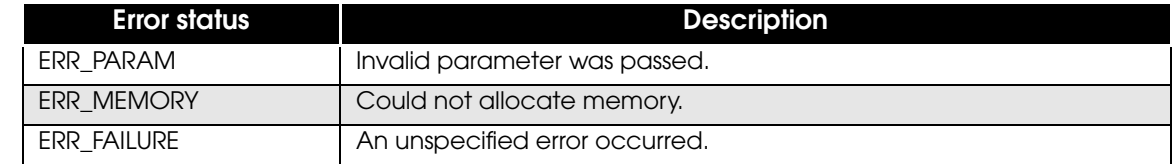

Example

```
try {
    Builder builder = new Builder("TM-T88V", Builder.MODEL_ANK);
    byte[] data = null;
     ///Process///
    builder.addCommand(data);
} catch (EposException e) {
     int errStatus = e.getErrorStatus();
}
```
# **Print class (Constructor)**

Constructor for the Print class. Initializes a Print class instance.

#### *Syntax*

public **Print**()

Example

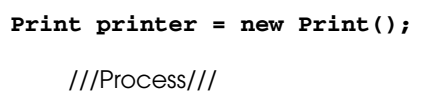

## **openPrinter**

Starts communication with the printer.

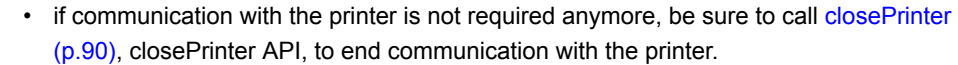

• When you are opening the printer with another application via a Bluetooth connection, if you try to begin communication with this API, the process may not return.

#### *Syntax*

#### public void **openPrinter**

(int deviceType, String deviceName) throws EposException

#### Parameter

deviceType : Specifies the type for the device to start communication.

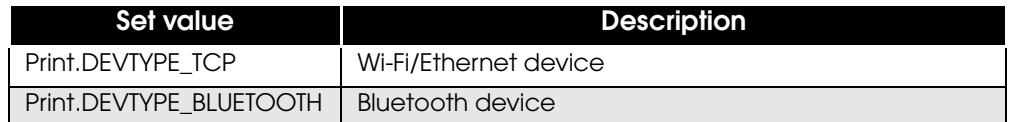

deviceName : Specifies the identifier used for identification of the target device.

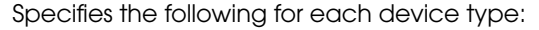

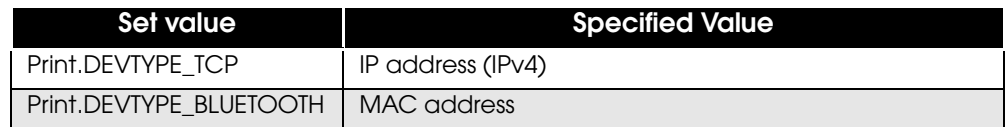

#### Exceptions

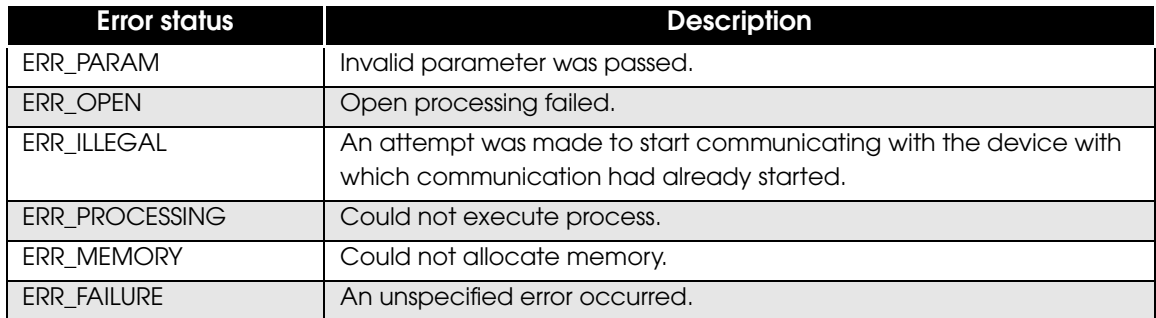

To start communication via Wi-Fi/Ethernet with the printer whose IP address is "192.168.192.168":

```
Print printer = new Print();
try {
 printer.openPrinter(Print.DEVTYPE_TCP, "192.168.192.168");
 ///Process///
} catch (EposException e) {
    int errStatus = e.getErrorStatus();
}
```
## <span id="page-89-0"></span>**closePrinter**

Ends communication with the printer.

#### *Syntax*

```
public void closePrinter() throws EposException
```
#### Exceptions

When processing fails, EposException is thrown with one of the following error values.

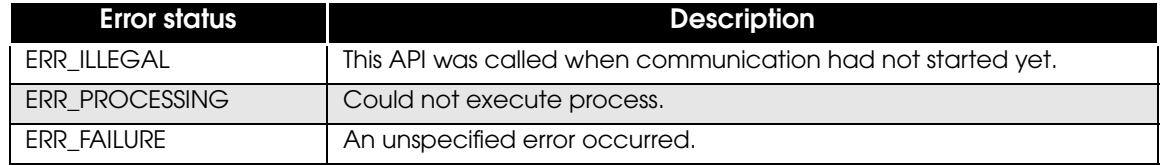

Example

```
Print printer = new Print();
try {
     printer.openPrinter(Print.DEVTYPE_TCP, "192.168.192.168");
    ///Process///
    printer.closePrinter();
} catch (EposException e) {
 int errStatus = e.getErrorStatus();
}
```
## <span id="page-90-0"></span>**sendData**

Sends a print document created using the Builder class.

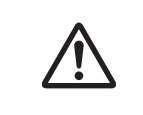

• If you are using a Bluetooth connection, it may not be able to detect the offline status, and timeout errors may occur.

• If you are using a Bluetooth connection, it may not be able to detect that the printer's power is off.

#### *Syntax*

```
public void sendData(Builder builder, int timeout
, int[] status) throws EposException
```
#### Parameter

- builder : Specifies a [Builder class](#page-38-0) instance. For details on the Builder class, refer to Builder class [\(p.39\)](#page-38-0).
- timeout : Specifies the transmission/reception waiting timeout time. Specifies an integer in the range 0-600000 (in milliseconds).
- status : The printer status when command transmission ended is set. A combination of printer status settings is set. For details, refer to [Printer Status List \(p.37\).](#page-36-0)

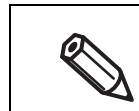

In an exception occurs, use the [getPrinterStatus \(p.94\)](#page-93-0) with exception processing to get the printer status.

#### Exceptions

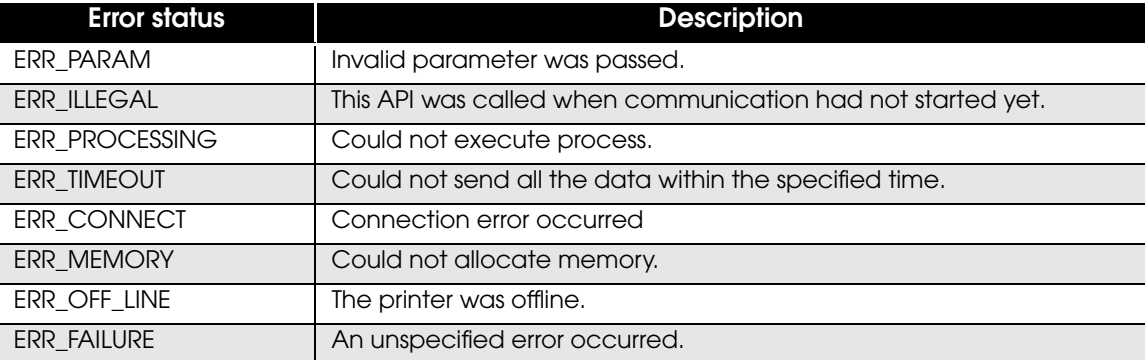

To send a command to the printer by specifying 10 seconds for its timeout parameter:

```
Print printer = new Print();
int[] status = new int[1];
status[0] = 0;
try {
     Builder builder = new Builder("TM-T88V", Builder.MODEL_ANK);
    builder.addText("ABCDE");
    printer.openPrinter(Print.DEVTYPE_TCP, "192.168.192.168");
    printer.sendData(builder, 10000, status);
    printer.closePrinter();
} catch (EposException e) {
    int errStatus = e.getErrorStatus();
     status[0] = e.getPrinterStatus();
}
```
## **getErrorStatus**

Acquire the error status from an exception.

#### *Syntax*

```
public int getErrorStatus()
```
#### Return value

Returns the error status set by the API in which an exception occurred.

#### Example

To acquire the error status from EposException.

```
try {
    printer.openPrinter(Print.DEVTYPE_TCP, "192.168.192.168");
} catch (EposException e) {
 int errStatus = e.getErrorStatus();
 if (errStatus == EposException.ERR_OPEN) {
       ///Process///
    }
}
```
## <span id="page-93-0"></span>**getPrinterStatus**

Acquires the printer status from an exception that occurred in [sendData \(p.91\).](#page-90-0)

#### *Syntax*

```
public int getPrinterStatus()
```
#### Return value

Returns the printer status. A combination of printer status settings is set. For details, refer to [Printer Status List \(p.37\).](#page-36-0)

#### Example

To acquire the printer status from EposException.

```
int[] printerStatus = new int[1];
printerStatus[0] = 0;
int timeout = 1000;
try {
    printer.sendData(builder, timeout, printerStatus);
} catch (EposException e) {
     int errSratus = e.getErrorStatus();
     if (errStatus == EposException.ERR_TIMEOUT) {
         printerStatus[0] = e.getPrinterStatus();
     }
}
if ((printerStatus[0] & Print.ST_PRINT_SUCCESS) == Print.ST_PRINT_SUCCESS)
{
     ///Process///
}
```
# Printer Search API

API to search for printers. The following classes are available.

- ❏ Finder class ([p. 95\)](#page-94-0)
- ❏ EpsonIoException class [\(p. 95](#page-94-1))

#### <span id="page-94-0"></span>*Finder class*

Class to search for printers. The following APIs are available.

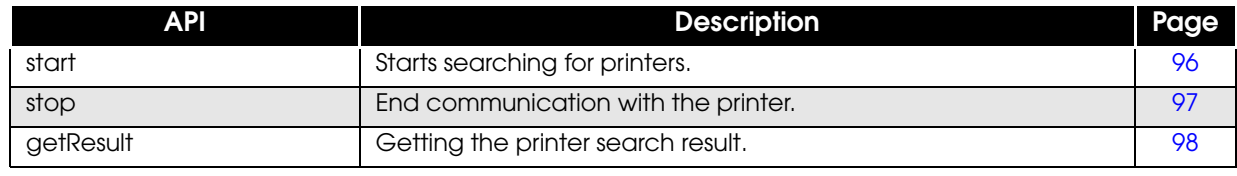

#### <span id="page-94-1"></span>*EpsonIoException class*

This class notifies you of the exception error value that occurred during the API calling of the Finder class and the [EpsonIo class \(p.105\).](#page-104-0)

The following APIs are available.

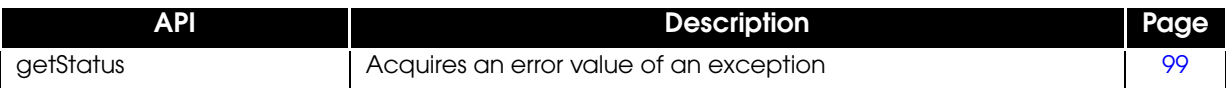

### <span id="page-95-0"></span>**start**

Starts a search for printers of the specified device type.

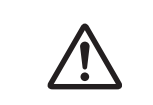

• If you use this API, be sure to use [stop \(p.97\)](#page-96-0) to stop the search. • You cannot call this API when a printer search is already in progress.

#### *Syntax*

#### public static synchronized void **start** (Context context, int deviceType, String findOption) throws EpsonIoException

#### Parameter

- context : Set a Context class instance of caller. (Example: Set the Context acquired by getBaseContext() in Activity.)
- deviceType : Specifies the device type to search for. The following values can be specified.

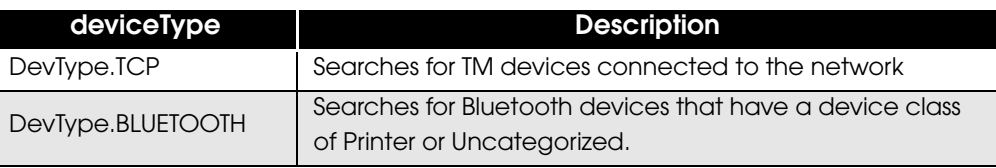

findOption : Specifies the setting value when searching for a specific target device.

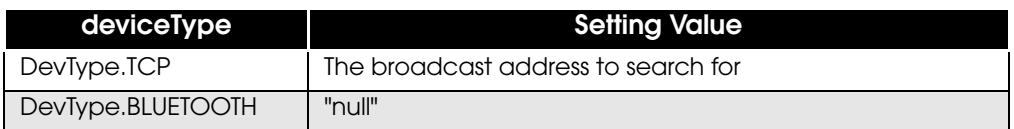

#### Exceptions

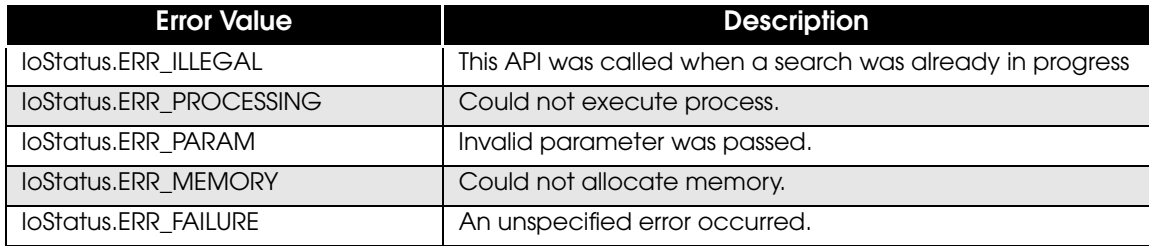

## <span id="page-96-0"></span>**stop**

Stops the printer search.

#### *Syntax*

```
public static synchronized void stop()
               throws EpsonIoException
```
#### Exceptions

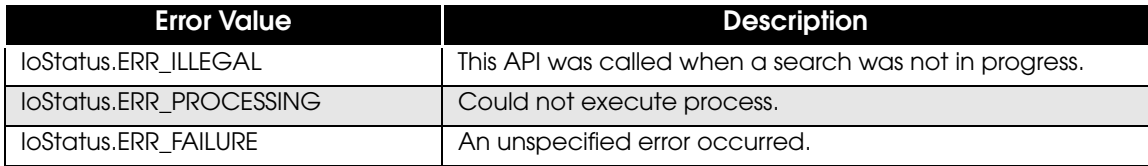

## <span id="page-97-0"></span>**getResult**

Gets the printer search result until the time when this API was called.

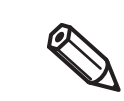

This API cannot acquire Bluetooth devices that are already open.

#### *Syntax*

## public static synchronized final String[] **getResult**() throws EpsonIoException

#### Return value

The list of devices found during search is returned.

Identification information of the found devices is stored as a character string (String type) in the list. The stored results differ depending on the type of device (deviceType).

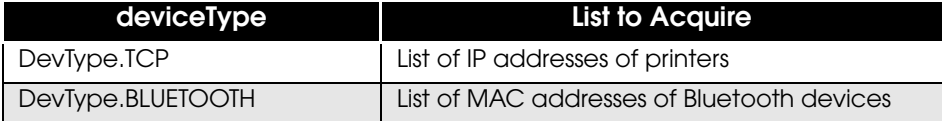

#### Exceptions

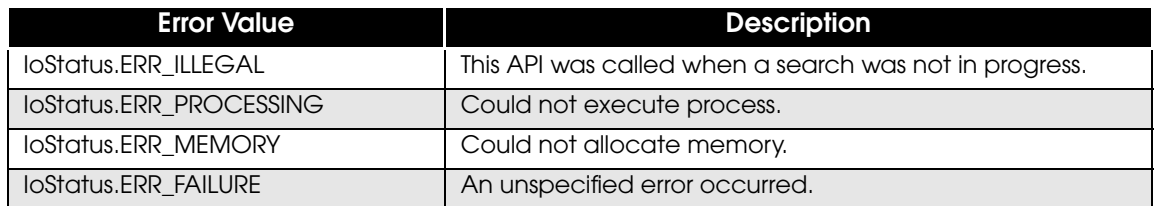

## <span id="page-98-1"></span><span id="page-98-0"></span>**getStatus**

Gets the error value of the exception.

## *Syntax*

#### public int **getStatus**();

#### Return value

Returns the error value that is thrown with the exception. Error values are defined in the IoStatus class.

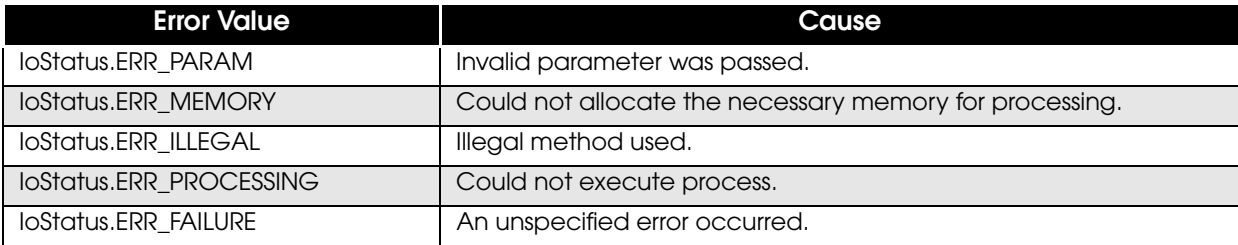

# Command Transmission/Reception

This chapter describes APIs for transmission and reception of commands (ESC/POS commands, etc.).

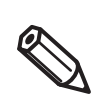

A command transmission/reception API cannot be used with the [Print class \(p.40\)](#page-39-0) of ePOS-Print API.

# Programming

## **Programming Flow**

Perform programming following this flow.

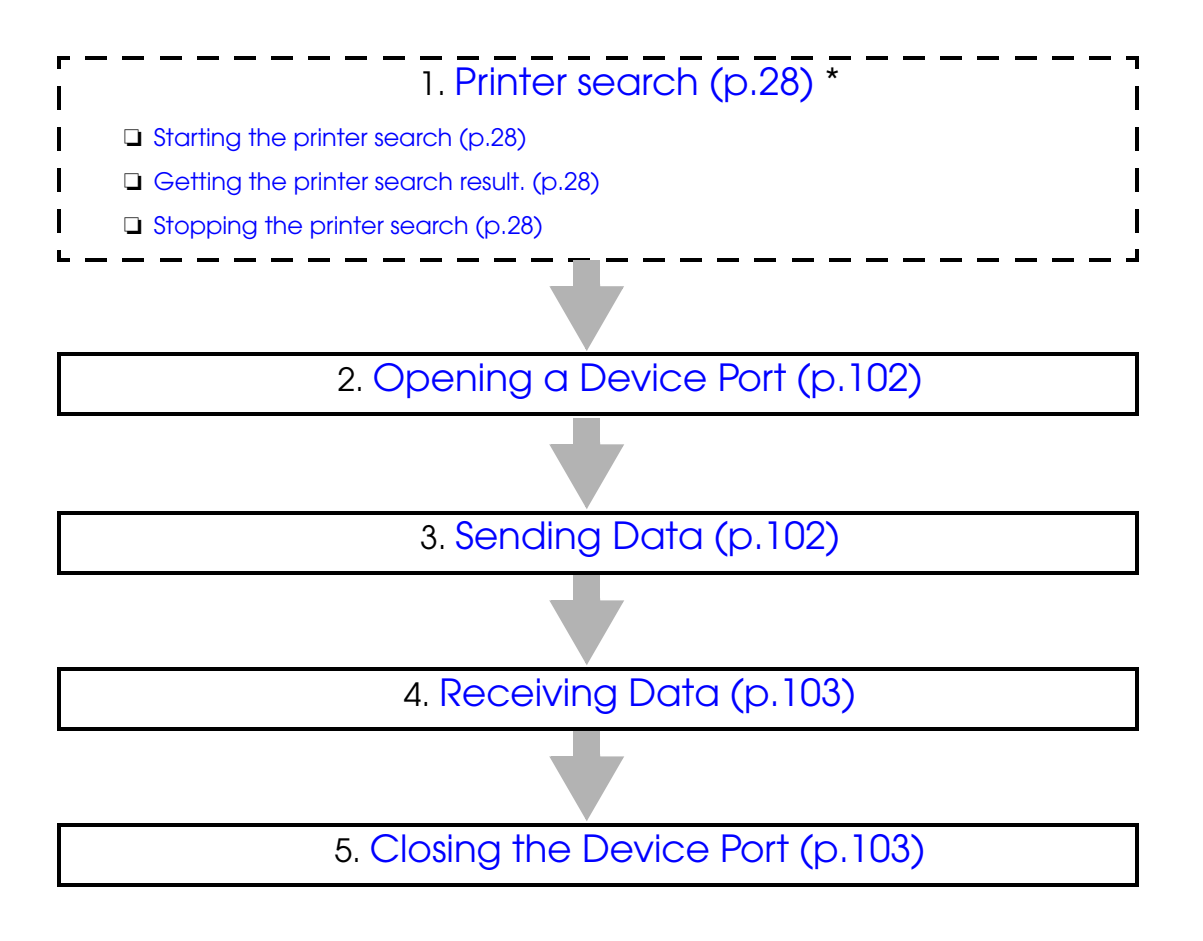

\*This is optional.

## <span id="page-101-1"></span>**Opening a Device Port**

Use the EpsonIo class's [open \(p.105\)](#page-104-1) to open a device port. Please refer to the following code.

```
//Initialize the EpsonIo class
EpsonIo mPort = new EpsonIo();
int errStatus = IoStatus.SUCCESS;
//Open the device port
try {
     mPort.open(DevType.TCP, "192.168.192.168", null);
//Exception handling
} catch ( EpsonIoException e ) {
    errStatus = e.getStatus();}
```
## <span id="page-101-0"></span>**Sending Data**

Use the EpsonIo class's [write \(p.108\)](#page-107-0) to send data to the printer. Please refer to the following code.

#### Printing out "Hello, World!"

```
//Settings for sending
String str = "Hello, World!\r\n";
byte[] data = str.getBytes();
int offset = 0;
int size = data.length;
int timeout = 5000;
int sizeWritten = 0;
int errStatus = IoStatus.SUCCESS;
try {
//Send data
     sizeWritten = mPort.write(data, offset, size, timeout);
//Exception handling
} catch ( EpsonIoException e ) {
     errStatus = e.getStatus();
}
```
## <span id="page-102-0"></span>**Receiving Data**

Use the EpsonIo class's [read \(p.110\)](#page-109-0) to receive data from the printer. Please refer to the following code.

```
//Settings for receiving
byte[] data = new byte[256];
int offset = 0;
int size = 256;
int timeout = 5000;
int sizeRead = 0;
int errStatus = IoStatus.SUCCESS;
//Receive data
try {
     sizeRead = mPort.read(data, offset, size, timeout);
//Exception handling
} catch ( EpsonIoException e ) {
     errStatus = e.getStatus();
}
```
## <span id="page-102-1"></span>**Closing the Device Port**

Use the EpsonIo class's [close \(p.107\)](#page-106-0) to close the device port. Please refer to the following code.

```
int errStatus = IoStatus.SUCCESS;
//Close the device port
try {
    mPort.close();
//Exception handling
} catch ( EpsonIoException e ) {
     errStatus = e.getStatus();
}
```
## **Exception handling**

A command transmission/reception API generates a propriety exception with an integer (int) type parameter when an error occurs and notify the calling side of such an error.

#### *Steps for Handling*

Use the EpsonIoException class's [getStatus \(p.99\)](#page-98-1) to get the error value. Please refer to the following code.

```
String str = "Hello, World!\r\n";
byte[] data = str.getBytes();
int offset = 0;
int size = data.length;
int timeout = 5000;
int sizeWritten = 0;
int errStatus = IoStatus.SUCCESS;
try {
 sizeWritten = mPort.write(data, offset, size, timeout);
} catch ( EpsonIoException e ) {
//Get error value
     errStatus = e.getStatus();
}
```
#### *List of Error Values*

Error values are defined in the IoStatus class.

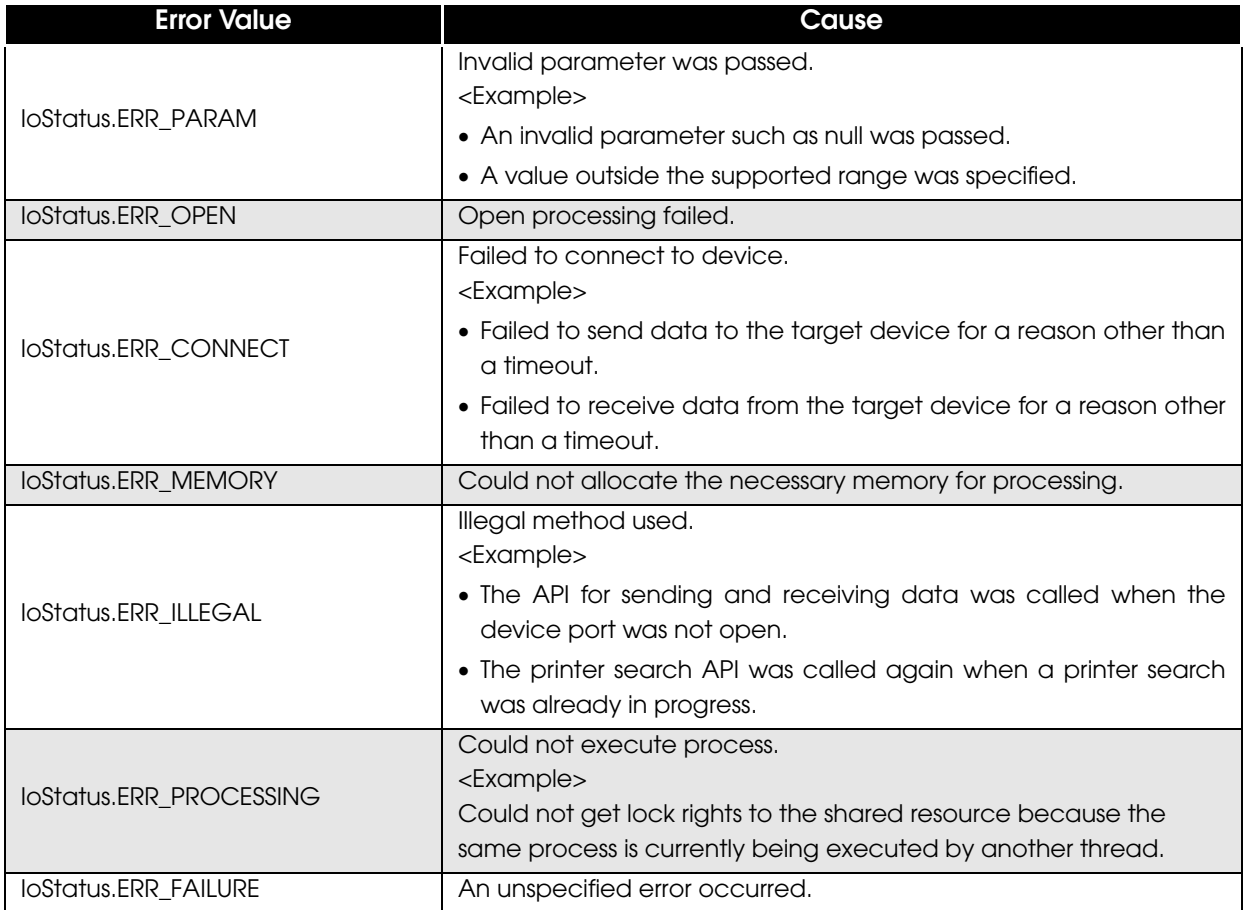

# Command Transmission/Reception API Reference

The following classes are available for command transmission/reception APIs:

#### <span id="page-104-0"></span>*EpsonIo class*

Class to transmit and receive data. The following APIs are available.

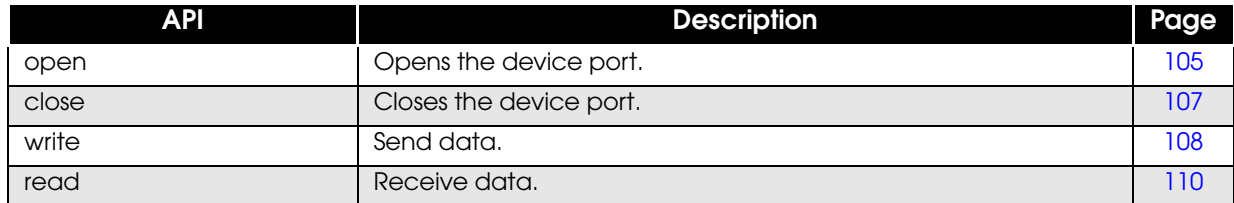

#### <span id="page-104-1"></span>**open**

Opens the specified device port.

#### *Syntax*

```
public void open
```
(int deviceType, String deviceName, String deviceSettings) throws EpsonIoException

#### Parameter

deviceType : Specifies the device type to open. The following values can be specified.

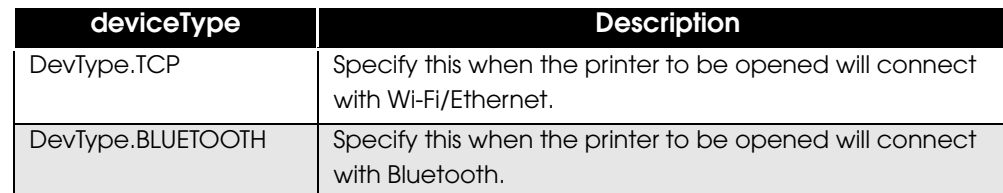

 deviceName : Specifies the identifier to locate the target device. The following values can be specified.

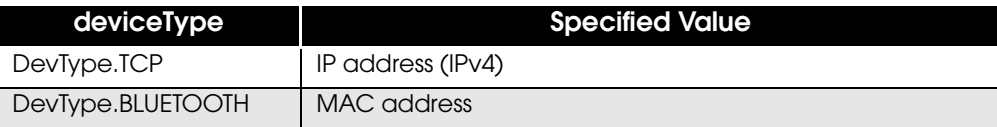

deviceSettings :

Specify "null".

## Exceptions

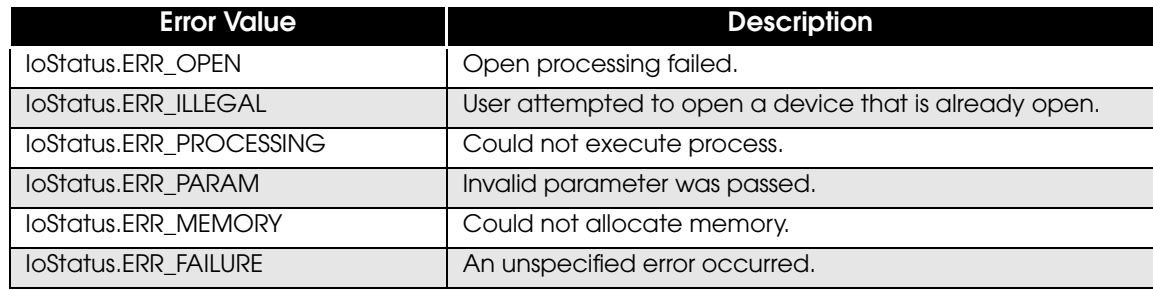

## <span id="page-106-0"></span>**close**

Closes the specified device port.

#### *Syntax*

public void **close**() throws EpsonIoException

#### Exceptions

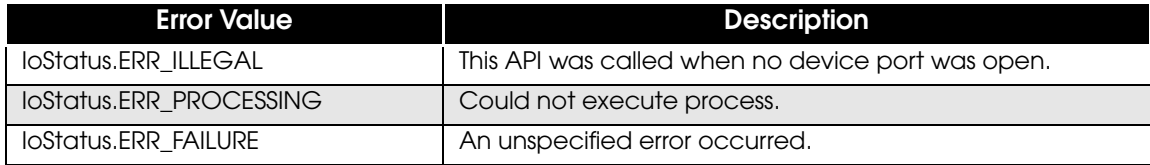

#### <span id="page-107-0"></span>**write**

Sends data to a device port.

#### *Syntax*

public int **write**

(byte[] data, int offset, int size, int timeout) throws EpsonIoException

#### Parameter

- data : The sending data buffer. It stores data to be sent.
- offset : Specifies the start position for sending data.
	- Please specify the offset value from the top of the sending data buffer.
- size : Specifies the number of bytes to send.

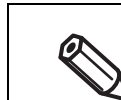

If "0" is specified for size, no data will be sent. In such a case, the return value will be "0".

• timeout : Specifies the time in milliseconds to wait for sending to complete. The maximum value that can be specified is 600000 (which equates to 10 minutes).

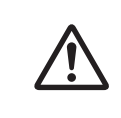

- Take the transmission speed and volume of data to be sent into account when specifying the timeout value.
- When the timeout value is too short, the sending process will still continue until all the data has been sent, while normal data sending is occurring, even if the timeout value is exceeded.
- With a Bluetooth device, there is a chance that the sending process will be blocked. In such a case, processing will not complete even if the specified timeout value elapses.

#### Return value

Returns the number of bytes of data that were sent.

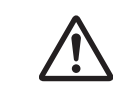

The printer did not necessarily receive the amount of data that the return value shows.

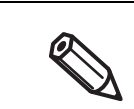

If the amount of time specified in timeout is exceeded, the returned return value is the number of bytes that were sent up to that point.
#### Exceptions

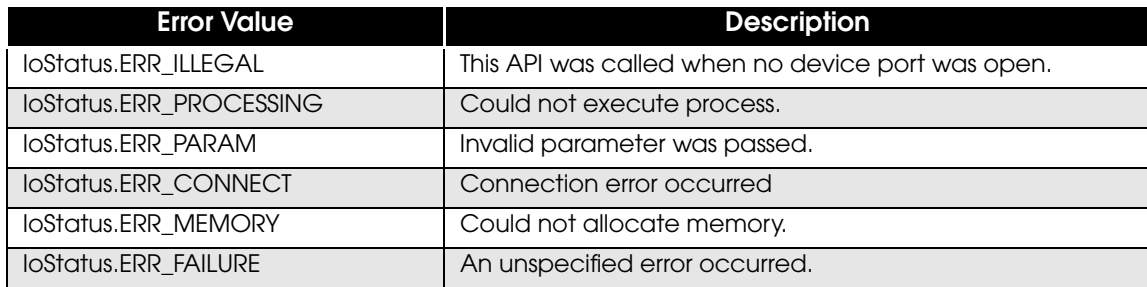

#### **read**

Receives data from a device port.

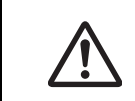

This API continues receiving until a receiving error occurs. However, if not even a single byte of data is received during the period specified in timeout, the process ends.

#### *Syntax*

```
public int read
  (byte[] data, int offset, int size,
   int timeout)
   throws EpsonIoException
```
#### Parameter

- data : The receiving data buffer for storing received data.
- offset : Specifies the point to start storing data in the receiving data buffer.
- Please specify the offset value from the top of the receiving data buffer.
- size : Specifies the number of bytes that can be received.

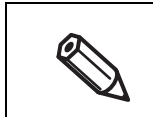

If "0" is specified for size, no data will be received. In such a case, the return value will be "0".

 timeout : Specifies the time in milliseconds to receive data. The maximum value that can be specified is 600000 (which equates to 10 minutes).

#### Return value

Returns the number of bytes that were received.

#### Exceptions

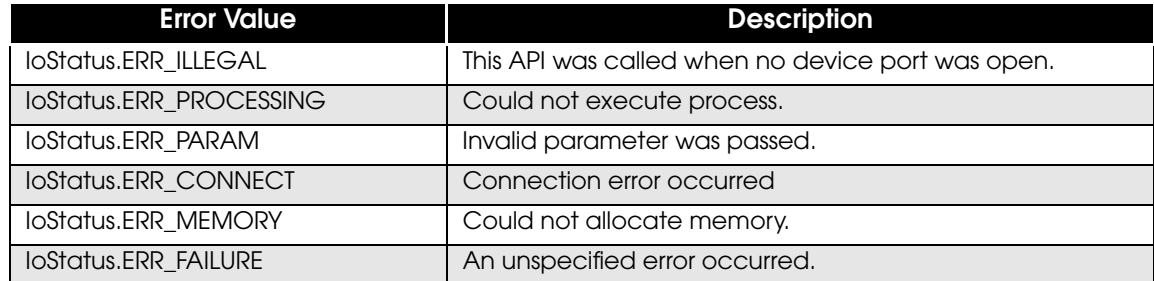

#### **start**

Starts a search for printers of the specified device type.

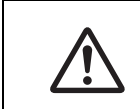

 $\cdot$  If you use this API, be sure to use [stop \(p.112\)](#page-111-0) to stop the search. • You cannot call this API when a printer search is already in progress.

#### *Syntax*

#### public static synchronized void **start** (Context context, int deviceType, String findOption) throws EpsonIoException

#### Parameter

- context : Set a Context class instance of caller. (Example: Set the Context acquired by getBaseContext() in Activity.)
- deviceType : Specifies the device type to search for. The following values can be specified.

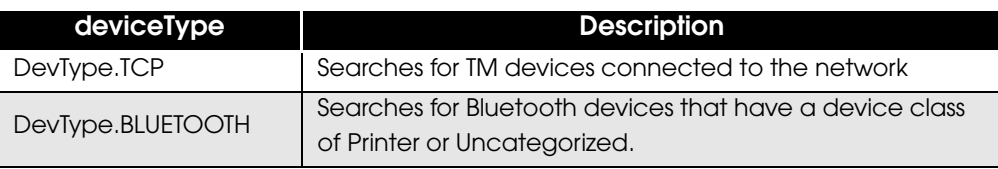

findOption : Specifies the setting value when searching for a specific target device.

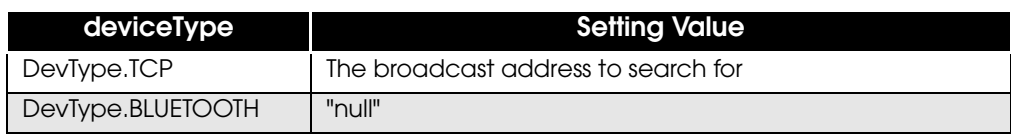

#### Exceptions

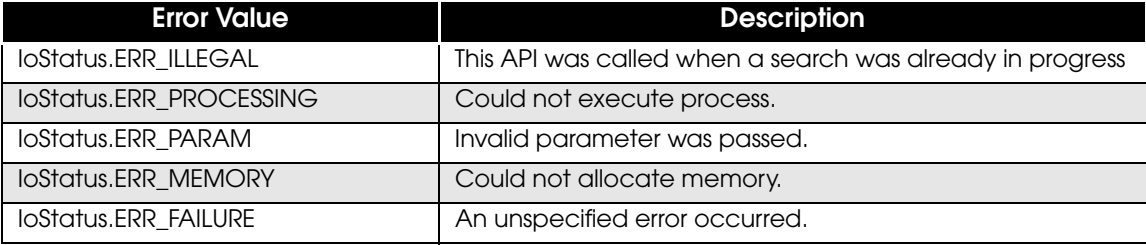

#### <span id="page-111-0"></span>**stop**

Stops the printer search.

#### *Syntax*

```
public static synchronized void stop()
   throws EpsonIoException
```
#### Exceptions

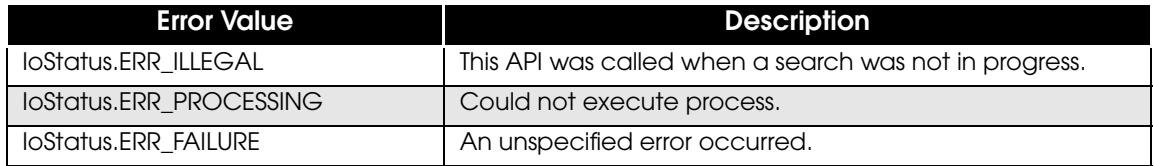

### **getResult**

This API acquires a list of devices that were found by search, up until the point this API was called.

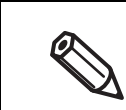

This API cannot acquire Bluetooth devices that are already open.

#### *Syntax*

#### public static synchronized final String[] **getResult**() throws EpsonIoException

Return value

The list of devices found during search is returned.

Identification information of the found devices is stored as a character string (String type) in the list. The stored results differ depending on the type of device (deviceType).

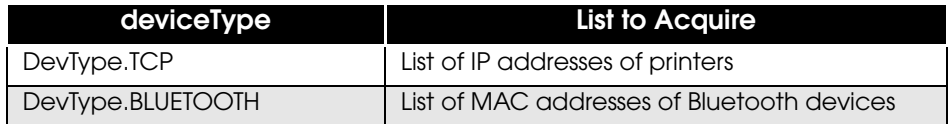

#### Exceptions

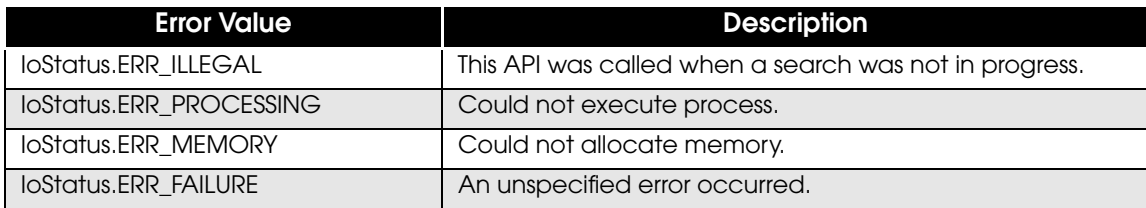

I

# Appendix

# Printer specifications

# **TM-T88V**

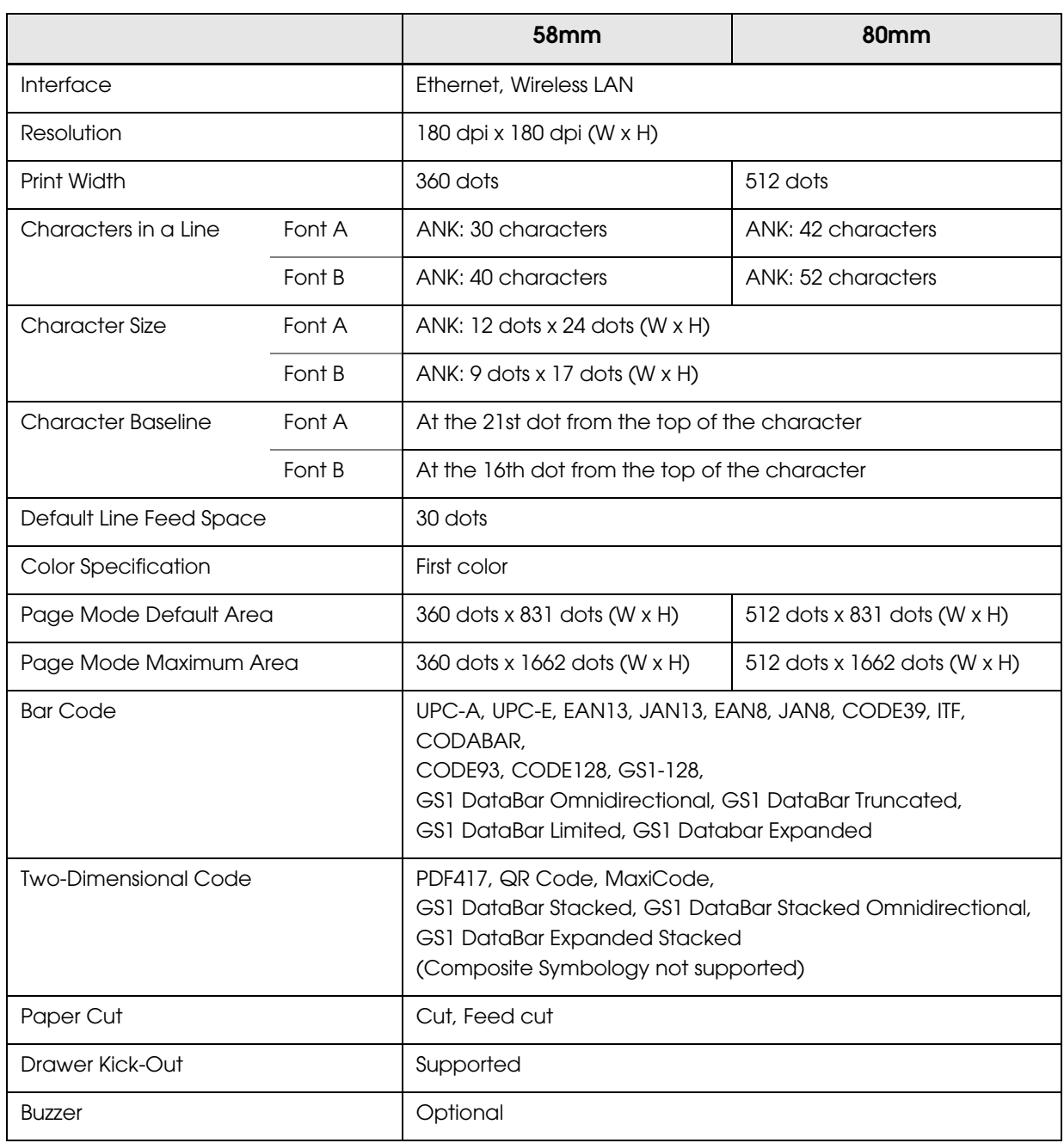

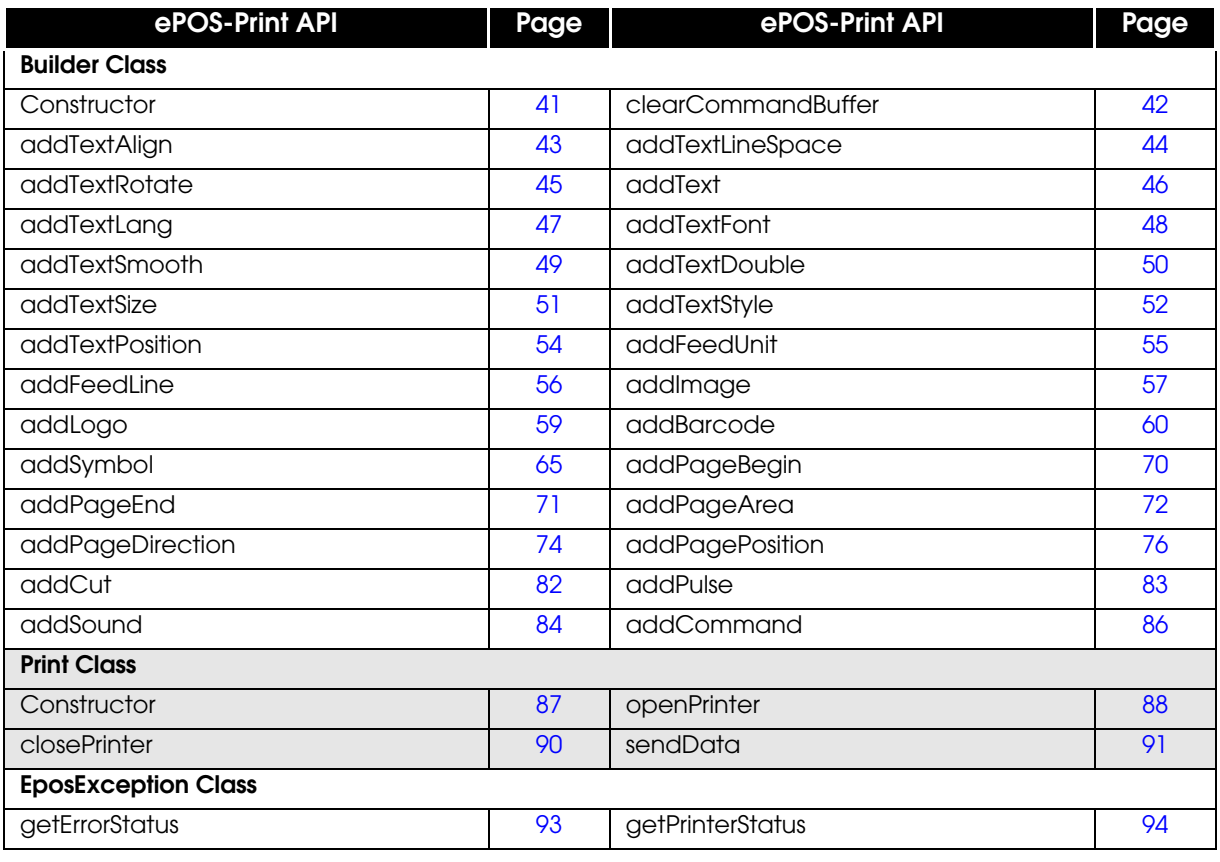

All the command transmission/reception APIs are supported.

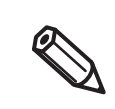

# **TM-T70**

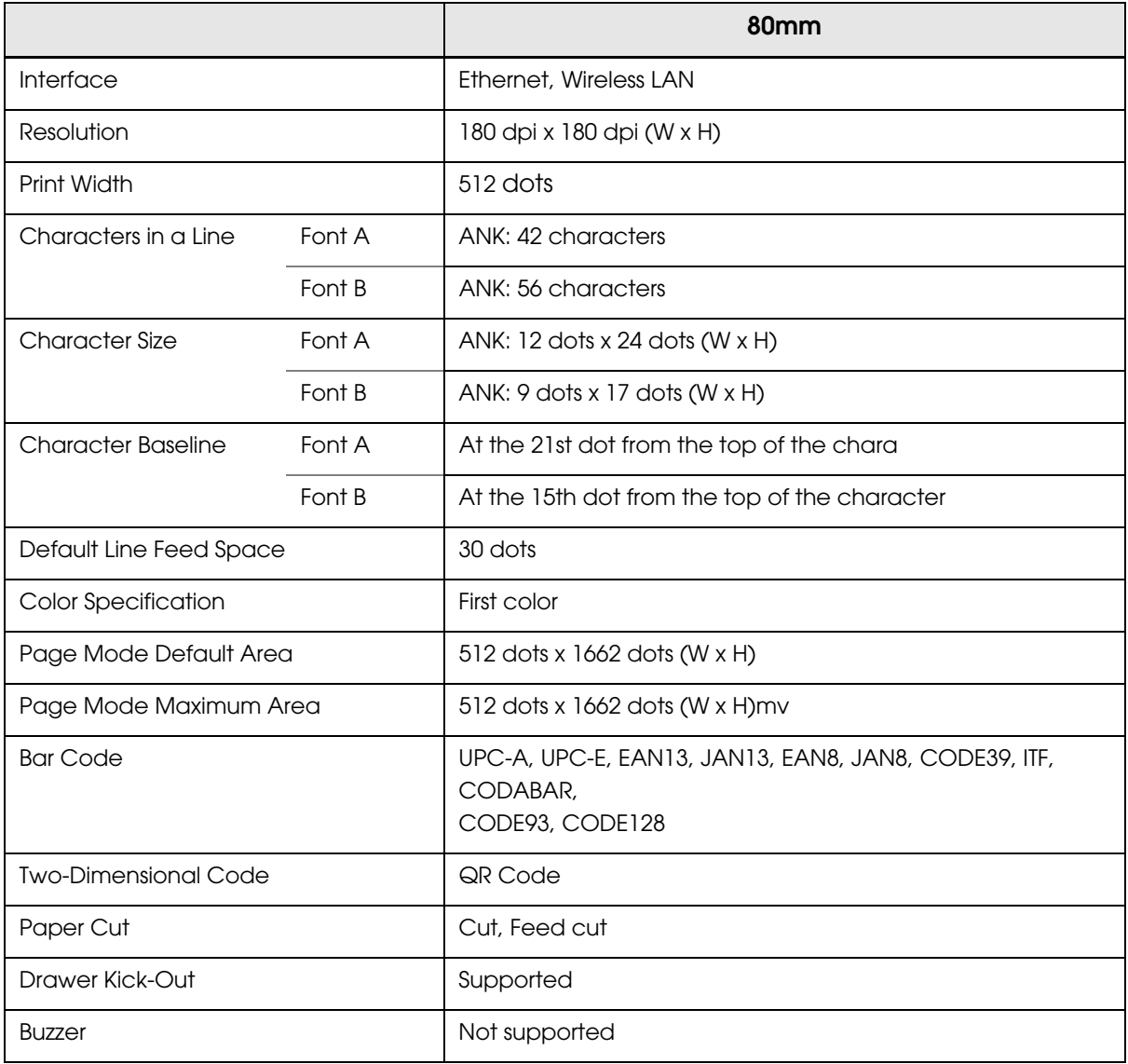

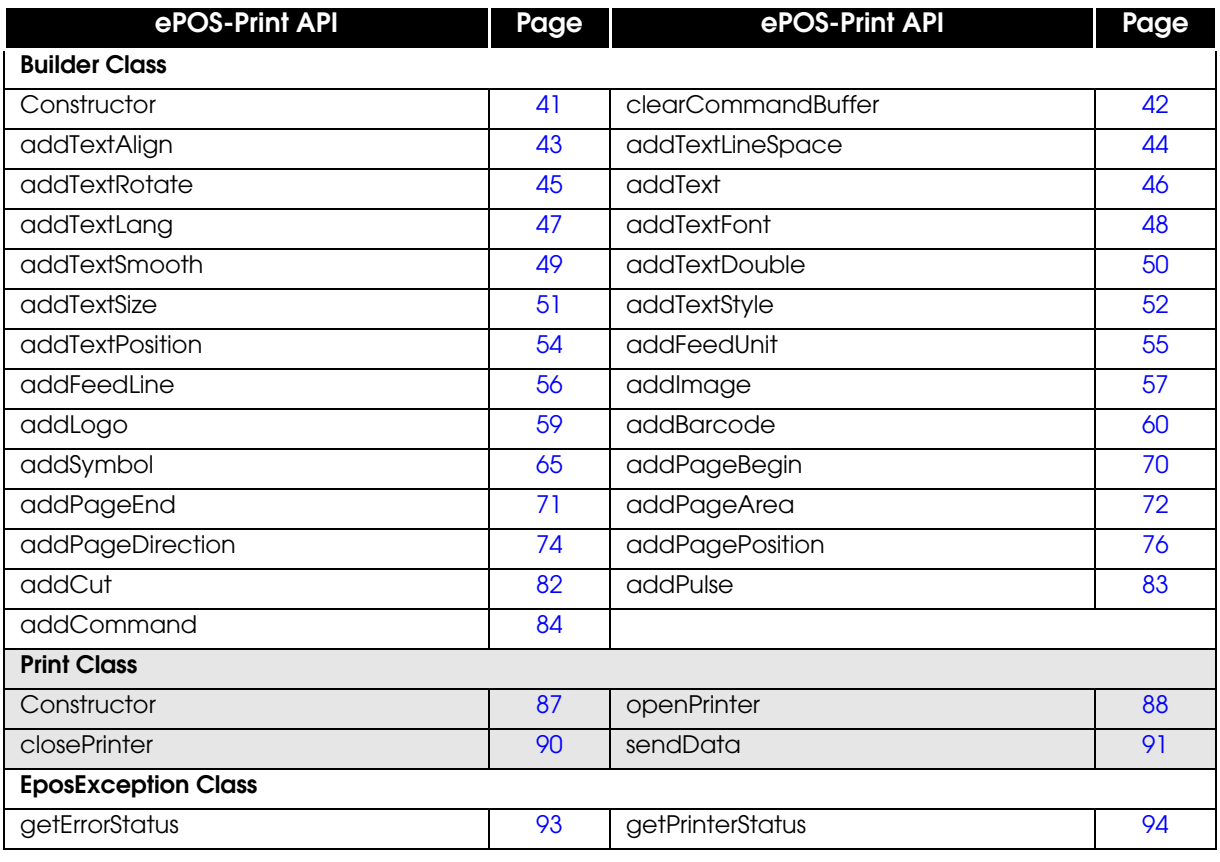

All the command transmission/reception APIs are supported.

# **TM-P60**

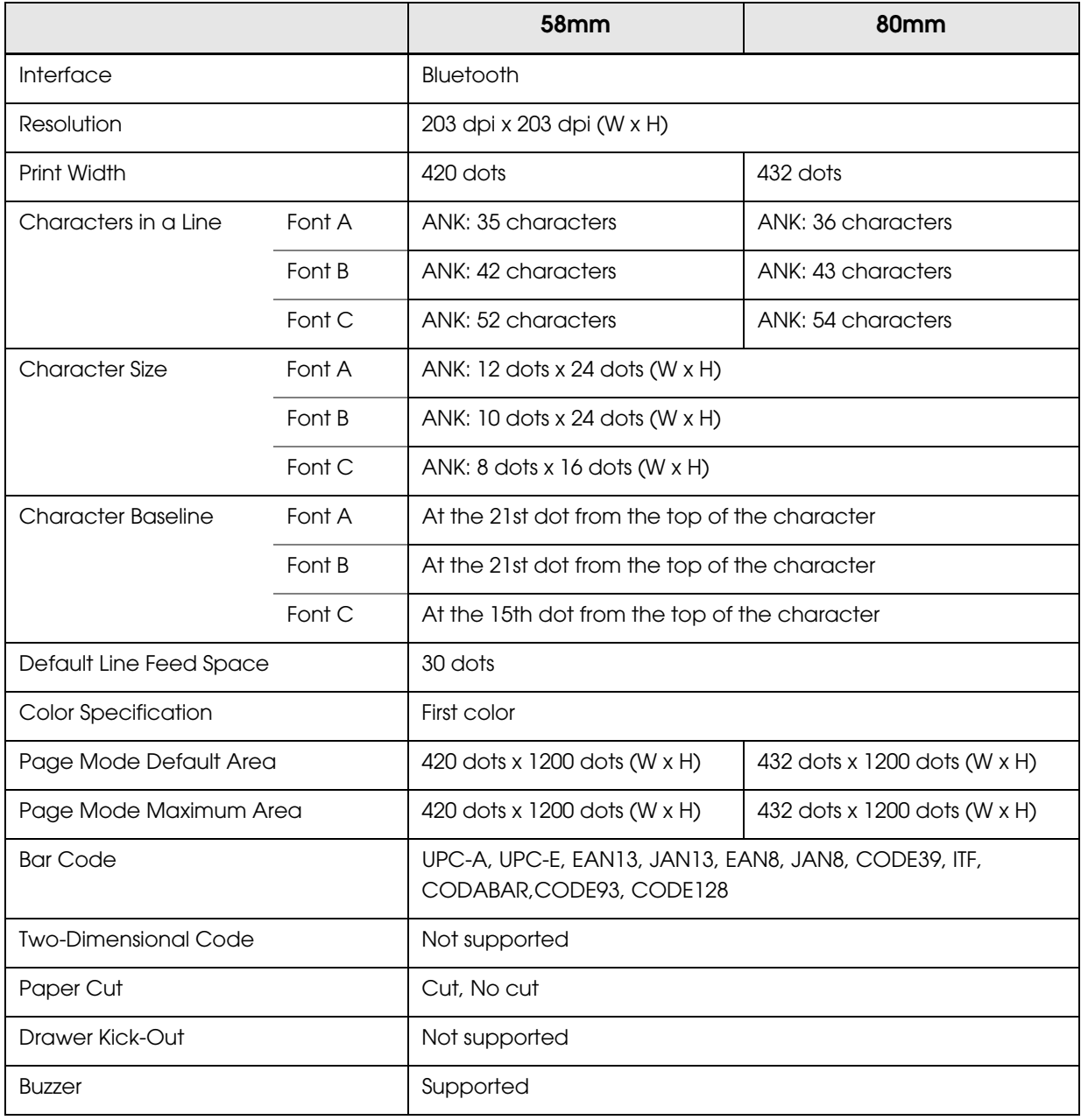

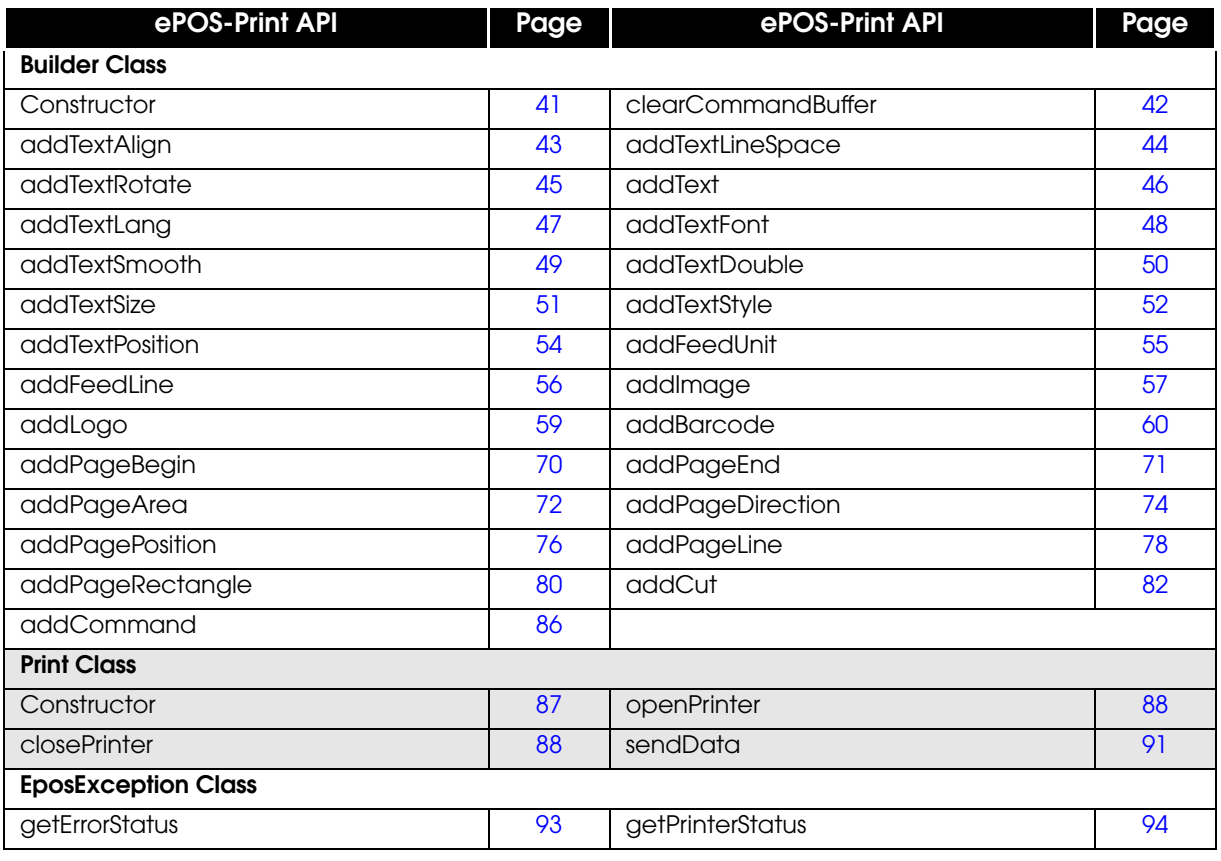

All the command transmission/reception APIs are supported.

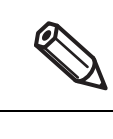

# **TM-U220**

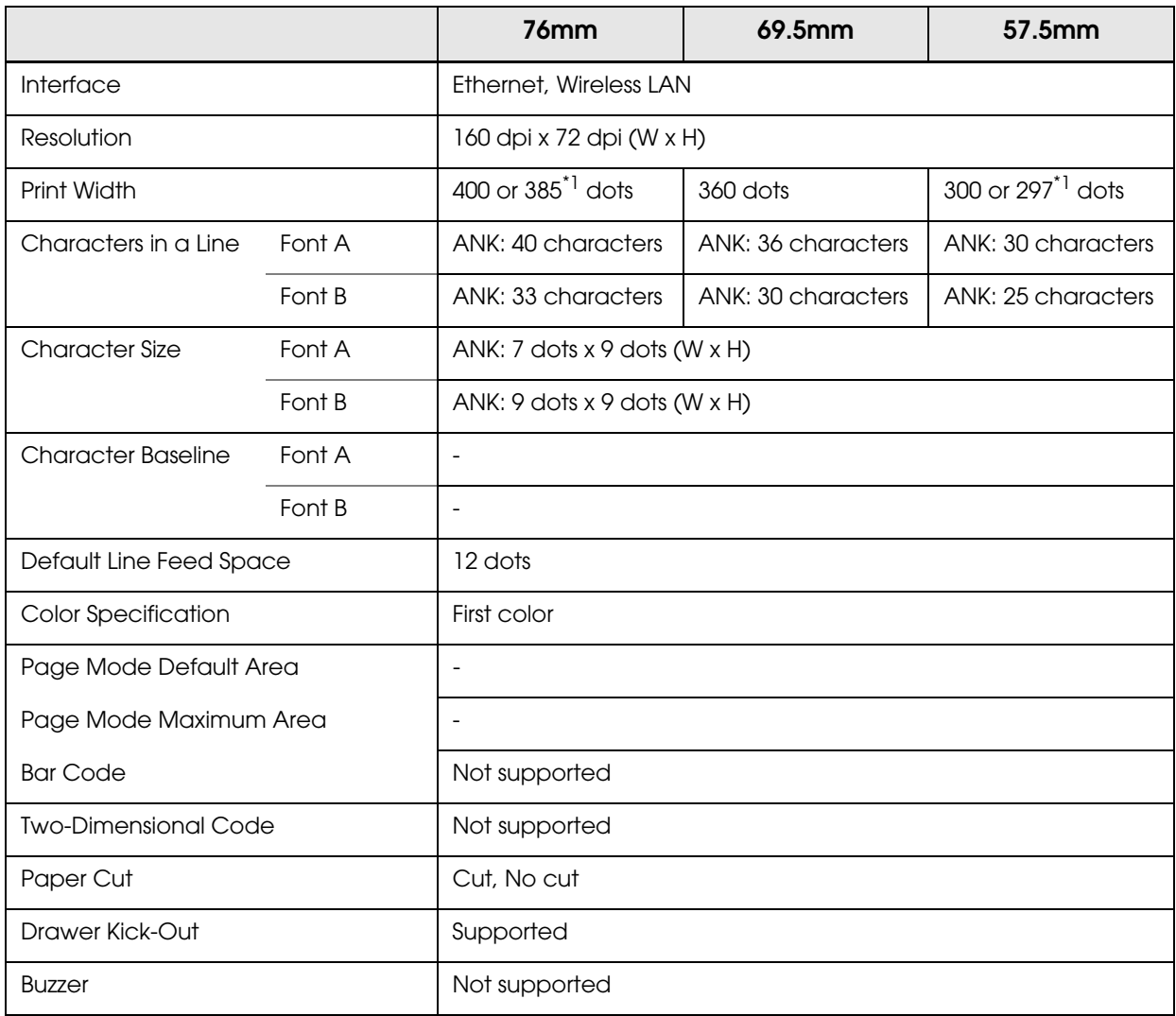

\*1: DipSW2-1 = ON

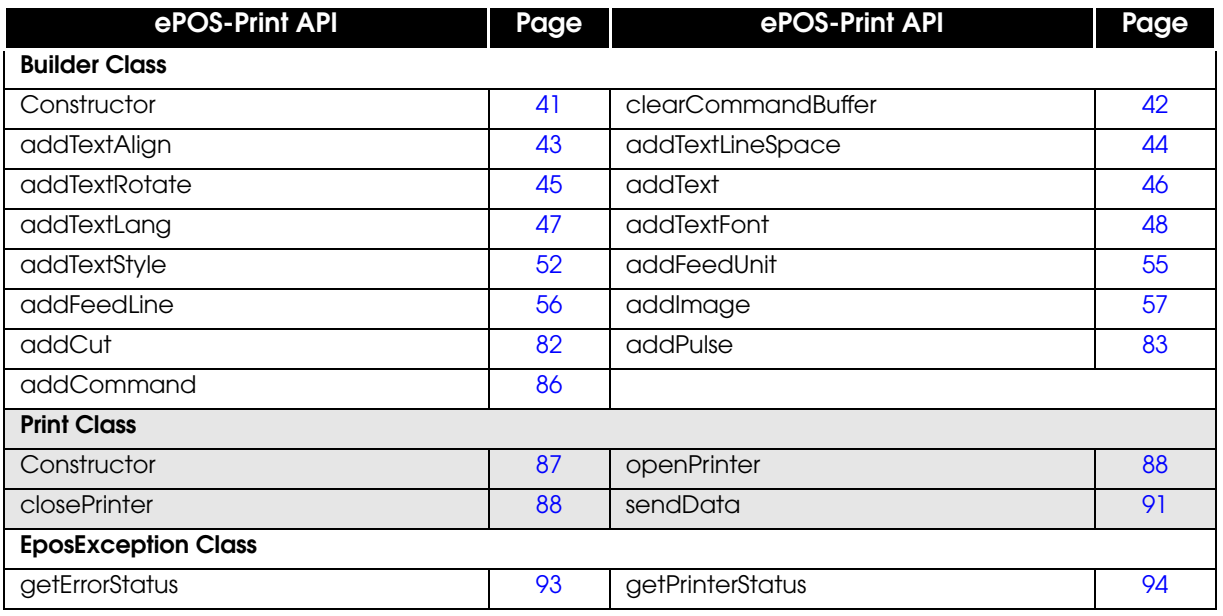

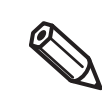

All the command transmission/reception APIs are supported.